# ОСНОВЫ ИНФОРМАТИКИ

# И ВЫЧИСЛИТЕЛЬНОЙ ТЕХНИКИ

Учебник для 8 класса школ общего среднего образования

Издание второе

Утвержден Министерством народного образования Республики Узбекистан

Государственное научное издательство «O'zbekiston milliy ensiklopediyasi»

Ташкент  $-2015$ 

\*Книга предоставлена исключительно в образовательных целях **UZEDU.ONLINE** 

Все учебники Узбекистана на сайте UZEDU.ONLINE

УДК: 004.3(075) *KK* 32.81(5P) **679** 

#### Б. Балтаев, А. Азаматов, А. Аскаров, М. Садыков, Г. Азаматова

#### Ответственный редактор:

**Н. Тайлаков** – доктор педагогических наук, профессор.

#### **Ð å ö å í ç å í ò û:**

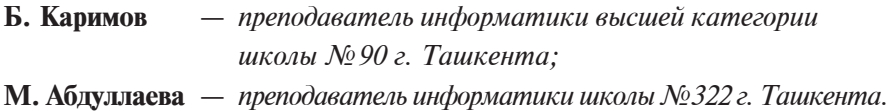

#### Условные обозначения:

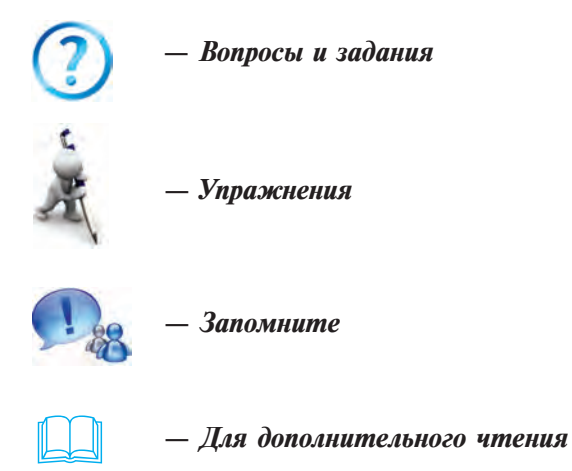

УДК: 004.3(075) *KK* 32.81(5P)

#### Издан за счет Республиканского целевого книжного фонда.

- **©** Á. Áàëòàåâ è äð., 2011, 2015.
- © Государственное научное издательство

ISBN 978-9943-07-354-8 «O'zbekiston milliy ensiklopediyasi», 2011, 2015.

\*Книга предоставлена исключительно в образовательных целях UZEDU.ONLINE

## **ПРЕДИСЛОВИЕ**

Настоящий учебник введет вас в мир информатики и станет належным помошником в постижении ее тайн.

В настоящее время, когда Республика Узбекистан уверенно идет по пути независимости, задача информатизации общества приобретает для нашей страны огромное значение. Актуальность информатизации подтверждается принятием ряда законов и постановлений правительства, в частности, Постановления «О компьютеризации и дальнейшем развитии применения информационно-коммуникационных технологий» от 30 мая 2002 г., законов «Об информатизации» и «Об электронно-цифровой подписи», принятых 11 декабря 2003 г., а также закона «Об электронном делопроизводстве», принятого 29 апреля 2004 г.

Все большее проникновение информационных средств во все сферы деятельности нашего общества указывает на то, что умение быстро и качественно обрабатывать информацию становится жизненно необходимой потребностью каждого человека. Сегодня превращение информации в дорогостоящий товар свидетельствует о возрастающем влиянии и значении предмета информатики.

С помощью данного учебника вы, дорогие друзья, научитесь пользоваться высокоскоростными компьютерами и другими современными информационными средствами, приобретете практические навыки по подготовке документов на основе различных электронных таблиц.

Учебник создан в соответствии с требованиями усовершенствованных Государственных стандартов образования и учебной программы, т.е. исходя из целей и задач курса, а также требований, предъявляемых к знаниям, умениям и навыкам учащихся.

Для наиболее полного усвоения учащимися основных понятий предмета информатики темы снабжены достаточным количеством примеров и задач. Примеры, составленные по принципу от простого к сложному, служат подтверждением мыслей, рассуждений и понятий, изложенных в кажлой теме.

Думаем, что предлагаемый учебник будет способствовать усвоению вами необходимых знаний, умений и на-ВЫКОВ.

Учебник состоит из трех глав. В первой главе представлены сведения о компьютерах и их устройстве. Во второй главе описываются операционные системы. В третьей главе излагаются возможности электронных таблиц, способы работы с рисунками и таблицами в документах, созданных с помощью электронных таблиц, а также способы размещения диаграмм и графиков.

В учебнике приводятся краткие исторические сведения о жизни и творчестве ученых нашей страны, внесших вклад в развитие науки информатики, которые позволят учащимся глубже изучить богатое историческое наследие нашего народа.

Авторы

## ГЛАВА 1. СОВРЕМЕННЫЕ КОМПЬЮТЕРЫ

## Урок 1. История развития вычислительной **ТЕХНИКИ**

В основе развития вычислительной техники лежат практические успехи, достигнутые в технике ко времени становления информатики как науки, и результаты научных теоретических исследований. Теоретически вычислительная техника опиралась на развитие позиционной системы счисления, твердые правила и логическую теорию.

Еще Аристотель, живший в IV в. до н.э., в своих трудах анализировал способы мышления человека и умение делать логические выводы. В развитие этого направления большой вклад был внесен Готфридом Вильгельмом Лейбницом (1646-1716) благодаря открытию направления символьной логики. Илея Лейбница была впоследствии развита в XIX в. в труде английского математика Джорджа Буля «Математический анализ логики». Заслуживает внимания тот факт, что в труде Буля результат любых количественных и логических действий принимает только значения, равные нулю (0) или единице (1). Таким образом в математике сформировалось направление, которое получило название булевой алгебры. Булева алгебра открыла широкие возможности для изобретателей вычислительных машин.

Предпосылки для развития вычислительной техники были созданы в IX веке в трудах нашего соотечественника Мухаммада аль-Хорезми. В этих трудах Хорезми упорядочил и усовершенствовал индийскую систему счисления, разработал правила и порядок совершения арифметических действий, а также заложил основы теории алгоритмов и алгебры как науки. Труды Хорезми стали известны в Европе спустя 300 лет, и только после этого позиционные системы счисления распространились по всему миру. Как из-

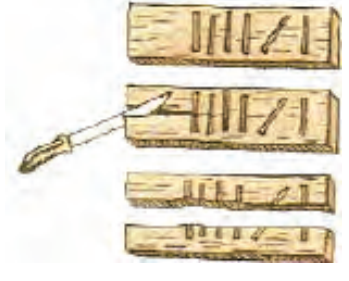

Деревянная дощечка

вестно. позинионные системы счисления используют и в современных компьютерах.

История развития вычислительной техники подразделяется в основном на четыре этапа, которые отличаются друг от друга принципом действия, скоростью и другими возможностями вычислительных средств.

Этап, предшествовавший появлению механических машин. С появлением потребности в вычислениях люди начали использовать в качестве первого вычислительного средства пальцы рук и ног. С их помощью они выполняли только действия, связанные со счетом. Однако совершать даже простейшие действия по сложению двузначных и более чисел, используя пальцы, было очень трудно. Поэтому люди постепенно изобретали различные искусственные средства вычисления. Одними из первых элементарных вычислительных средств были использовавшиеся в VI-V вв. до н. э. деревянные дощечки, на которые палоч-

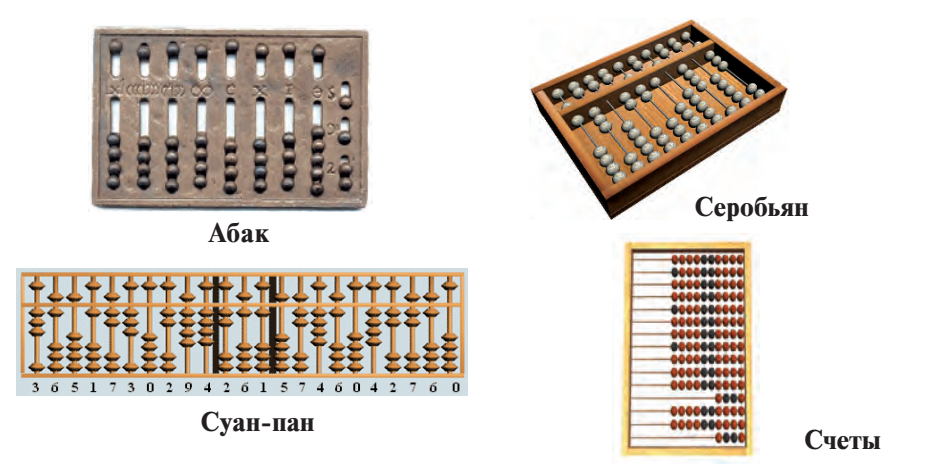

кой наносились знаки (бирки), а также абак, применявшийся древними греками в V-IV вв. до н. э. Средство. похожее на абак, использовалось и у других народов. В Японии оно называлось серобьян, в Китае - суан-пан, в

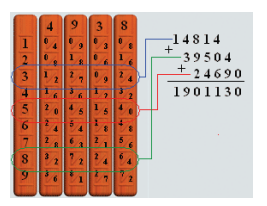

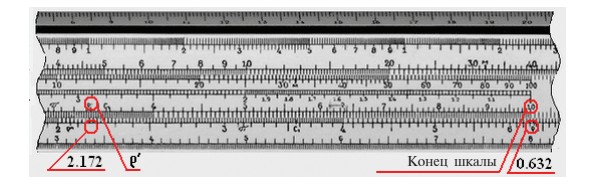

Палочка Непера<br>**И**огарифмическая линейка

 $P$ оссии – счетами. Из вычислительных средств, изобретенных позднее, заслуживают внимания счетные палочки шотландского математика Джона Непера (1617 г.), круговая логарифмическая линейка английского учителя математики Вильяма Отреда и четырехугольная логарифмическая линейка Ричарда Деламея (1632 г.).

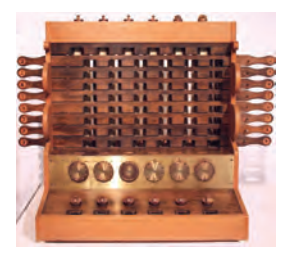

**Установка Шиккарда** 

Этап механических машин начался с создания устройства В.Шиккарда (1623 г.). Однако в лействительности машина Шиккарла не была первой. В 1967 г. в национальной библиотеке Мадрида обнаружена неопубликованная рукопись Леонардо да Винчи, в кото-

рой имелся чертеж вычислительного устройства, выполняющего сложение 13-значных чисел. На этом основании великого итальянского художника и математика Леонардо да Винчи (1462–1519 гг.) считают изобретателем первого вычислительного устройства.

В 1642 г. французский математик и физик Блез Паскаль создал механическую машину, выполняющую действия сложения и вычитания, которая получила название «Паскалина». В 1642–1645 гг. он спроектировал более 50 разновидностей машины. Самая совершенная из них ("Колесо Паскаля") запоминала числа и выполняла четыре арифметических действия.

В 1673 г. немецкий математик и физик Готфрил Вильгельм Лейбниц изобрел машину с использованием двоич-

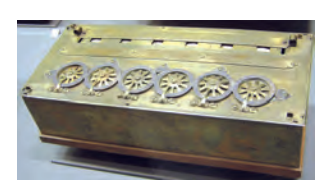

**Паскалина** 

ной системы счисления, которая умела выполнять четыре арифметических действия и извлекать корень.

Все вышеописанные механические устройства приводились в действие вручную. В 1822 г. английским математиком Чарльзом Бэббиджем была изобретена так называемая разностная машина, которая работала на пару и выдавала счетные таблины. Ч. Бэббилж является основоположником идеи создания вычислительной машины с программным управлением и устройством с арифметической, управляющей функциями, функцией памяти, ввода и вывода информации. Идея Ч. Бэббиджа легла в основу устройства современных компьютеров. Сотрудничавшая с ним английский математик Ада Августа Лавлейс (Байрон) разработала первые программы для машины Ч. Бэббиджа, а также ввела в нее некоторые понятия и термины. Однако вследствие того, что возможности технологии в то время были ограничены, идея осталась не претворенной в жизнь.

На основе всех этих изобретений были получены первые ответы на следующие вопросы:

- Как необходимо представлять числа в машине?
- Каким способом следует вводить в машину начальные значения для вычислений?
- Как механически выполнять арифметические действия?
- Как переводить десятичные числа при выполнении арифметических действий?
- Как представлять числа, полученные в результате арифметических лействий?

Этап электромеханических машин. В механических вычислительных машинах соответствующие установки приво-

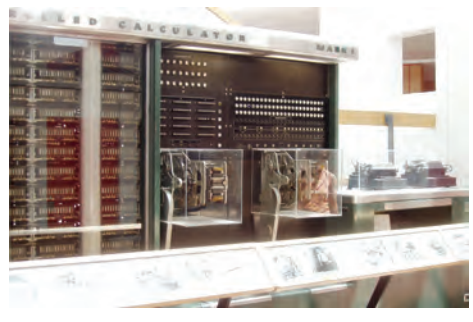

Mark-1

дились в действие вручную. Создание вычислительных машин, осуществляющих эту функцию при помощи электрической энергии, положило начало эпохе электромеханических вычислительных машин. Первое электромеханическое реле было изобретено в 1831 г. американским ученым Дж. Генри. А в 1918 г. русский ученый М.А. Бонч-Бруевич и английские ученые В. Икклз и Ф. Джордан независимо друг от друга создали электронное реле, названное триггером.

В 1930 г. Ванневар Буш создал вычислительную машину, собранную на электромеханических реле. В 1941 г. не-

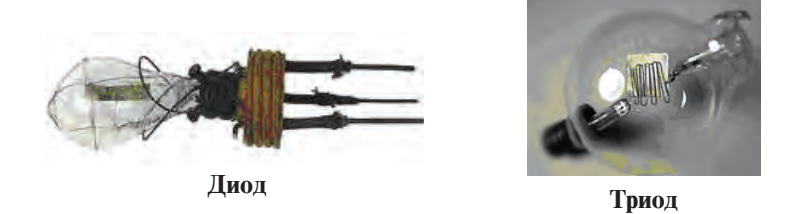

мецкий инженер Конрад Цузе создал вычислительную машину Z3, которая управлялась на основе программы, выполняла действия над числами с плавающими точками и основывалась на логической схеме. В 1944 г. Говард Эйкен изобрел машину "Mark-1", работающую на основе программы с электромеханическим реле. Однако машины с электромеханическими реле были нелостаточно належны. В 1904 г. английский ученый Дж. Флеминг изобрел диоды, а в 1907 американский инженер Ли де Форес – триоды. Это оказало огромное влияние на дальнейшее развитие вычиспительной техники.

Этап электронно-вычислительных машин. В 1946 г. впервые в Америке ученые Пенсиль-

ванского университета Дж. Моучли, Дж. Эккерт построили огромную электронно-вычислительную машину "ENIAC", которая весила более 70 т, занимала площадь 300 м<sup>2</sup> и состояла почти из 18 тысяч электронных ламп. За секунду ENIAC совершала 300 действий умножения и

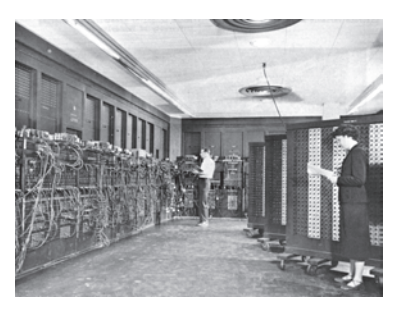

5000 действий сложения. Скорость ее в 1000 раз превышала скорость машин с электромеханическими реле. Таким образом, ENIAC положила начало эпохе электронно-вычислительных машин.

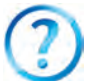

- 1. Сколько периодов в истории развития вычислительной техники?
- 2. Привелите примеры первых естественных вычислительных средств.
	- 3. Перечислите первые простейшие искусственные вычислительные приборы.
	- 4. Кто спроектировал первую механическую вычислительную машину?
	- 5. Расскажите о значении машины Бэббилжа в развитии вычислительной техники.
	- 6. Какие возможности открыла электромеханическая машина Конрала Цузе?
	- 7. Чем отличаются друг от друга вычислительные машины "Марк-1" и "ENIAC"?

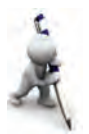

- 1. Составьте таблицу естественных и искусственных вычислительных средств, использованных вами до настоящего времени, и сравните их с вычислительными системами прошлого.
- 2. С помощью ключевых слов "Apple", "IBM" и "Paskal" и поисковой системы найдите в сети Интернета сведения о развитии вычислительной техники.

 $\Box$ 

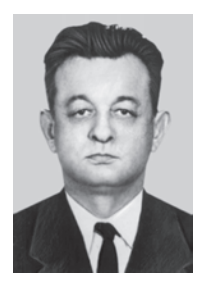

Васил Кабулов (1921–2010) – основатель кибернетической школы Узбекистана, известный математик, доктор физико-математических наук, профессор, с 1966 г. академик АН РУз, заслуженный деятель науки и техники Vзбекистана

В 1949 г. он закончил Ташкентский институт инженеров железнодорожного транспорта, в 1949–1950 гг. работал на строительстве железной дороги Чарджоу-Кунград. В 1950–1952 гг. – аспирант Института сооружений АН РУз, в 1952–1957 гг. – заведующий лаборатори-

ей вычислительной техники Института математики АН РУз, в 1963– 1966 гг. – директор Института механики с вычислительным центром.

В 1966–1977 гг. – директор Института кибернетики Академии наук Узбекистана, а с 1978 г. – генеральной директор научно-производственного объединения "Кибернетика" Академии наук Узбекистана.

В. Кабулов – член многих международных организаций, лауреат Государственной премии имени Беруни. В 1998 г. по Указу Президента Республики Узбекистан Васил Кабулов награжден орденом «Эл-юрт хурмати».

## Урок 2. Компьютеры

Этап электронно-вычислительных машин  $($ BM $)$ включает четыре поколения ЭВМ, которые отличаются друг от друга по следующим признакам: основной составляющий элемент, скорость, объем оперативной памяти, устройство ввода-вывода, программное обеспечение.

В 1947 г. сотрудники лаборатории Белл Уильям Шокли, Джон Бардин и Уолтер Братейн разработали транзисторы, выполняющие работу электронных ламп. Применение транзисторов позволило уменьшить размеры, объем и расход энергии ЭВМ в тысячи раз, а скорость увеличить в десятки раз. За это изобретение в 1956 г. они были удостоены Нобелевской премии. В 1957 г. сотрудник фирмы Texas Instruments Джек Килби разработал первую интегральную схему, состоящую из логических элементов. Эти изобретения позволили за короткий период создать четыре поколения ЭВМ, данные о которых представлены в таблице.

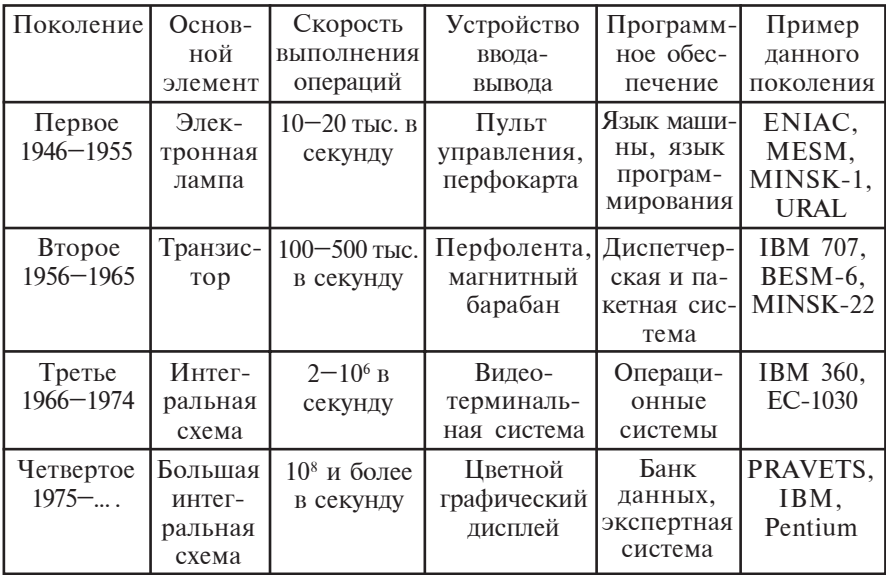

Дорогостоящие и громоздкие ЭВМ обслуживал многочисленный штат инженеров и программистов. Для обеспечения доступности ЭВМ требовалось удешевить их и уменьшить до формата, позволяющего работать без участия программиста. Йтогом этих многолетних исследований явились современные персональные компьютеры (Personal Compyuter).

Итак, «компьютер» – универсальное автоматическое устройство, обеспечивающее высокоскоростную обработку информации на основе программы. Первый персональный компьютер был создан в 1973 г. во Франции Труонг Тронг Ти. Поначалу он был воспринят как электронная игрушка. В 1977 г. был усовершенствован фирмой "Apple Compyuter" и после обеспечения большим комплектом программ пущен в массовое производство. С этого времени компьютер прочно вошел в нашу жизнь.

Сегодня на службе у человека находятся самые разнообразные современные компьютеры. Различаются они и по внешнему виду. Однако при близком знакомстве с составляющими компьютеры устройствами (т.е. аппаратным обеспечением), можно видеть, что все они схожи между собой. Аппаратное обеспечение любого компьютера состоит из основных и вспомогательных устройств. К основным устройствам компьютера относятся системный блок, монитор и клавиатура, к вспомогательным - мышка-манипулятор, принтер, плоттер, сканер, модем, вебкамера и др. В системный блок входят в основном корпус, основная (системная или материнская) плата, процессор, запоминающие устройства и микросхемы, блок мощности.

Основная плата представляет собой электронные схемы, собранные на цельном основании, которые соединяются с vстройствами с помощью **шин** (электропроводов). Шины ко

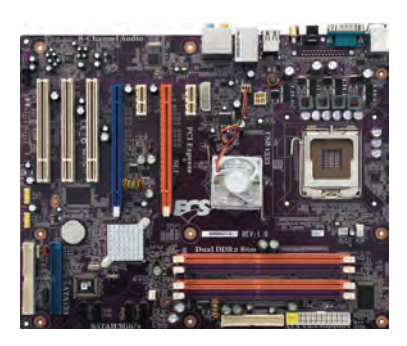

**Основная плата II II II II II II** 

всем устройствам компьютера подсоединяются параллельно. В работе компьютера участвуют три типа шин: **шина данных,** шина адресов, шина управления. В системной плате располагаются также микропроцессор, запоминающие устройства и микросхемы, голосовая, видео- и сетевая платы. Они присоединяются к специальным слотам системной

Такие устройства, как дисковод, принтер, flash-память, полсоелиняются к специальным разъемам основной платы, называемым портами. Управляют этими устройствами электронные схемы на основной

плате – **контроллеры.** Порты подразделяются на параллельные (LPT), последовательные (СОМ) и универсально-последовательные (USB). Последовательные порты получают информацию из процессора в байтах и передают на устройства в битах, а параллельные порты получают и передают информацию в байтах. Обычно мышка и модем подсоединяются к пос-

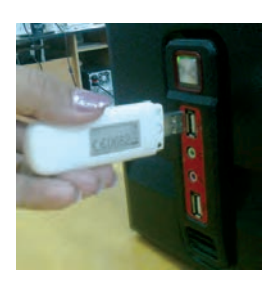

ледовательным портам, принтер – к параллельным. В большинстве основных плат мышка и клавиатура подсоединяются к отсеку округлой формы PS/2. В настояшее время имеется возможность подсоединения мышки, клавиатуры и других устройств к USB-порту.

Как правило, постоянное запоминающее устройство ПЗУ  $(ROM - Read Only Memory - TAMATB TOJBKO III3 TICHI4)$ , рассматриваемое в качестве неотъемлемой части основной платы, составлено в виде микросхемы и служит для хранения информации вне зависимости от источника мощности. В ПЗУ хранится постоянная информация об основной системе ввода – вывода компьютера (BIOS – Basic Input – Output System).

Процессор или CPU (Central Processing Unit) выполняет арифметические и логические операции, организует связь с памятью и управляет всеми устройствами. В совре-

менных компьютерах функцию процессора выполняет микропроцессор, состоящий из миллионов крохотных транзисторов, расположенных на целом полупроводниковом (кремниевом или германиевом) кристалле площадью менее 10 мм², т.е. сверхплотная интегральная схема. К примеру, микponpoueccop Intel Pentium Pro cogepжит более 5,5 млн транзисторов.

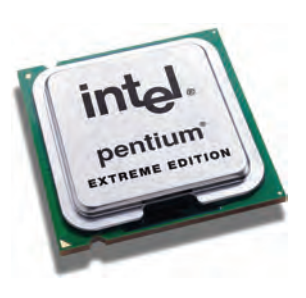

Производительность процессора определяется его быстродействием (тактовой частотой) и числом разрядов. Бы-

стродействие определяется количеством операций, выполняемых процессором за одну секунду, и измеряется в герцах (Гц). Например, процессор і8086 имеет быстролействие 10 МГц (10 млн операций в секунду), а процессор Intel Pentium IV – 1700 МГц и более. Число разрядов процессора определяется количеством битов, работающих одновременно. В настоящее время широко используются процессоры с разрядами 16, 32, 64, 128. Для повышения быстродействия процессора сегодня стараются применять такие средства, как кэш-память, различные математические сопроцессоры, многоядерные типы процессоров.

Процессор состоит в основном из следующих частей: арифметическое логическое устройство; шина данных и адресов; регистры; сумматор команд; кэш, то есть сверхскоростная память малого объема; математический сопроцессор чисел с плавающими запятыми.

Так, запись і80386, 16/32 на конкретном процессоре означает, что данный процессор обладает 16-разрядной шиной данных и 32-разрядной шиной адресов, т.е. имеет возможность одновременно обрабатывать 16 битов информации и адреса объемом  $2^{32}=4$  Гбайт.

Основная работа процессора представляет собой повторяющийся процесс, состоящий из считывания и выполнения очередной команды из программы, находящейся в устройстве оперативной памяти, записи результата и определения следующей команды, которую предстоит выполнять. Кроме того, процессор управляет на основе программы, считывает, записывает и передает необходимую информацию из одного места в другое, координирует работу других устройств.

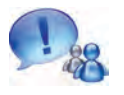

Следовательно, **процессор** – это устройство, обеспечивающее автоматическую работу компьютера без вмешательства человека на основе заданной программы и необходимой информации.

В процессе работы оперативного запоминающего устройства (ОЗУ) сохраняются вся информация и программы, используемые процессором. Оно называется оперативным потому, что обмен информацией в нем происходит в тысячи или миллионы раз быстрее по сравнению с другими. Информация, хранящаяся в ОЗУ, стирается при отключении или перезагрузке компьютера.

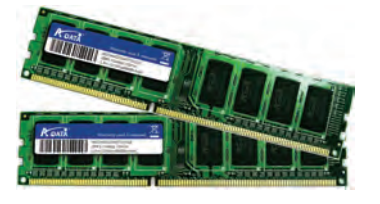

Оперативное запоминающее устройство состоит из регистров. Ре-

гистр - устройство для временного хранения информации в двоичной форме. Каждый регистр в свою очередь состоит из триггеров. Триггер - крошечная электронная схема, которая в электрозаряженном состоянии выражает «1», а в незаряженном - «0». Разрядность компьютера определяется числом триггеров в регистре. Триггеры называются также ячейками. В каждом разряде ячеек содержится 1 бит информации (т.е. 0 или 1). 8 битов информации образуют 1 байт информации. Каждый байт имеет свой порядковый номер, т.е. адрес.

Емкость ячейки определяет длину слова машины. Длина слова машины измеряется в байтах и может равняться 2. 4, 8 байтам. Следовательно, 2, 4, 8 байтов, расположенные последовательно, вместе могут составить одно слово машины. Каждая ячейка памяти также имеет свой адрес, выражаемый адресом начального байта этой ячейки. Другое название оперативного запоминающего устройства - RAM (Random Access Memory - память произвольного ввода по выбору), так как имеется возможность непосредственного перехода в любую желаемую адресную ячейку.

Звуковая, видео- и сетевая платы могут располагаться на основной плате или отдельно от нее. Они используются для ускорения работы процессора и достижения необходимого качественного показателя.

**Звуковая плата** (от англ. Sound adapter, adapter  $-$  приспосабливающий) - устройство, пре-

образующее цифровую аудиоинформацию, записанную в хранилище информации, в звуки. К выходу устройства можно подключить усилитель или колонки. Звуковая плата имеет свой микропроцессор и обеспечивает аналого-цифровое преобразование

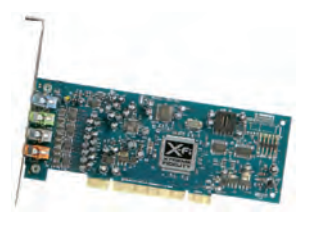

при вводе звука и дискретно-аналоговое преобразование при выводе звука.

**Видеоплата** (от англ. Graphics adapter) – плата, обеспечива-

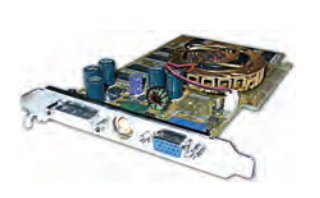

ющая переработку сложных изображений и миллионов оттенков цветов, обладает своим микропроцессором и оперативной памятью. Современные видеоплаты имеют возможность работать с объемной и трехмерной графикой. Большинство нынешних программ и игр ра-

ботают только с видеоплатами емкостью 512 Мб или 2 Гб.

Сетевая плата позволяет подключать компьютер к сети. Сведения о компьютерных сетях вы получили при изучении курса информатики в 7 классе.

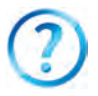

- 1. Расскажите о теоретической основе развития вычислительной техники.
- 2. Расскажите о поколениях ЭВМ.
- 3. Расскажите об основных устройствах компьютера.
- 4. Изложите подробную информацию об основной плате.
- 5. В чем состоит функция ПЗУ?
- 6. Расскажите о процессоре.
- 7. Что вы знаете о звуковой, видео- и сетевой платах?

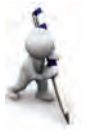

- 1. Выразите объем адресной области, если адресная шина 16разрядная (1 разряд содержит 1 бит информации).
- 2. Область экрана имеет 800х600 точек, и каждая точка обладает одним из 256 цветов. Выразите в кбайтах наименьший объем видеопамяти, необходимый для сохранения этой области.
- 3. Определите, какое наименьшее число разрядов должен иметь компьютер, чтобы закодировать адрес объемом 4 Мбайт (1 разряд содержит 1 бит информации).

## Урок 3. Средства компьютерной техники

Современные компьютеры невозможно представить без памяти, называемой жестким диском (от англ. HDD, Hard твердый, Disk - диск, Drive - двигатель). Эту память можно Называть также устройством основной памяти, так как, вопервых, жесткие диски обычно устанавливаются внутри системного блока компьютера, и в основной (материнской) плате есть специальное место для соединения посредством шлейфа (поэтому обмен информацией происходит очень быстро); во-вторых, при установке в компьютер операционной системы соответствующие параметры компьютера связывают с операционной системой, записывают и хранят в жестком диске.

Кроме того, в жестком диске хранят также прикладные программы, документы и другие данные пользователя. Так

как запись и считывание информации на жестких дисках производятся на основе явления магнетизма, их называют также магнитными жесткими лисками. Жесткий диск, называемый также винчестером, состоит  $U3$ электродвигателя, установленного в общем корпусе, магнит-

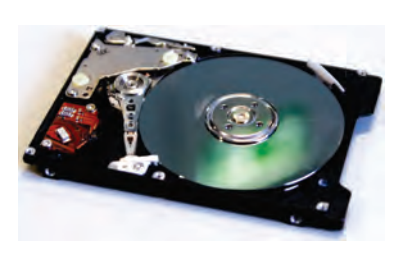

ной головки, позиционирующего устройства и нескольких дисков с магнитной прослойкой. Первый винчестер был разработан в 1973 г. фирмой IBM.

Поверхность диска рассматривается в качестве совокупности точек, а точки, с свою очередь, в качестве отдельных битов, каждому из которых придается значение 0 или 1 (намагниченный или ненамагниченный, называемый также "магнитным эквивалентом"). Ввиду того, что расположение точек заранее неизвестно, для записи информации записывающее устройство использует метод меток. Метка позволяет определять состояние и место записи. Наличие меток лежит в основе технологии записи информации на лиск, а созлание меток требует **форматирования** диска. При форматировании диск разделяется на дорожки в виде концентрированной окружности, дорожки делятся на секторы. Информация записывается вдоль дорожек секторов. Секторы и дорожки имеют порядковые номера. В каждом секторе диска отводится место для идентификации, называемое адресным полем, в остальных местах производится запись информации. Устройство хорошо защищено от пыли, влаги и других внешних воздействий, поэтому на нем достигается более высокая, по сравнению с другими дисками, плотность записи. В настоящее время производятся жесткие диски емкостью, измеряемой в гигабайтах и терабайтах.

Устройства компьютера, служащие для ввода или вывода информации. называются **устройствами ввода-вывода инфор**мации. К числу основных устройств ввода-вывода информации относятся монитор и клавиатура. Один из способов ввода данных и команд в компьютер - использование клавиатуры. Нажатие одной или группы клавиш приводит к вводу соответствующего двоичного кода. Причина в том, что микросхема, называемая шифратором, преобразует сигнал, поступающий с определенной клавиши, в соответствующий двоичный код.

Монитор обеспечивает высвечивание на экране необходимой части информации, возникающей в процессе работы компьютера. Монитор работает в текстовом и графическом режиме. В текстовом режиме экран разбивается на отдельные части. называемые местами знаков. В графическом режиме экран представляет собой совокупность мелких точек, называемых пикселями. И в том, и в другом режиме данные о цвете знаков или пикселей, цвете фона, четкости и других параметрах хранятся в видеопамяти. Общее количество пикселей на мониторе называется разрешаюшей способностью монитора. В настоящее время широко распространены мониторы с адаптерами типа VGA, SVGA, ХGA. Существуют также мониторы с электронно-лучевой трубкой, жидкокристаллические (LCD) и плазменные.

К устройствам ввода-вывода данных относятся также непосредственно связанные со средствами передачи информации стример, дисковод, оптическое дисковое устройство, USB-порты. Для перевода данных из одного компьютера в другой и длительного хранения данных вне компьютера разработаны специальные средства памяти, называемые средствами передачи информации или внешней памятью. Это:

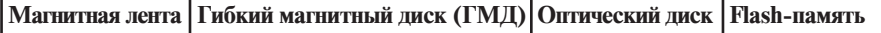

Магнитная лента обычно используется для копирования в запас и хранения (в архиве) больших объемов информации. Поверхность магнитной ленты покрывается специальным намагничивающимся слоем. Информация записывается и считывается с магнитной ленты с помошью магнитной головки. Устройство записи на магнитные ленты и считывания информации называется стримером.

18

**Гибкие магнитные лиски** (или лискеты) бывают в основном двух разновидностей и отличаются друг от друга диаметром диска – гибкой пластины круглой формы, находя-

щейся внутри защитного футляра (3,5дюймовый – 89 мм, 5,25-дюймовый – 133 мм). Емкость лисков можно опрелелить по специальным знакам, указанным на футляре. Обычно информативная емкость 3,5люймовой лискеты составляет 1,44 Мбайт. 5,25-дюймовой – 1,2 Мбайт. Поверхность диска покрыта намагничивающимся слоем

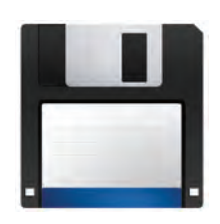

диоксида железа (Fe<sub>2</sub>O<sub>3</sub>). Информация записывается на дискету и считывается с нее с помощью магнитной головки. На защитном футляре предусмотрено специальное окошко, которое предохраняет информацию от стирания и замены.

Устройство (FDD), предназначенное для работы с гибким магнитным диском (Floppy – гибкий), кратко называют дисководом. Для включения дискеты, вставленной в дисковод, необходимо задать имя А. Дисковод обеспечен двумя двигателями, один из которых вращает вокруг оси пластину внутри защитного футляра, а другой приводит в движение головку записи-считывания по радиусу поверхности диска.

**Оптические диски.** Поверхность таких дисков покрывают тонким слоем специального химического средства. Информация на оптические диски записывается и считывается с них с помощью устройств CD-ROM, DVD-ROM. CD – компакт-диск, а DVD – цифровой универсальный диск.

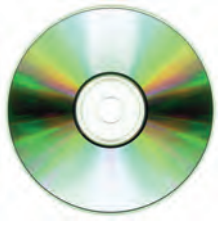

Оптические диски имеют одну спиралевидную дорожку. Информация записывается на отдельные секторы путем создания неровного (из выпуклостей и вогнутостей) следа на поверхности диска с помощью лазерного луча. В процессе считывания информации выпуклости, отражающие лазерный луч, воспринимаются, как 1, а вогнутости, поглощающие луч, – как 0. Длина волны лазерного луча устройства DVD-ROM короче, чем у CD-ROM, поэтому на DVD-диски записывается больше информации.

Лиаметр оптических лисков составляет 120 или 80 мм. Информативная емкость CD-лисков - менее 1 Гбайт (обычно от 680 до 720 Мбайт), DVD-дисков - несколько гигабайтов (обычно 4,7-17 Гбайт). Пометка «R», т.е. Recordable на ярлыке оптического диска означает возможность однократной записи и многократного считывания информации, а пометка «RW», т.е. ReWritable - возможность многократной записи и многократного считывания. DVD-диски имеют одну или две рабочие стороны, каждая из которых, в свою очередь, имеет еще один или два рабочих слоя. При этом первый слой двуслойных дисков полупрозрачный, и данные второго слоя считываются через первый слой. Первые стандартные CD-ROM-диски были произведены в 1984 г. компаниями Sony и Philips, а первые технологии производства CD-RW разработаны в 1996 г. указанными выше и рядом других компаний.

Мультимедиа - информационная технология, объединяющая текстовые, звуковые данные, естественные и графические изображения. Презентация современных CD-ROMтехнологий для мультимедиа была впервые проведена в

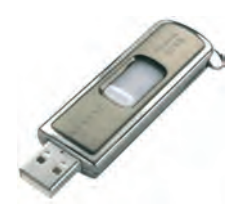

1987 г. на конференции в г. Сиэтле, и эта дата считается началом появления видео- и аудиоинформационных мультимедиа.

На сегодняшний день одними из удобных средств передачи и хранения информании являются flash-память, flash-лиски, называемые USB-накопителями. USB-на-

копители - это полупроводниковая память, обеспечивающая многократную запись. Они построены на основе интегральных микросхем и свободны от механически действующих элементов. Существуют типы flash-памяти, информативная емкость которых составляет от 16 Мбайт до нескольких десятков гигабайтов. Выпуск flash-дисков с боль-

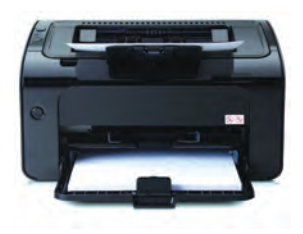

шой информативной емкостью неуклонно увеличивается.

Принтер - устройство вывода данных на бумагу. Существуют следующие виды принтеров: матричные, струйные и лазерные. Матричные принтеры в настоящее время почти не используются.

Распечатка информации на струйных принтерах выполняется путем выплескивания на бумагу специальной жилкости под давлением через тонкие трубочки. Распечатка на лазерном принтере осуществляется путем воздействия электрическим полем на специальный барабан с красящим порошком. Лазерные принтеры работают быстро и качественно. Если матричный или струйный принтеры вылают в минуту по одной странице, то производительность лазерного принтера в десять раз больше. Струйные и лазерные принтеры обладают возможностью печатать информацию в цвете.

Плоттер - устройство вывода на бумагу чертежей. Изображение чертежа создается с помощью пера и туши. Чертежи могут воспроизводиться даже на бумаге размером 300х300 см и более.

Сканер используется для ввода в компьютер информации в виде фотоснимков, графиков и текстов. В настоящее время широко распространены настольные и ручные сканеры.

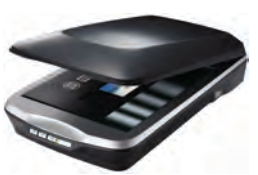

Web-камера - одно из самых современных средств, которое передает в память компьютера подвижную видеоинформацию, находящуюся в пределах объектива. С помощью Web-камер можно проводить видеоконференции.

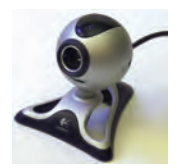

Существуют следующие виды устройств. выполняющих управление указателем, а также дополнительные функции управления: мышка, трекбол, джойстик. Различаются шариковая и оптическая мышки. При движении мышки сигналы, соответствующие движению шарика или отраженного луча, передаются в компьютер и на экране воспроизводятся соответствующие движения курсора. С помощью кнопок на мышке можно отправлять управляющие команды. Трекбол по виду напоминает перевернутую мышку и используется в основном в ноутбуках. Джойстик - специальная подвижная рукоятка с кнопками, используется в компьютерных играх и обучающих программах.

1. Изложите сведения о жестких дисках.

2. Какие вилы внешней памяти вы знаете?

- 3. Расскажите о вилах оптических лисков и их емкостях.
- 4. Расскажите о USB-накопителях.
- 5. Какие средства необходимы для использования мультимелийных технологий?

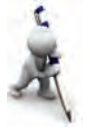

- 1. Сколько раз можно записать на СD-диск выражение «Высокая духовность – непобедимая сила», если его емкость равна 680 Мбайт? (1 знак – 1 байт).
- 2. Сколько времени потребуется для заполнения flash-памяти емкостью 4 Гбайт, если компьютер записывает на нее информацию со скоростью 480 Мбайт/с (емкость = скорость · время).

## **Урок 4. Логические операции**

**Логика** – наука о формах и законах логического мышления. Объектом изучения науки логики являются законы, формы, методы и операции мышления. В зависимости от вида изучаемого предмета логика подразделяется на две отрасли: формальную и диалектическую. Формальная логика касается статического бытия, диалектическая – динамического. Основы формальной логики были заложены в IV в. до нашей эры великим древнегреческим ученым Аристотелем. Обшая система формальной логики Аристотеля была дополнена на основе других его трудов среднеазиатским ученым Абу Насром Фараби, жившим в IX в., и сформирована в важнейшую для того времени науку – логику. В XIX в. английский математик Джордж Буль первым использовал метолы математического анализа и делукции применительно к суждениям, которые могут иметь значения «истина» или «ложь» и присущи двоичной системе счисления. Это привело к формированию логической алгебры и в конечном итоге к созданию в середине XX в. электронных вычислительных машин.

Для того, чтобы понять принцип действия арифметикологического устройства в составе процессора, рассмотрим методы логического мышления человека и умения делать выводы.

В повседневной жизни люди в своих взаимоотношениях пользуются различными суждениями. Известно, что суждение – это повествовательное предложение, описывающее свойство предмета или события. Другими словами, суждение - повествовательное предложение, которое позволяет судить об истинности или ложности.

Суждения бывают простыми и сложными. Суждения, не связанные с каким-либо условием или способом и выражающие только одно состояние, называются простыми. Совершая действия над простыми суждениями, можно образовать сложные суждения с помощью союзов «и», «или», отрицательной частицы «не». Суждения принято обозначать буквами латинского алфавита (например, А= «Сегодня тепло»). Каждое суждение может иметь только два логических значения: «истина» или «ложь». Для удобства значение «истина» будем обозначать цифрой 1, а значение «ложь» - цифрой 0.

Теперь ознакомимся с некоторыми операциями, которые можно совершить с простыми суждениями.

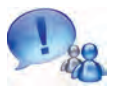

Операция создания нового (сложного) суждения, истинного только при условии одновременной истинности простых суждений А и В. называется операцией логического умножения.

Эту операцию называют также конъюнкцией (от лат. conjunctio - связываю). Операция логического умножения связывает два и более суждения союзом «И» и записывается в виде: «А и В», «А and В», «АлВ», «А-В». Таблица, выражающая логическое умножение, называется таблицей истинности:

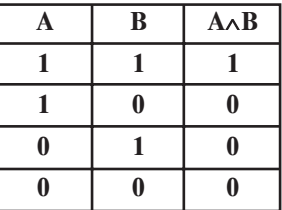

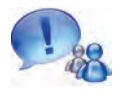

Операция создания нового сложного суждения, истинного при условии истинности хотя бы одного из простых суждений А и В, называется операцией логического сложения.

Эта операция называется также дизъюнкцией (от лат. disjunctio - разделяю). Операция логического сложения связывает два и более суждения союзом «ИЛИ» и записывается в виде «А или В», «А ог В», «А  $\vee$  В», «А+В».

Таблица истинности этой операции следующая:

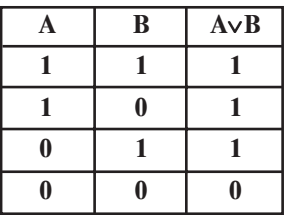

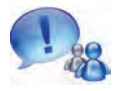

Операция создания суждения, принимающего значение «ложь», когда суждение А истинно, и значение «истина», когда суждение А ложно, называется операцией логического отрицания.

Эта операция называется также инверсией (от лат. inversio - опрокидываю, переворачиваю). Операция логического отрицания записывается в виде «Не А», «not А», « $A$ », « $\bar{A}$ ». Таблица истинности операции следующая:

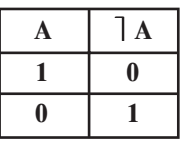

Как видно, логические выражения можно создавать при помощи логических переменных, отношений, логических операций и скобок. Логические операции в логических выражениях выполняются в следующем порядке: отрицание (]), логическое умножение  $(\wedge)$ , логическое сложение (v). Последовательности равносильных или одинаковых операций выполняются по порядку слева направо, а при наличии в выражении скобок сначала выполняются действия внутри скобок. При наличии скобок в скобках в первую очередь выполняются действия во внутренних скобках. Приводим примеры логических операций.

Пример 1. Определите значение суждения «А и (НЕ А)», если суждение А принимает значение «истина».

**Решение.** Поскольку А принимает значение «истина», то (НЕ А) имеет значение «ложь». Тогда из произведения истинного и ложного значений получаем ложный результат (операция «И»). Таким образом, ответ: «ложь».

Пример 2. Определите значение суждения АЛВУА, если суждения А и В принимают значение «истина».

Решение. Способ 1. Поскольку суждения А и В имеют значение «истина», действие АлВ - тоже истина. Согласно таблице, при логическом сложении двух истинных значений получается значение «истина». Ответ: «истина».

Способ 2.  $1 \cdot 1 + 1 = 1 + 1 = 1$ . Ответ: «истина».

Пример 3. Вычислите значение логического выражения  $(E>D) \wedge A \wedge$ ] B, если D=3,2 и E=-2,4, A= «истина» и B= «истина».

Решение. Способ 1. Вследствие неправильности отношения (-2,4>3,2) это суждение ложное. Следовательно, хотя значение суждения  $A - \alpha$ истина», значение суждения (E>D)  $\wedge A - \alpha$ «ложь». Значение суждения  $B -$  «истина», поэтому суждение В имеет значение «ложь». Тогда логическое выражение (E>D)  $\Delta A \wedge$ ] В принимает значение «ложь». Ответ: «ложь».

Способ 2.  $(-2,4>3,2)$  1 0=0 0=0. Ответ: «ложь».

Пример 4. Составьте таблицу истинности, соответствующую логическому выражению  $D \vee \exists B \wedge A$ .

Решение. Сначала значения, которые могут принять суждения А, В, D, запишем в первые три столбца таблицы. Затем на основе порядка выполнения будем записывать действия:

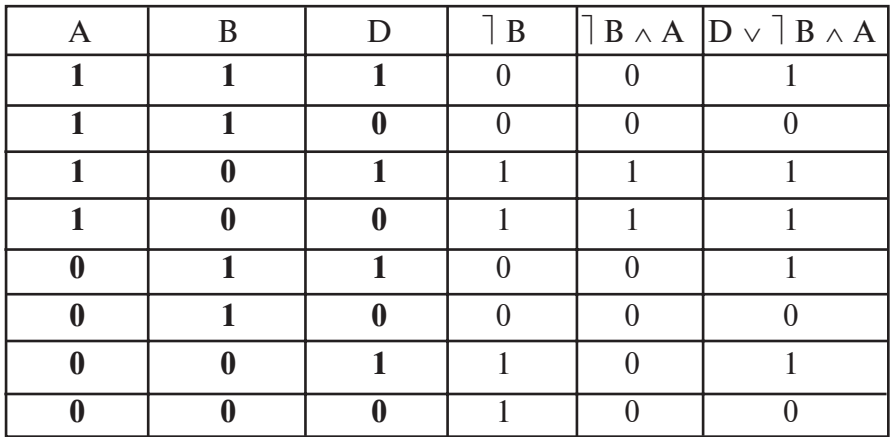

Логические операции имеют важное значение и в логике, и для развития алгоритмического мышления. Например, рассмотрим следующую задачу.

**Пример 5.** Некто сказал: «Я – лжец или черноволосый». Определите, кто этот человек.

Решение. Обозначим суждения из условия задачи: D=  $=\ll 1 - \text{ K}$ ец или черноволосый»; A= «Я - лжец»; B= «Я черноволосый».

Тогда сложное суждение из условия задачи можем записать так: D=А ИЛИ В. Таблица истинности для этой операции будет иметь следующий вид:

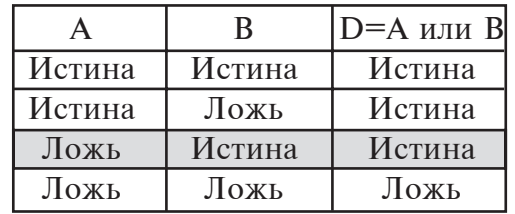

Теперь, чтобы найти решение задачи, будем рассуждать так:

а) если суждение А - истина, тогда человек, высказавший суждение в условии задачи, является лжецом, и все его слова ложные. Следовательно, ложным оказывается и суждение D. Однако, как видно из таблицы, если суждение  $A =$ истинное, то суждение D не может быть ложным;

б) если суждение А ложное, тогда человек, высказавший суждение в условии задачи, является правдивым и, естественно, все его слова - истина. Следовательно, оказывается истиной и суждение. Из таблицы видно, что такое обстоятельство справедливо только тогда, когда суждение А - ложь, а суждение В - истина.

Ответ: человек, высказавший суждение в условии задачи, правдивый и черноволосый.

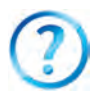

- 1. Объясните простое суждение и приведите примеры его значений.
- 2. Расскажите об операции логического умножения.
- 3. Что вы понимаете под термином «логическое сложение»?
- 4. Расскажите о таблице истинности.
- 5. Что вы понимаете под термином «логическое отрицание» и какой вид имеет его таблица истинности?
- 6. Можете ли вы связать арифметические действия в двоичной системе счисления с логическими операциями?
- 7. Определите и объясните результат, если простые суждения связаны союзом «И», и одно простое суждение из сложного суждения принимает значение «ложь».
- 1. Составьте таблицу истинности для логических суждений:
- a)  $(A\vee B)$ : 6)  $[A\vee B: B]$   $[A\vee B: r]$   $(A\vee B): n$   $(A\vee B): A\vee B$ .
- 2. Составьте таблицу истинности для логических суждений:
- a)  $(A \wedge B)$ ; 6)  $[A \wedge B; B]$   $[A \wedge B; r]$   $(A \wedge B); \pi$   $(A \wedge B)$ ;  $(A \wedge B).$
- 3. Выполните следующие операции для значений: А=истина. В=истина, D=истина:
- a)  $A \wedge B \wedge D$ ; 6)  $A \vee B \vee D$ ; b)  $A \vee B \wedge D$ ; f)  $A \vee B \wedge D$ ; j)  $A \vee B \wedge D$ .
- 4. Выполните следующие операции, если D=5,3; E=4,0; А=истина; В=ложь:
- a) (D=E)  $\land$ A $\land$ B; 6) (D>E) $\land$ ]A; b) A $\lor$ (D<E) $\land$ A $\lor$ B;
- $\Gamma$ )  $($ D  $\leq$   $E$ )  $\wedge$  (D  $\leq$   $E$ ).
- 5. Выполните следующие операции, если  $A = «101, = 4.8$ B= «Узбекистан - независимое государство»:
- a)  $A \wedge B$ ; 6)  $A \vee B \vee A$ ; b)  $A \vee B$ ; r)  $A \vee B \wedge A$ ; n)  $(A \vee B) \wedge A$ .

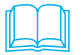

Знаменитый среднеазиатский ученый Фараби - автор ряда трудов по различным вопросам логики. Как отмечается в его трактате ("Aql ma'nolari haqida"  $-$  «О значениях разума»), знание логики занимает важное место в учении о разуме и вообще о знании. «Искусство логики, - писал Фараби, - дает человеку сведения о таких законах, при помощи которых ум закаляется, и человек учится мыслить здраво». Фараби указывал на общность науки логики и грамматики: отношение логики к разуму такое же, как отношение грамматики к языку. Подобно тому, как грамматика воспитывает

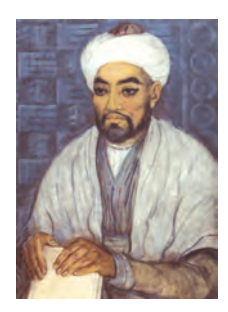

речь людей, логика исправляет ум, чтобы вести мышление по правильному пути. Взгляды Фараби на знание, логику, разум лежат в основе его учения о человеке и полностью подчинены ему. Обладание умом - это не только обладание знаниями и логикой, но и обладание определенными нравственными принципами и культурой. Говоря об умном человеке, Фараби пишет: «Умными называют таких людей, которые обладают положительными качествами, рассудительны, совершают полезные дела, обладают способностями к открытиям и изобретениям, сторонятся плохих дел. Таких людей называют умными. Людей, использующих ум и сообразительность для совершения плохих дел, нельзя назвать умными, их следует называть хитрецами и лгунами».

## **Урок 5. Практическое занятие**

Выполните следующие упражнения.

1. Какие из приведенных предложений являются суждениями?

**a**) Сколько вам лет? **б)** Узбекистан – независимая республика; **в)** Сегодня жаркий день; **г)** Выходя из класса, выключайте свет: **л)** Злравствуй. Навруз: **е)** Три меньше пяти.

2. Составьте таблицу истинности логического суждения, выраженного формулой  $A = x \wedge y \vee \overline{x \vee y} \vee x$ .

3. Справедливы ли следующие отношения:

**a)**  $\begin{bmatrix} (A \vee B) = A \wedge B; \mathbf{6} \end{bmatrix} (A \wedge B) = \begin{bmatrix} A \vee B; \mathbf{6} \end{bmatrix} (B) =$  $=$  В ? (сравните таблицы истинности из упражнений предыдущего урока).

4. Запишите логические выражения без действия «И» так, чтобы их значения оставались неизменными:

**a)** A ∧ ⎤ A; **á)** A ∧ B ∧ C; **ã)** A ∨ ⎤ B ∧ C; **ä)** A ∧ B ∨ ⎤ A. (воспользуйтесь результатами упражнения 3).

5. Запишите логические выражения без действия «ИЛИ» так. чтобы их значения оставались неизменными:

**a)** A ∨ ⎤ A; **á)** A ∧ B ∨ C; **â)** A ∧ ⎤ B ∨ C; **ã)** A ∧ B ∨ ⎤ A. (воспользуйтесь результатами упражнения 3).

6. В следующих примерах определите порядок выполнения операций и выполните вычисления, если все суждения будут истиной:

**a)** A ∧B∨(⎤ D); **á)** A∨B ∨D ∧E; **â)** (A∨B) ∧⎤(A ∧B); **ã)**(A∨B)∨  $\vee$  ( $\exists B$ )  $\wedge$   $\langle \exists D$ ).

7. Некто сказал: «Я – лжец и художник». Кто этот человек?

## **Урок 6. Логические элементы**

Любая логическая операция на компьютере выполняется при помощи основных логических средств (элементов). Каждый логический элемент обеспечивает выполнение одной и нескольких операций. Сами элементы состоят из простых электронных схем. Сигналы, поступающие на

вход схемы, называются аргументами, а сигналы на выходе - называются **функциями** этих аргументов.

Наличие сигнала в определенном участке схемы выражает 1, а отсутствие - ноль (0). Ознакомимся с самыми простыми и широко распространенными логическими элементами.

Схема соответствия (элемент «И»). Пусть поставлена задача составления схемы, осуществляющей логическое умножение. Такая схема имеет два входа А и В и один выход  $A \wedge B$ . Входящие и выходящие сигналы (результат) должны состоять из электрических импульсов. При этом наличию импульса должна соответствовать 1, отсутствию - 0. Допустим, что собрана электрическая схема, состоящая из источника тока, лампочки и двух включателей. Примем включение лампочки за 1, а выключение - за 0. Такая схема называется схемой соответствия.

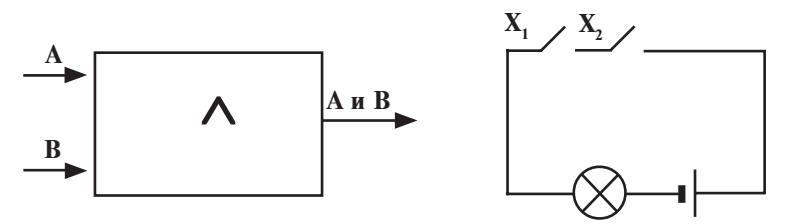

Собирательная схема (элемент «ИЛИ). К входным сигналам этой схемы предъявляется меньше требований. При наличии единицы (1) хотя бы на одном из входов схемы, на выходе также появится 1.

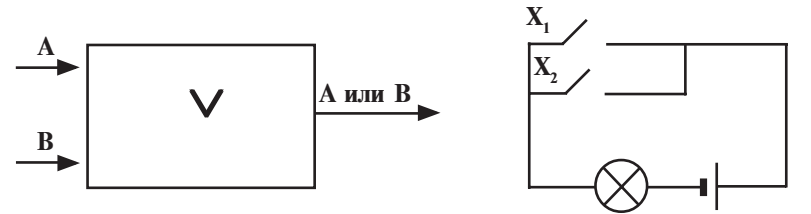

Электрическая схема, подчиняющаяся логическому действию «ИЛИ», может состоять из источника тока, лампочки и двух параллельно соединенных включателей. И действительно, при замыкании одного из включателей, например Х, лампочка загорается. В отличие от схемы соответствия, здесь сигнал, поступивший на один из входов, тут же пере-

ходит на выход. Поэтому схемы, выполняющие операцию логического сложения, называются собирательными. С помощью таких схем можно подавать напряжение на одну точку из разнообразных сетей в изолированном виде.

Схема инвертора (элемент «НЕ»). Схему инвертора можно называть также «обратной цепью». В ней имеются один вход и один выход.

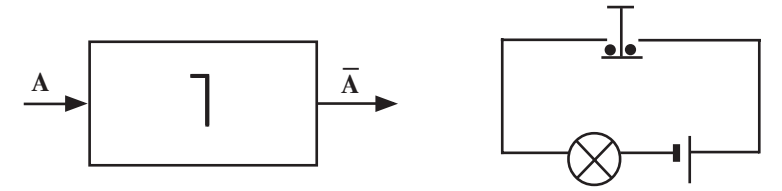

Электрическая схема, соответствующая логической операции «НЕ», состоит из источника тока, лампочки и кнопки. Импульс тока на входе появляется не в виде сигнала. Действительно, при нажатии кнопки электрическая цепь размыкается и лампочка гаснет. При отпускании кнопки, т.е. при отсутствии сигнала на входе, лампочка загорается. Следовательно, горение лампочки является обратным относительно положения кнопки.

Пример 1. Определите результат действия следующей схемы:

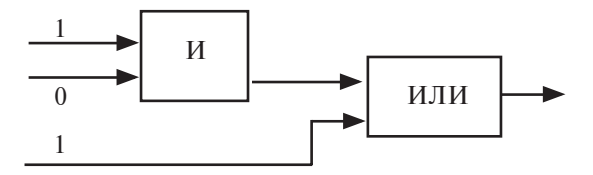

Решение. Так как на первой ступени схемы на входе элемента «И» возникают 0 и 1, то на выходе будет 10=0. Ноль (0) поступает на вторую ступень - на вход элемента «ИЛИ». Как видно из схемы, второму входу элемента «ИЛИ» соответствует 1. В результате на выходе элемента «ИЛИ» получается  $1+0=1$ . Ответ: 1.

Пример 2. Какие значения должны быть на входе следующей схемы, чтобы на ее выходе получился 0?

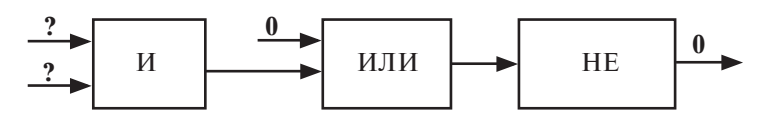

\*Книга предоставлена исключительно в образовательных целях **UZEDU.ONLINE** 

Решение. Схема состоит из трех ступеней. Зная, что на выходе третьей ступени имеется 0. возвращаемся назад:

а) чтобы на выходе третьей ступени (элемент НЕ) был 0, на входе должна быть 1;

б) чтобы на выходе второй ступени (элемент «ИЛИ») была 1, с учетом того, что на первом входе 0, на втором вхоле лолжна быть 1:

в) чтобы на выходе первой ступени (элемент «И») была 1, на обоих входах должна быть 1. Ответ: 1.

Задача. Для преподавания в школе химии, информатики, физики, труда, математики и биологии приняли на работу трех учителей: Халила, Джалила и Джалала. Известно. что:

1) рост Джалила выше, чем у остальных;

2) рост учителя химии меньше, чем у учителя информатики;

3) учитель химии и информатики и Халил любят сумалак:

4) Джалил разрешает споры между учителями физики и биологии;

5) Халил не может преподавать и математику, и биологию. Определите, кто преподает какие предметы, если каждый из них преподает по два предмета.

Решение. Заполним следующую таблицу, исходя из истинности или ложности суждений, значениями 1 и 0.

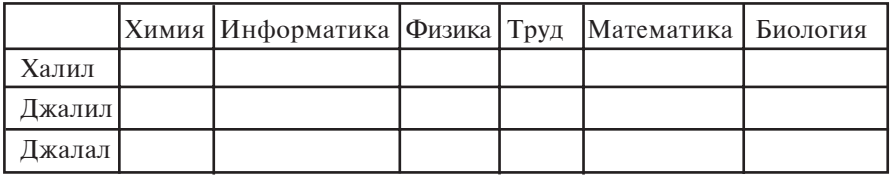

Число предметов - 6, число учителей - 3 и каждый из них может преподавать только два предмета. Тогда каждый учитель может преподавать предметы, которые не могут преподавать остальные.

Из условий 3) и 5) задачи известно, что Халил не может преподавать химию, информатику, биологию и математику. Значит, Халил может преподавать физику и труд. Исходя из условия 4), Джалил не преподает физику и биологию. Введем эти данные в таблицу и заполним нулями столбцы, соответствующие предметам физике и труду, а также остальные клетки строчки Халила.

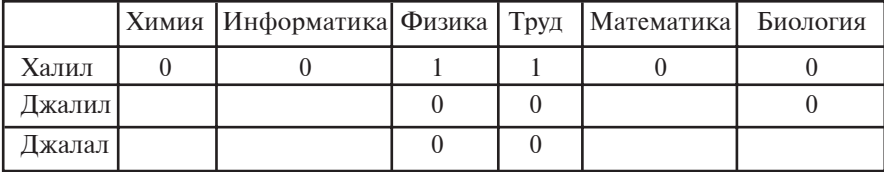

Из таблицы видно, что Джалал преподает биологию. Согласно условиям 1) и 2) задачи, Джалил не может преподавать химию. Эти данные также введем в таблицу.

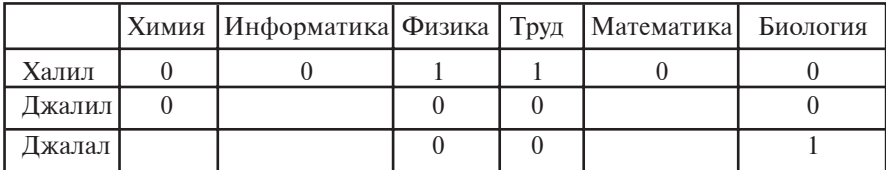

Из таблицы видно, что химию может преподавать только Джалал. Заполним нулями остальные клетки строчки Джалала.

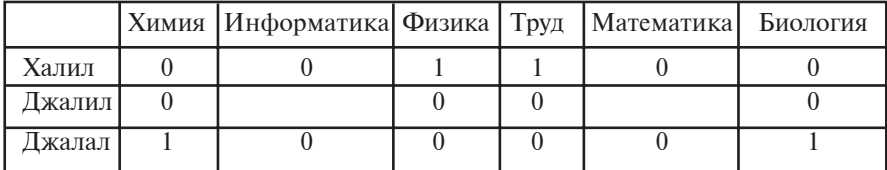

Теперь из таблицы видно, что информатику и математику преподает Джалил.

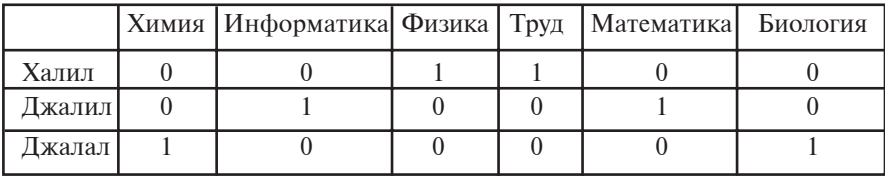

Ответ: Халил преподает физику и труд, Джалил - информатику и математику, Джалал - химию и биологию.

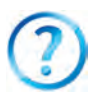

1. Какой вид имеет схема, соответствующая элементу «И»?

2. Начертите схему, соответствующую логической операции «ИЛИ».

- 3. Что вы понимаете под термином «схема инвертора»? Объясните ее на электрической схеме.
- 4. Начертите логическую схему выражения АлдА.
- 5. Начертите логическую схему выражения АлВуС.

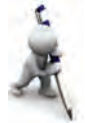

1. В следующей схеме замените элемент «ИЛИ» элементами «И» и «НЕ».

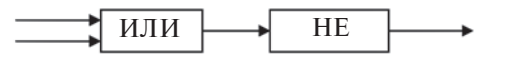

(воспользуйтесь результатами упражнений из предыдущего  $vboxa)$ .

2. Какие значения должны быть на входе следующей логической схемы, чтобы на ее выходе образовался ноль (0)?

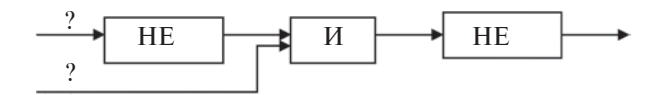

3. Запишите логическое выражение для схемы из упр. 2.

Великий ученый, философ, врач средневекового Востока Абу Али ибн Сина (980-1037) в своем творчестве особое внимание уделял изучению содержания наук, определению системы знаний, их классификации. В трудах ибн Сины («Китоб уш-шифо», «Китоб ун-нажот», «Донишнаме») философские знания представлены в следующем порядке: логика, физика, математика, метафизика. В частности, логика рассматривается как научный метод познания, изучения всего сущего, размышления о сущем. «Логика, - писал ибн Сина, - предоставляет человеку такое правило, с по-

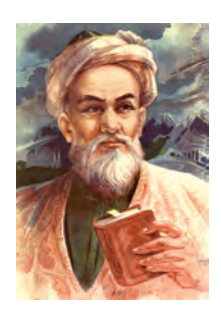

мощью которого он делает безошибочные выводы». Логика помогает человеку отделить истинное знание от вымысла и постичь тайну неизвестного. Ибн Сина уделял большое внимание исследованию логики, писал трактаты по логике.

#### Урок 7. Практическое занятие

#### 1. Запишите логическое продолжение последовательности:

a) 1, 8, 27, 125, ...;  $\mu$  B) 11, 12, 14, 18, ...;  $(6)$   $(69, 78, 87, 96, \ldots)$  $\Gamma$ ) 10, 11, 100, 111, ..., ...

\*Книга предоставлена исключительно в образовательных целях **UZEDU.ONLINE** 

#### 2. Если возможно, сделайте вывод из каждой пары сужлений:

а) "Все ученики 8 класса - отличники";

"Бехзод учится в 8 классе";

б) "Некоторые предметы трудные"; "Надо усилить к ним внимание":

в) "Любовь заставляет человека писать стихи": "Люли. пишущие стихи, - творческие натуры";

г) "Часть суши, со всех сторон окруженная водой, называется островом"; "Англия окружена со всех сторон водой".

3. Найлите значения логических выражений:

a)  $(x^2+1) > 1 \vee (x^3+1) > 1 \wedge (x^4 \le 0);$ 

6)  $(x^2+a^2) > 1 \wedge (x^4+1) > 1 \vee (x^3 \le 0)$ ;

B)  $(a^2+b^2)\geq 2 \cdot a \cdot b \wedge (a^2-b^2)\geq 2 \cdot a \cdot b$ ;

г)  $(1000, = 10)$  () истина=ложь) (1 год=365 дням).

4. Какие значения принимают следующие логические выражения при произвольных значениях численной переменной а?

a) 
$$
a^2 < 0
$$
;

- 6)  $a < 0 \land a > 0$ :
- $a > 0 \vee a = 0 \vee a > 0$ ;
- $r)$  a=a:
- $\pi$ ) a+a  $\leq$  2a;
- e)  $a<0 \land a>5$ .

5. Какое значение получим на выходе следующей логической схемы?

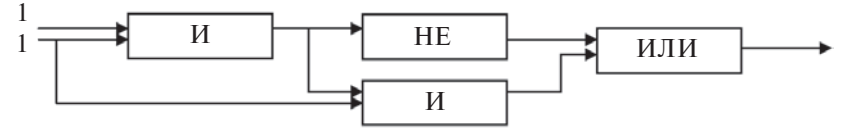

6. Какие значения должны быть на входе следующей схемы, чтобы на ее выходе возник ноль (0)?

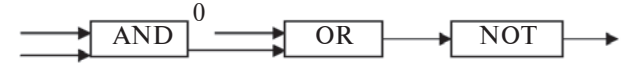

7. Какое значение получим на выходе следующей логической схемы?

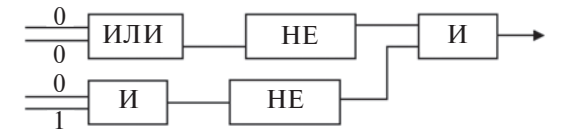

\*Книга предоставлена исключительно в образовательных целях **UZEDU.ONLINE** 

# **ГЛАВА 2. ПРОГРАММНОЕ ОБЕСПЕЧЕНИЕ**

## Урок 8. Программное обеспечение компьютера

В предыдущей главе вы ознакомились с устройством компьютера и средствами компьютерной техники. Ниже речь пойдет о программном обеспечении компьютера. Программы - это логическое продолжение устройства компьютера, и сфера использования любого компьютера неразрывно связана с набором его программ. Компьютер без соответствующего программного обеспечения не содержит никаких знаний и превращается лишь в дорогую «игрушку». Ввиду того, что компьютеры используются в различных сферах человеческой деятельности, пользователь заинтересован в том, чтобы компьютер обладал достаточно широкими возможностями. Наличие этих возможностей в известной степени зависит от программного обеспечения.

В информатике компьютерная техника рассматривается в качестве неразрывного единства двух составляющих технических и программных средств.

Технические средства – это устройства компьютера. Поанглийски эта составляющая называется **Hardware** и переводится на русский как «жесткая продукция» (Hard - жесткий, ware - продукт). В качестве примеров жесткой продукции можно указать процессор, винчестер, монитор, клавиатуру, дисковод, принтер.

Программные средства - это пакет всех программ, используемых компьютером. По-английски эта составляющая называется **Software** и переводится на русский, как «мягкая продукция» (soft - мягкий). Термин «Software» выражает пропорциональность компьютеров, совершенствование, развитие и приспособляемость программ.

Кроме того, в информатике выделяется еще одно направление Brainware (от англ. brain - интеллект, сознание) алгоритмическое направление, связанное с разработкой, изучением способов и порядка составления алгоритмов.

Программы, используемые в компьютерах, можно условно разделить на следующие три вида:

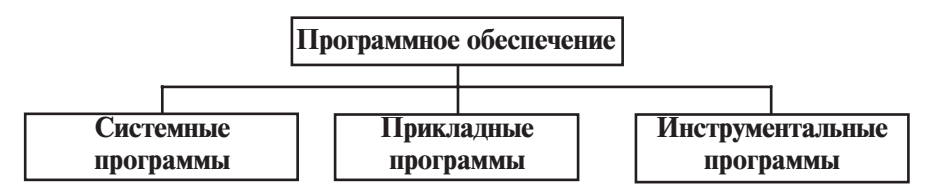

• Системные программы выполняют различные вспомогательные функции, например: а) управление ресурсами компьютера (процессор, память, устройства ввода-вывода); б) создание копий используемых данных; в) проверка возможностей работы компьютера; г) предоставление сведений о компьютере и др.;

• Прикладные программы осуществляют для пользователя обработку и переработку информации в конкретной области применения;

• Инструментальные программы облегчают подготовку и редактирование новых программ.

Условность такого разделения объясняется тем, что стремительное развитие программного обеспечения и расширение сферы использования компьютеров обусловливают переход одного вида программ в другой. Например, в связи с углублением области применения и особой необходимостью некоторые прикладные программы преобразуются в инструментальные. Более того, вниманию пользователей предлагаются такие программы (например, «электронный собеседник»), подразделение которых по вышеуказанным свойствам крайне трудно.

В настоящее время в программном обеспечении выделяются следующие взаимосвязанные группы:

• операционные системы (MS DOS, версии Windows, Unix, Linux, Nova, Mandriva, Macintosh, Doppix) и программные оболочки (Norton Commander, Far manager, Windows Commander, Total Commander);

36
• системы программирования (BASIC, Visual Basic, Paskal, Delpli, C, C++);

• установочные системы (редакторы, настройщики, макроассемблеры);

• пакет интегрированных программ (текстовые редакторы, текстовые процессоры, электронные таблицы, системы управления базой данных);

• системы машинной графики (научная, инженерная, учебная, анимационная, творческая);

• системы управления базой данных (FoxPro, Access, Paradox);

• прикладное программное обеспечение (бухгалтерская, издательская, система автоматического проектирования, электронные таблицы).

Прикладные программы часто называют **приложениями.** Все приложения могут рассматриваться как отдельные программы или интегрированные (объединенные) системы. Обычно экспертные системы, программы математического расчета, моделирования и переработки результатов опытов, а также офисные системы состоят из интегрированных систем. Примером может служить Microsoft Office, включающая текстовой процессор, электронные таблицы, системы управления данными, программу разработки презентаций, программу работы с электронной почтой и др. Данные, полученные с помощью любой программы этой системы, можно легко связать с другими программами внутри системы.

В качестве одной из частей программ системы разработаны вспомогательные программы - утилиты (в переводе с лат. – полезный), способствующие расширению возможностей системы или выполняющие особые функции.

К числу некоторых разновидностей утилитов относятся: программы, управляющие и тестирующие устройства компьютера; программы-драйверы, управляющие устройствами компьютера; программы-**архиваторы**, обеспечивающие более плотную запись информации; **антивирусные** и **анти**спам-программы, защищающие работу компьютера и пользователя от создающих помехи программ; коммуника**ционные** программы, обеспечивающие обмен информацией между компьютерами; программы, обеспечивающие запись на компакт-диски; программы, расширяющие мультиме**лийные** возможности компьютера и др.

Кроме того, в зависимости от распространения и пропаганды программное обеспечение подразделяется на следующие виды:

• **Software** – программное обеспечение, устанавливаемое только после 100% предоплаты. Например, операционные системы Windows, MS Office, Adobe Photoshop, Flashверсии Macromedia:

• **Shareware** (от англ. Share – частично) – программы, прошедшие апробацию, т.е. испытательный срок. Испытательный срок обычно рассчитан на несколько дней или на один месяц, или на несколько заходов. Иногда пользователю предоставляют версии таких программ с ограниченными возможностями. При необходимости пользователь может купить полную версию программы. Программы Shareware можно найти в сети Интернета из известного каталога Download.com., из агентства Softpedia, занимающегося распространением программ, и из российского каталога Softkey;

• **Freeware** (от англ. Free – свободный) – абсолютно бесплатное программное обеспечение, распространяемое в качестве рекламы и первых разработок программистов. Несмотря на возможность бесплатного пользования этой программой, изменять ее нельзя;

• **Free and Open Source Software** (от англ. – свободный, с открытым первичным кодом) – абсолютно бесплатное программное обеспечение с открытым первичным кодом. Наряду с бесплатным использованием таких программ пользователь может изменить их в соответствии со своими возможностями и потребностями.

Процесс установки в компьютер программного обеспечения называется инсталляцией, а процесс удаления - де**инсталляцией.** Перед установкой какой-либо программы необходимо проверить требования к устройствам компьютера и определить их соответствие. Если конфигурация компьютера (т.е. возможности частей компьютера) не отвечает требованиям программы, то программа не работает или работает неправильно.

Инсталляция некоторых программ необязательна, достаточно лишь скопировать их. Такие программы рассчитаны на выполнение работы какой-либо направленности.

Не следует забывать, что компьютерный вирус - тоже программы, которые работают самостоятельно или совместно с другими программами. Они наносят большой вред работе компьютеров, удаляя или изменяя информацию, нарушая работу отдельных частей компьютера, замедляя работу компьютера, заполнив его оперативную память и др.

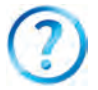

- 1. Кого называют пользователем?
- 2. Что необходимо для работы компьютера?
- 3. На какие виды подразделяется программное обеспечение?
	- 4. Расскажите о системных программах.
	- 5. Расскажите об установочных программах.
	- 6. Расскажите о прикладных программах.
	- 7. Какие программы вы использовали при работе с компьютером?
	- 8. На какие группы делится программное обеспечение?
	- 9. Что такое компьютерный вирус?

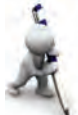

1. Запишите в правом столбце таблицы названия известных вам программ в соответствии с функциями программ, приведенными в левом столбце.

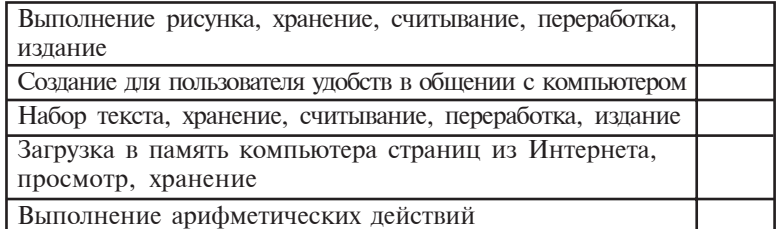

- 2. Найдите из сети Зиёнет сведения об операционной системе **DOPPIX** и сохраните их.
- 3. Найдите из сети Интернета данные о программах вила Shareware.

### Урок 9. Интерфейс

Обобщая полученные на предыдущих уроках знания об устройстве, техническом и программном обеспечении компьютеров, можно отметить, что техническое и программное обеспечения неразрывно связаны друг с другом и сообща обслуживают пользователя. В зависимости от обстоятельств пользователь может управлять работой этих частей, строить взаимоотношения с ними исходя из тех или иных целей. Другими словами, пользователь находится во взаимодействии с ними. В информатике такое взаимолействие выражается термином «интерфейс».

Интерфейс (от англ. interface) - это средство взаимодействия, связи, объединения и согласования. Термин «интерфейс» охватывает широкий круг понятий: **аппаратный интер**фейс (на уровне электронных частей), программный интерфейс (свод правил и соглашений по соединению программных модулей), аппаратно-программный интерфейс (взаимодействие программ и устройств) и, наконец, интерфейс пользователя, выступающий в качестве средства связи и взаимодействия человека с программой и компьютером. Вы уже частично знакомы с интерфейсом пользователя, например, с диалоговым окном программ Paint или MS Word, меню основных элементов этих программ, рабочим полем и панелью инструментов.

Интерфейс требует от средств соблюдения общего протокола. В противном случае средства не смогут связываться друг с другом. Например, для подключения электрической лампочки к источнику тока должны быть выполнены следующие требования соответствия: электрическая лампочка должна соответствовать: 1) патрону; 2) напряжению источника тока.

В приведенном примере протокол интерфейса состоит всего из двух условий, и оба относятся к аппаратному интерфейсу. При невыполнении этих условий подключить лампочку к источнику электричества будет невозможно. В этом случае можно говорить, что интерфейс подключения лампочки имеет другой протокол. Однако не следует сравнивать соединение лампочки с источником тока и компьютерную систему.

Как известно, в компьютерной системе взаимосвязаны десятки устройств и слаженно работают с тысячами программ.

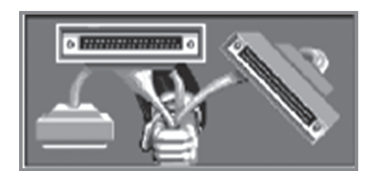

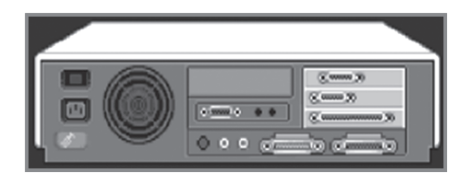

40

\*Книга предоставлена исключительно в образовательных целях **UZEDU.ONLINE** 

Аппаратный интерфейс компьютера обеспечивают разработчики компьютерных устройств, которые контролируют соответствие соединений устройств и их работу под одинаковыми напряжением. Однако взаимодействия между программами и устройствами (аппаратно-программный интерфейс) или взаимосвязи программ (программный интерфейс) никем не контролируются, так как, во-первых, программисты не могут заранее знать, какие устройства установлены в том или ином компьютере и с какими программами они работают; во-вторых, производители устройств компьютера не могут заранее знать, с какими программами придется работать этим устройствам. Поэтому функцию согласования программного и аппаратного обеспечения берет на себя специальная операционная система.

В процессе общения с компьютером пользователь взаимодействует и с аппаратным, и с программным обеспечением. Однако ввиду наличия тысяч программ это взаимодействие происходит по-разному. Одни программы рассчитаны на работу с клавиатурой, другие - с мышкой, а третьи - с джойстиком или другими устройствами управления. Кроме того, если одни программы выводят информацию на экран в виде текста, то другие - в виде графического изображения, а третьи не пользуются экраном, а выдают информацию в виде звука или речи.

Насколько разнообразны программы, настолько разнообразны их интерфейсы. В зависимости от свойств интерфейс пользователя можно подразделить на несколько видов. Если взаимодействие с программой удобное и не доставляет трудностей для пользователя, то говорят, что эта программа имеет удобный интерфейс пользователя. Если с программой можно работать с помощью различных методов, то такая программа имеет гибкий интерфейс. Есть и такие программы, при работе с которыми нельзя выходить за рамки установленных правил и рекомендаций. В этом случае говорят, что программа имеет жесткий интерфейс.

В зависимости от состояния среды программа может иметь неграфический (текстовой, см. рисунок, А) или графический (рисунок, В) интерфейс.

Программа, имеющая текстовой интерфейс, работает с использованием клавиатуры и выдает информацию на экран только в виде текста. Если в процессе работы с программой информация выдается в графическом изображении и ею можно управлять с помощью мышки, то говорят, что программа обладает графическим интерфейсом.

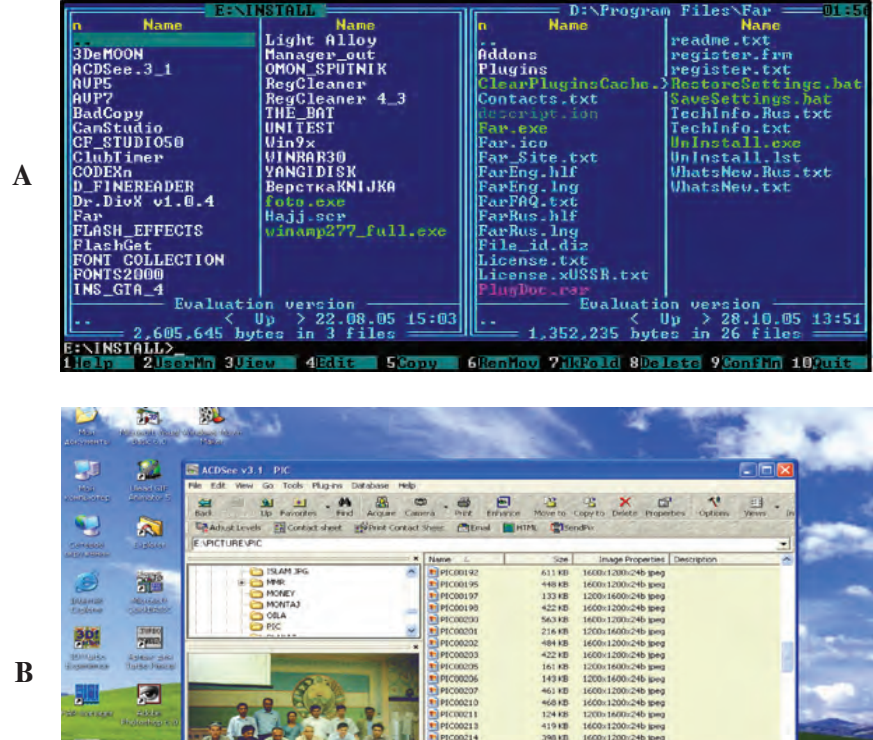

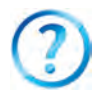

图

1. Расскажите об интерфейсе и его видах.

04.04.2022 14:24 14 FEC00220

- 2. Что вы понимаете под термином «протокол интерфейса»?
- 3. Что такое интерфейс пользователя? Приведите примеры.
- 4. Каким может быть интерфейс пользователя в зависимости от свойств?

1600-1200-246 in

Ń

5. Объясните на примерах гибкие и жесткие интерфейсы.

42

- 6. Что вы понимаете под термином «неграфический интерфейс»?
- 7. Как вы понимаете термин «графический интерфейс»?

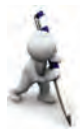

1. Занесите в пустые столбцы таблицы названия программ и другие данные в соответствии со свойствами, приведенными в левом столбце.

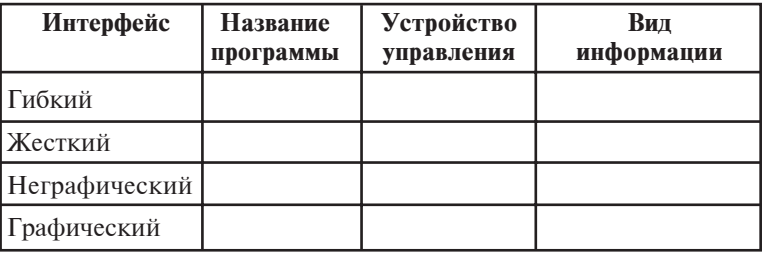

- 2. Соберите данные об аппаратном интерфейсе основных и вспомогательных устройств компьютера (например, место соединения мышки: круглое место с несколькими отверстиями в системном блоке; цвет места; USB-порт и др.).
- 3. Соберите данные о связи программ с устройствами компьютера (например, команды программы Word принтеру и др.).

# **Урок 10. Операционные системы**

Часто понятие «операционная система» определяется: 1) как совокупность программ, управляющих устройствами компьютера, и 2) как совокупность программ, управляющих другими программами компьютера. Однако дать полное определение понятия «операционная система» очень трудно, так как, с одной стороны, понятие «система» широко используется специалистами различных областей и трактуется по-разному, а понятие «операционная», хотя и означает действие, но одним этим словом не определяется. С другой стороны, операционная система – это не только совокупность программ, управляющих компьютерными устройствами и программами. К ней предъявляются и другие требования.

Как же в таком случае пользователь должен понимать понятие «операционная система»?

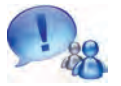

При включении компьютера, как правило, параллельно с его устройствами начинает работать

специальная программа, которая обеспечивает удобную интерфейсную связь между пользователем и компьютером и кратко называется **опера**ционной системой (ОС).

Обычно операционная система размещается во внешней памяти – в дисках, поэтому именуется также дисковой **операционной системой (ДОС).** 

 $\overline{\Pi}$ опытаемся объяснить операционную систему на основе следующего примера. Работу операционной системы можно сравнить с отдельными преимуществами человека, проживающего в современной квартире. Например, если вы хотите посмотреть телевизор, достаточно нажать кнопку пульта, если хотите набрать волы, достаточно повернуть ручку крана. И вы, обычно, не задаетесь вопросами, как образуется электрический ток или почему из телевизора несется музыка, откуда и как течет чистая вода. Если бы не существовала широкая сеть обслуживания, если бы не было установок и обслуживающих их специалистов, вам пришлось бы приложить массу усилий, чтобы получить эти ресурсы (воду, электрический ток, телевизионную технологию, как в нашем примере). Например, человек, оставшийся на необитаемом острове, должен вырыть колодец, чтобы достать воду, срубить и обработать дерево, чтобы построить жилище, и разжечь костер, посеять пшеницу, чтобы получить хлеб и т.д.

В период создания первых ЭВМ для выполнения простых арифметических действий также затрачивалось много труда (размещение в конкретный адрес данных, участвующих в выражении; указание всех адресов выполнения действий и записи результатов, выяснение способа получения ответа и др.). Для облегчения этой работы разрабатывали различные вспомогательные программы, для упорядоченного выполнения разработанных программ создавали дополнительные программы. Позднее для подбора и управления программ, необходимых для пользователя, разрабатывали вспомогательные программы. В итоге длительных многолетних поисков программистами разработан комплекс программ, объединенных единым названием – операционная система.

Каким образом выполнялись бы операции на ЭВМ не буль комплекса вспомогательных программ?

В этом случае пользователю пришлось бы завести большую тетрадь и отмечать в ней места размещения на ЭВМ выбранной информации, указывать адреса, где расположены программы, а также записывать начальные и результирующие данные и др. Для включения внешних устройств ЭВМ (клавиатуры, принтера, дисковода) пришлось бы кажлый раз разрабатывать специальную программу, обеспечивающую организацию связи и управления этими средствами, а также контролировать все процессы, связанные с работой этих устройств. Следовательно, помощь вспомогательных программ неоценима.

Следует отметить, что в зависимости от технического состояния компьютеров их операционные системы бывают различными. Но все они выполняют одну функцию – обеспечивают слаженную работу внутренних и внешних устройств компьютера, чтобы пользователь имел удобный интерфейс.

Операционная система налаживает связь с пользователем, направляет программы на выполнение, распределяет ресурсы компьютера (оперативную память, места в диске и др). Она помогает пользователю запустить программы, отправлять и получать различную информацию, управлять работой программы, изменять параметры компьютера и связанных с ним устройств, перераспределять ресурсы и т.д. Проще говоря, работа с компьютером – это взаимодействие с операционной системой.

Операционные системы используются миллионами людей. Сейчас, в эпоху информационных технологий, знакомство с операционной системой компьютера становится такой же обычной необходимостью, как звонок по телефону, подключение телевизора к источнику тока, пользование словарями и справочниками, почтой и банком.

Описание лишь одной операционной системы может занять несколько книг, и для ее подробного изучения требуются годы. Но для эффективного использования операционных систем достаточно знать общие принципы их работы и уметь выполнять основные действия, так как в нынешних операционных системах содержится множество

функций (например, место сектора, где устанавливаются считывающие головки, дорожка, с которой считывается информация, поиск и нахождение свободного места в диске и способа самостоятельной записи информации на это место и др.), знать которые пользователю необязательно.

Первая операционная система для персональных компьютеров была создана в 1973 г. компанией Digital Research и называлась СР/М (Control Programm for Mikrocompyuters). Операционных систем очень много. К числу их, например, OTHOCATCA MS DOS, PRO DOS, OS/2, Free BSD, MICROSOFT WINDOWS, UNIX, LINUX, MAC OS.

Операционные системы персональных компьютеров отличаются друг от друга по ряду параметров и подразделяются на следующие классы:

- однофункциональные и многофункциональные;
- рассчитанные на одного или многих пользователей.

Однофункциональные операционные системы позволяют пользователю выполнять на компьютере в данный момент только одну задачу. Точнее сказать, такие системы обычно дают возможность запускать одну программу в порядке основной, а другую вспомогательную – в составе основной программы. Например, в порядке основной можно запускать текстовой процессор, а в качестве вспомогательной – программу распечатки.

Многофункциональные операционные системы позволяют запускать одновременно несколько программ, которые работают параллельно, не мешая друг другу. Например, одна программа может играть с человеком в шахматы, другая проверять через модем информацию других компьютеров, а третья – передавать музыку.

Однофункциональные операционные системы использовались в простых, компактных и малоресурсных компьютерах, но они проигрывали многофункциональным операционным системам с точки зрения удобства пользования и поэтому были изъяты из употребления.

**Операционные системы одного пользователя** позволяют работать с компьютером только одному пользователю. При этом, если информацией компьютера захотят воспользоваться несколько пользователей, то они могут работать с

ним поочередно. Информация в этом случае остается доступной для всех пользователей.

**Операционная система многих пользователей** позволяет каждому из пользователей использовать общую информацию и путем введения пароля иметь доступ к своей информации. Некоторые операционные системы многих пользователей (например, UNIX) дают возможность работать на одном компьютере одновременно нескольким пользователям.

Любая операционная система должна обладать следуюпими качествами:

**1. Надежность.** Система должна быть надежной, как и все управляемые ею устройства компьютера. Если в программе или каком-либо устройстве возникнет ошибка, система должна выявить и попытаться исправить эту ошибку или хотя бы предупредить вред, который она нанесет программе пользователя.

2. Защита. Так как любой пользователь не хочет, чтобы его работе мешали другие пользователи, система должна защищать его программу и информацию от вмешательства и ошибок посторонних.

**3. Эффективность.** Обычно операционная система занийает большую часть ресурсов ЭВМ. Эти ресурсы не предоставляются в распоряжение пользователя. Следовательно, сама система должна быть достаточно компактной и обеспечивать рациональное управление ресурсами ЭВМ.

4. Удобство. Во многих случаях в операционной системе одновременно работают два и более пользователя. С помощью операционной системы они решают разноцелевые задачи с различными алгоритмами. Ясно, что в таких случаях необходимо создать благоприятные условия для каждого пользователя. Поэтому удобство считается одним из важных свойств операционной системы.

Современные операционные системы имеют следующие характерные особенности: использование файловой системы – средства хранения информации в памяти; обслуживание многих пользователей, возможности которых поразному ограничены; многофункциональность на основе распределения времени.

Любая операционная система выполняет в основном три функции: 1) управление устройствами (принтер, клавиатура, дисковод и др.); 2) управление программами (загрузка, выполнение и др.); 3) исполнение команд и указаний.

Занимательная информация. Первые операционные системы записывались для платформы каждого компьютера по отлельности. Перевод колов операционной системы, записанной для данного компьютера, на платформу другого требовал много времени и труда. С целью устранения этого íåäîñòàòêà, íà÷èíàÿ ñ 1965 ã., ñîòðóäíèêè **Bell Telephone** Laboratories, General Electric Company *u* Maccayveerckoro технологического института приступили к разработке операционной системы **Multics** (Multi-user Timesharing Interactive Computing Sistem – распределение времени вычислительной системы многих пользователей), позволяющей обслуживать сотни пользователей. Однако в 1969 г. с выходом из проекта Bell Telephone Laboratories работы были приостановлены и продолжены лишь сотрудниками этой лаборатории Дэнисом Ричи и Кеном Томпсоном. В 1971 г. они разработали схожую с Multics операционную систему UNIX (читается, Юникс), коды которой были полностью записаны на ассемблере.

Для облегчения программ Кен Томпсон разработал язык **В**, который был преобразован Дэнисом Ричи в язык С. Объявленная в 1974 г. операционная система UNIX считается одной из лучших систем, признанных программистами мира. Ядро операционной системы многих пользователей UNIX было записано на высокоуровневом языке программирования С и только около  $10\%$  (несколько страниц, почти  $1000$  строк) – на ассемблере. Это дало возможность перевести ее за несколько месяцев на платформы других компьютеров и облегчило введение дополнений и поправок. Это была первая операционная система, которую можно было переводить в другие компьютеры. Вносить изменения во все ее версии было нетрудно.

Быстрое распространение операционной системы UNIX и признание ее пользователями обусловлено следующим: высокоуровневый язык программирования С, на котором записаны коды системы, облегчает понимание программы; многофункциональность, обслуживание многих пользователей. Один сильный сервер с операционной системой UNIX

может обслуживать большое число пользователей. При этом только одна система работает в качестве администратора. Система выполняет множество функций, например, вычислительный сервер, сетевой сервер, сервер базы данных и др.; наличие единых стандартов, т.е. единство архитектуры и интерфейса даже в различных версиях системы; наличие простого интерфейса пользователя с сильным молулем. На основе утилитов, способных решать специальные задачи, можно создавать сложные системы; использование единой легко обслуживаемой файловой системы. С помощью файловой системы UNIX можно не только получать информацию с дисков, но и входить в рабочие станции, принтеры, в сеть; наличие множества, в том числе свободных, приложений. В качестве примера приложений можно привести системы, начиная от простого текстового редактора и кончая очень сложными системами управления базами данных.

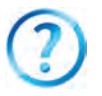

- 1. Что вы понимаете под термином «операционная система»?
- 2. Объясните работу операционной системы.
- 3. Расскажите, на какие классы делятся операционные системы.
- 4. Какими качествами должна обладать операционная система?
- 5. Что вы понимаете под надежностью и защитой операционной системы?
- 6. Что означают такие качества операционной системы, как эффективность и удобство?
- 7. Поясните на примерах основные функции операционной системы.

### Урок 11. Программы, составляющие операционную систему, и программные оболочки

Операционные системы - самые сложные среди компьютерных программ. Они заставляют компьютер не только выполнять, но и контролировать свою работу. Использование операционных систем имеет целью предупредить возможные дефекты и проблемы в устройствах компьютера при выполнении указаний пользователя.

Операционная система слагается в основном из трех групп составляющих: ядро операционной системы, включающее часть, планирующую задания, драйверы уст-

ройств, программу управления памятью и файловой системой: библиотека системы: оболочка утилитов.

Все операции, связанные с процессами компьютера, осуществляются под управлением ядра операционной системы. Поэтому для ядра всегда отводится место в оперативной памяти, и оно имеет преимущества перед любыми остальными данными. Занимая малую часть операционной системы, ядро всегда находится в рабочем состоянии и поэтому всегда хранится в оперативной памяти. Остальные части операционной системы и любые другие данные загружаются в оперативную память при необходимости и по окончании работы переводятся в основную память.

Ядро операционной системы состоит в основном из следующих программ: модуль анализа прерываний; создание и удаление процессов; перевод процессов из одного положения в другое; согласование процессов; управление действиями ввода-вывода; распределение и перераспределение памяти; управление работой файловой системы; учет работ и др.

Одна из основных функций ядра - анализ прерываний, возникающих в процессе выполнения того или иного задания. Например, выяснение причины остановки принтера, когда дана команда на распечатку; остановка принтера в случае возникновения прерывания после выполнения работы и прерывание связи с ним; остановка распечатки в случае отсутствия бумаги и чернильного порошка и извещение об этом пользователя; остановка принтера при застревании в нем бумаги и извещение об этом пользователя; извещение пользователя о том, что принтер не подключен и т.д. Каждое прерывание имеет свой код, который процессором передается в ядро, и пользователю направляется информация о характере прерывания. Ядро операционной системы может иметь различную архитектуру: монолитную, модульную, микроядро, наноядро, гибрид и др.

Загрузка операционной системы, например, в версиях Windows, осуществляется следующим образом:

• программа ввода и вывода данных (BIOS) располагается в постоянной памяти и при включении компьютера выполняет операции, связанные с вводом и выводом, проверяет необходимые устройства (клавиатуру, монитор,

оперативную память и др.) и вызывает программу, активизирующую операционную систему:

• программа, запускающая операционную систему (Boot **Record)** – очень сжатая и осуществляет загрузку модуля расширения системы ввода-вывода данных в оперативную память и модуля анализа возможных прерываний при выполнении операций:

• модуль расширения системы ввода-вывода данных **(IO. SYS)** осуществляет загрузку драйверов, обслуживающих основное и вспомогательные устройства;

• модуль анализа возможных прерываний при выполне**нии операций (MS DOS. SYS)** проводит анализ прерываний, возникающих в той или иной программе, и принимает необходимые меры по результатам анализа;

• процессор команд (COMMAND. COM) располагается в лиске системы. Основная задача его заключается в приеме, анализе и при необходимости – выполнении команд и указаний пользователей, данных операционной системе, а также в обработке команд программ пользователя;

• **утилиты операционной системы** – программы, выполняющие разметку дискет, подаваемых вместе с операционной системой, проверку дисков и др. специальные задания.

Порядок загрузки операционной системы представлен на следующей схеме:

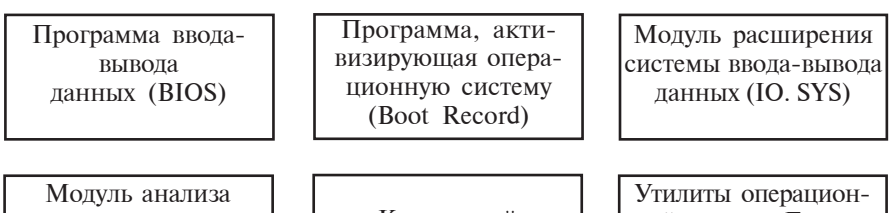

**ВОЗМОЖНЫХ** прерываний при выполнении действий (MSDOS. SYS)

Командный процессор (Command. Com)

ной системы Format. Com, Chkdsk, COM, Mode. COM, Graphics. COM, Fdisk. COM, ...

Внутренние и внешние команды операционной системы. Общение между пользователем и компьютером осуществляется на основе последовательных команд и указаний, подаваемых пользователем операционной системе. Язык и

форма команд должны быть понятны операционной системе. Каждая команда имеет свое имя. Помимо имени, команды могут иметь различные параметры и ключи. После написания с помощью клавиатуры имени команды и нажатия клавиши ENTER подача компьютеру команды на выполнение завершается.

Команды операционной системы направлены на выполнение таких заданий, как подготовка дисков к работе, копирование и удаление информации с магнитных дисков, изменение рабочего состояния монитора, отправка текстов на дисплей или в печатающее устройство. Команды делятся на внутренние и внешние. Команды, сконцентрированные в программе COMMAND.COM, называются внутренними, внешние команды включают команды других программ, используемых совместно с операционной системой.

Как известно, общение пользователя с компьютером обеспечивается операционной системой. Поэтому чем удобнее ее интерфейс, тем легче и эффективнее становится работа пользователя с компьютером.

В первое время после создания операционные системы выполняли функцию посредника между человеком и компьютером и облегчали пользование его ресурсами. Но в то время операционные системы имели текстовой интерфейс. Дальнейшее развитие операционных систем привело к переполнению их чрезмерным количеством команд, а следовательно, к усложнению интерфейса пользователя. Это продиктовало необходимость разработки нового посредника между пользователем и компьютером. В итоге были созданы программные оболочки операционной системы.

Программная оболочка - это программа, запускаемая под управлением операционной системы и помогающая пользователю работать с этой системой. Одна из первых массовых программных оболочек, называемая Norton **Commander**, была разработана известным американским программистом Питером Нортоном и очень скоро стала массовой. Широко распространенные в настоящее время программные оболочки Windows Commander, Total Commander, Far manager сохранили основной принцип действия программных оболочек Norton Commander.

Norton Commander наглялно показывает на экране структуру дисков, каталогов и файлов. Известно, что в текстовом интерфейсе ввод команд операционной системы в компьютер сопряжен с большими затратами труда, времени и усердия. Norton Commander избавляет пользователя от этого труда, а операционную систему – от необходимости постоянно запоминать лесятки команд. Одним из преимуществ этой программы является то, что она позволяет легко и производительно использовать команды операционной системы. Не выходя из программы Norton Commander, пользователь может составить какую-либо другую программу или подготовить текст, отредактировать и запустить их в действие. Программа сохраняет в памяти введенные пользователем команды и при возникновении необходимости работы с ними может повторно запустить эти команды, не используя клавиатуру. После выполнения выбранной пользователем команды операционной системы или прикладной программы происходит автоматический возврат в Norton Commander. Программные оболочки позволяют: полностью выводить с диска на экран список каталогов; копировать файлы; переименовывать файлы; удалять файлы; просматривать уровневую структуру каталогов; переходить из одного каталога в другой; создавать каталоги; переименовывать и удалять каталоги; редактировать текстовые файлы и др.

На рисунке показан интерфейс программной оболочки Total Commander.

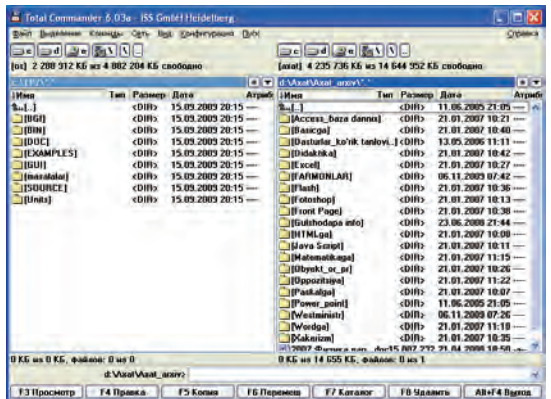

\*Книга предоставлена исключительно в образовательных целях UZEDU.ONLINE

Для обеспечения удобного для пользователя интерфейса в операционную систему Windows установлены специальные программные оболочки, одна из которых носит название системного каталога «Мой компьютер», а вторая -«Проводник». Более подробно ознакомимся с ними позднее.

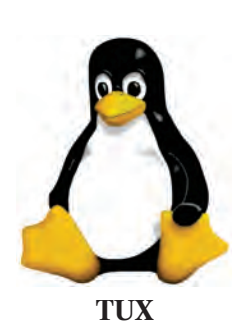

Занимательная информация. Как уже отмечалось выше, разработанная сотрудниками Лаборатории Белл Дэнисом Ричи и Кеном Томпсоном операционная система UNIX считается олной из самых сильных операционных систем, признанных программистами всего мира. Первичные коды UNIX и программ, работающих в ее среде, закрыты и держатся в секрете. Несмотря на это, операционная система за короткое время быстро развилась и широ-

ко распространилась среди пользователей. К 80-м годам XX в. UNIX и программы, работающие в ее среде, превратились в дорогостоящий коммерческий продукт. Однако некоторые программисты считали, что для достижения массовости и дальнейшего развития программного обеспечения «вся информация должна быть свободной и открытой».

27 сентября 1983 г. один из сторонников таких взглядов выдвинул свой проект GNU. Название GNU означало «GNU- не UNIX». Основная цель проекта была направлена на то, чтобы вся информация, касающаяся программ, была свободной и с открытыми кодами. На основе проекта GNU были созданы различные программы, например, текстовые редакторы, настройщики, оболочки связи. На развитие проекта GNU оказала большое влияние программа, разработанная в 1991 г. финским программистом Линусом Бенедиктом Торвальдсом. Его программа послужила ядром новой операционной системы, которая получила название Linux. В течение нескольких лет операционная система Linux широко распространилась по всему миру, после чего тысячи программистов стали работать над ее улучшением и развитием.

В качестве эмблемы операционной системы Linux принято изображение пингвиненка, называемого Тих. Программисты многих стран разрабатывают на основе ядра

Linux свои операционные системы. К созланию первой операционной системы на узбекском языке (работающей на основе кириллицы и латинской графики) приступили и программисты Центра по подготовке и поддержке молодых **программистов Узбекистана.** Разработанная ими операционная система, названная **DOPPIX** (от узб. do'ppi – тюбетейка и Linux-X), проходит апробацию во многих организациях, а с 2008 г. – в общеобразовательных школах. Эмблемой операционной системы DOPPIX является пингвиненок в тюбетейке. Это, конечно, первые шаги в данном направлении. В Узбекистане подрастает поколение сильных и талантливых программистов, которые в скором времени порадуют соотечественников своими достижениями.

- 1. Каковы основные функции операционной системы?
- 2. Из каких основных частей состоит операционная система?
- 3. Расскажите о командном процессоре.
- 4. Расскажите о внутренних и внешних командах операционной системы.
- 5. Что вы понимаете под термином «программная оболочка»?
- 6. Какие программные оболочки операционной системы вы знаете?
- 7. В чем преимущества программы Norton Commander?
- 8. Чем различаются графические и неграфические программные оболочки?
- 9. Каковы преимущества графических программных оболочек?

# **Урок 12. Файлы и каталоги**

Диск состоит из секторов и дорожек, а каждые сектор и дорожка – из адресного или информационного поля. В адресном поле записываются коды диска, порядковые номера дорожек и секторов. Эти данные обеспечивают нахождение необходимой информации из диска. А в информационном поле записывается информация пользователя, часть прикладной программы, текстовая информация или другие данные, которые хранятся в диске в виде отдельного набора байтов. Для сохранения целостности и узнаваемости пользователем и операционной системой набору байтов должно быть присвоено имя. Именованный набор байтов выражается понятием **файл** (от англ. file – данные).

Файл - это комплекс байтов, имеющий свое имя и расположенный во внешней памяти компьютера. Файловая система - средство размещения данных в том или ином средстве хранения информации. Отсюда следует, что файловая система определяет, в какое место внешней памяти и каким способом необходимо записывать информацию. В качестве примера файловой системы можно назвать FAT32 или NTFS.

С точки зрения операционной системы, средство хранения информации состоит из кластеров. Будучи логическим понятием, связанным с файловой системой, кластер представляет собой самый малый участок средства хранения информации (например, 1 кластер=512 бт). Программы файловой системы организуют файл как набор кластеров и следят за тем, какой кластер занят, какой свободен и какие кластеры отмечены знаком «ошибка».

Информация в файле может быть в виде текста, чертежа, программы и т.д. Так, примером отдельного файла может служить записанная на диск какая-либо игровая программа и текст, написанный текстовым редактором. Другого способа хранения информации в диске не существует. Чтобы записать на диск одну лишь букву «А», следует дать ей имя и зарегистрировать. Как упоминалось выше, для использования и узнавания файла операционной системой и пользователем он имеет имя и состоит из двух частей, разделенных точкой. В первой части отражено собственное имя, присвоенное файлу пользователем (вспомните, как вы присваивали имя файлам при хранении вашей информации в программах (Paint, Bloknot, MS Word), во второй - расширение имени файла, данное программой для узнавания информации другими программами. Например, Рисунок.bmp, Общение. txt, Моя семья.doc, Клава.exe, Puzzle.exe. При отсутствии расширения имя файла такое же, как его собственное имя. Собственное имя файла может иметь от 1 до 255, а расширений - от 1 до 3 знаков (в редких случаях 4 знака). Запись расширения имени файла необязательна, но им удобно пользоваться, так как в нем указывается вид информации, содержащейся в файле. Программы, создаваемые в настоящее время, сами добавляют расширение к имени файла. Из расширений файла можно

определить программу, составившую файл. Ниже приводим наиболее часто встречающиеся расширения файлов:

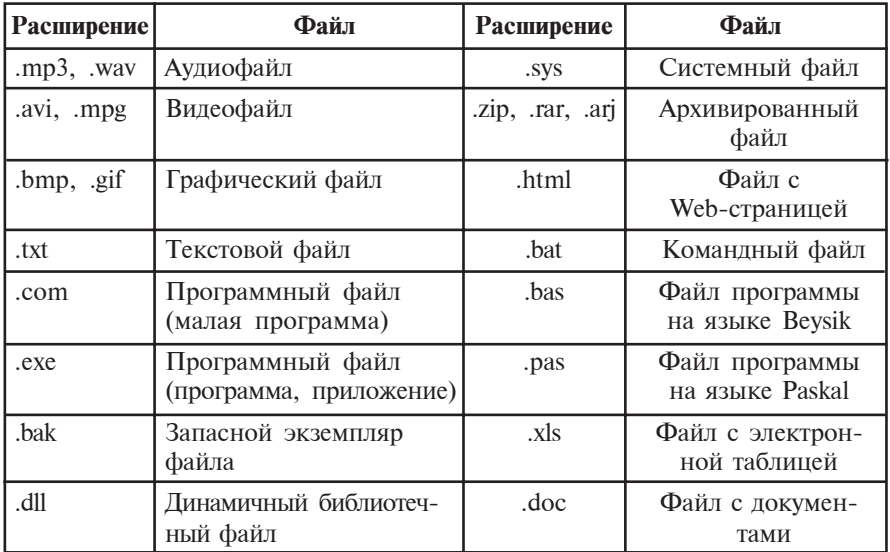

В собственном имени файла могут быть использованы прописные и строчные буквы латинского алфавита и кириллицы, цифры, а также - (дефис), анак подчеркивания,  $\frac{1}{2}$  – знак доллара, # – решетка;  $\&$  – амперсанд,  $\&$  – коммерческий знак, ! – восклицательный знак,  $\%$  – знак процента, ~ – на языке, ∧ – знак карата и (, ), {, }, – различные скобки. Но нельзя использовать такие знаки, как \, /, :, \*, ?, ", <,  $>$ ,  $\vert$ . В имени файла можно использовать и прописные, и строчные буквы, так как компьютер принимает их как одинаковые. Поэтому при наборе имени файла на клавиатуре можно использовать произвольный регистр. Имена, отличающиеся друг от друга только по расширению, выражают разные файлы. Например, Навруз. Bmp, Навруз. txt, Навруз. xls, Навруз. Doc, Навруз. $avi - \phi a$ йлы, созданные в различных программах.

Операционная система в качестве файла рассматривает также некоторые внешние устройства. Такое обобщение в ряде случаев может привести к упрощению операций ввода-вывода.

Каждому устройству присвоено имя «файл»: PRN - принтер,  $CON -$ клавиши (при вводе) и дисплей (при выводе) и др. Поэтому зарезервированные имена, такие, как PRN,

CON, NUL, AUX, LPT1, LPT2, LPT3, COM1, COM2, СОМЗ, нельзя использовать в качестве имени файла.

В файлах могут храниться различные, подлежащие обработке компьютером, текстовые документы, тексты первичных кодов программ, HTML-коды web-страниц и др.

На диске файлы получаются в результате работы различных программ, например, текстового редактора, электронных таблиц, компилятеров языков программирования. Некоторые файлы создаете и именуете вы сами, некоторые получаются при помощи различных программ в известных или не известных вам нелях.

Важнейшими свойствами файла являются **имя, объем** (в байтах), **полученная и обновленная дата** (день, месяц, год) и время (часы и минуты). Объем файла может составить от одного байта до десятков мегабайтов (в пределах емкости внешней памяти). Бывают и файлы с нулевым объемом (они имеют только имя).

В зависимости от свойств файлы можно разделять на классы. Например, по видам файлов их можно разделить на текстовые и нетекстовые. Зачастую нетекстовые файлы называют двоичными, хотя нетрудно написать программу, рассматривающую текстовые файлы в качестве двоичных. В текстовых **файлах** хранится алфавитно-цифровая информация, предназначенная для непосредственного считывания ее с экрана и распечатывания на печатном устройстве. Текстовые файлы имеют важное значение в компьютерных технологиях.

Файлы можно классифицировать и по другим свойствам: файлы-программы и файлы-данные (т.е. объекты, рассчитанные на переработку их программами). Такое разделение условно, так как программные файлы в зависимости от обстоятельств могут рассматриваться в качестве информации.

В винчестере компьютера могут размещаться тысячи и даже десятки тысяч файлов. Если бы не было разделения файлов на тематические группы, поиск и использование необходимых файлов были бы очень сложными и занимали бы много времени. Например, одна группа файлов обслуживает работу текстового редактора, другая – занимается текстовыми документами, отдельная группа файлов содержит иллюстративные данные. Именованная группа файлов называется **каталогом.** 

Каталоги называются также директориями (в переводе с англ. справочник, адресная книга). Каталог - это специальное место в диске, где хранятся имена файлов, их объем, атрибуты (свойства), время последнего изменения и др. В операционной системе Windows каталог именуется также папкой (от англ. слова «folder»).

Попытаемся объяснить понятие каталога на примере из повселневной жизни. Представьте, что диск - это шкаф, в котором хранятся ящики с упаковками и отдельные упаковки без ящиков. В свою очередь в ящике имеются отдельные ящички для упаковок и еще упаковки. На ящики, ящички и упаковки наклеены ярлыки. Теперь представьте, что упаковка - это файлы с отмеченными на ярлыках именами. Тогда отдельный ящик - это каталог данного диска, а ящички внутри ящика - подкаталоги. Полный перечень ящиков (т.е. каталогов) шкафа (т.е. логического диска) и отдельных упаковок (т.е. файлов) называется главным каталогом этого диска. В нем регистрируются подкаталоги и отдельные файлы. В каталогах (ящиках) первого уровня располагаются меньшие каталоги (ящички) второго уровня и отдельные файлы (упаковки). На следующих уровнях каталоги также могут располагаться один внутри другого.

Выбор удобных имен для каталогов также облегчает работу компьютера. Так, каталог для документов, изготовленных в программе MS Word, уместно именовать «Документы», а каталог с игровыми программами - «Игры». В одном каталоге не могут быть зарегистрированы файлы с одинаковыми собственным именем и расширением. Например, в каталоге не может быть двух файлов с именем Навруз. doc. Они могут быть зарегистрированы в разных каталогах. В действительности, все каталоги, за исключением главного каталога, представляют собой файлы специального вида. Каждый каталог имеет свое имя и может быть зарегистрирован в списке другого каталога. К имени каталога предъявляются такие же требования, как к имени файла. В имени каталога, как правило, расширение не применяется. Если каталог Х находится в списке каталога Y, каталог X называется подкаталогом, а каталог Y - надкаталогом или материнским каталогом.

Допустим, что Навруз.doc - документ, изготовленный в программе MS Word, располагается в каталоге «Нежность» каталога «Документы». Если файл находится в диске С, то файл Навруз. doc отыскивается следующим образом: С: - главный каталог диска С; Документы - подкаталог главного каталога; Нежность - подкаталог подкаталога Word; Навруз.doc - разыскиваемый файл.

Последовательность каталогов, записанная для перехода в отыскиваемый файл, называется путем к файлу. Для указания пути используется знак «\»(slesh). Следовательно, путь к описанному выше файлу может быть таким: С: Документы Нежность. Полное имя файла следует понимать как путь к файлу и совместное написание его имени, т.е. С: \ДОКУМЕНТЫ\НЕЖНОСТЬ\НАВРУЗ.doc.

В каждом диске, несомненно, имеется главный каталог, в котором располагаются файлы и каталоги первого уровня. В каталогах первого уровня находятся файлы и каталоги второго уровня, в каталогах второго уровня файлы и каталоги третьего уровня и т.д. Таким образом в диске формируется иерархическая система каталогов.

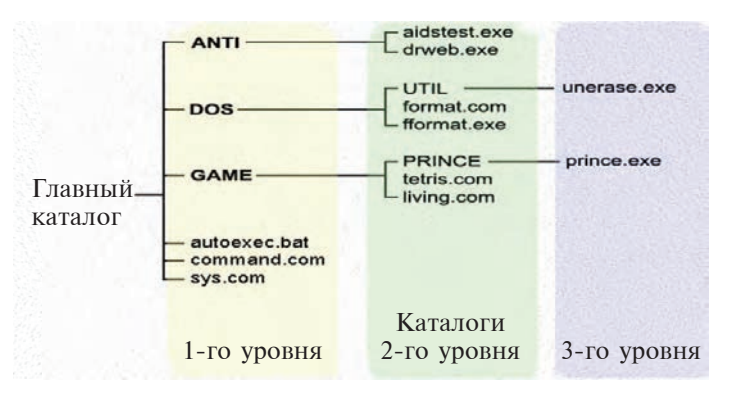

Обычно каталог, работающий в данный момент, называется текущим каталогом. Если к какому-либо файлу применяется команда операционной системы, то система будет искать этот файл из текущего каталога.

- 1. Что вы понимаете под термином «файл»?
- 2. Подробно расскажите об имени файла.
- 3. Какие виды расширения файла вы знаете?
- 4 Расскажите о файловой системе.
- 5. Что такое каталог? А подкаталог?
- 6. В чем различия между главным и текущим каталогами?
- 7. Что вы понимаете под термином «материнский каталог»?
- 8. Почему в разных каталогах можно хранить файлы с одинаковым именем, а в одном нельзя?
- 9. Расскажите о пути прохода в файл и его полном имени.
- 10. Сколько подкаталогов и файлов размещается в каталоге?
- 11. Каков графический вид каталога в операционной системе Windows?
- 
- 1. Начертите трехуровневую иерархическую систему папок в каталоге «Мой компьютер».
- 2. Запишите файлы из папки «Мои документы» в таблицу следующего вида.

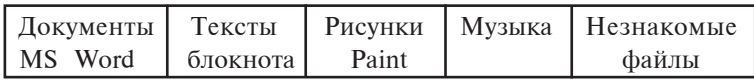

- 3. Определите, какая программа использует незнакомые файлы из предыдущего упражнения.
- 4. Начертите в тетради иерархическую картину пути к какомулибо файлу из папки «Мои документы», начиная с диска С.
- 5. Измените расширение какого-либо файла из папки «Мои документы» и попробуйте открыть файл. Напишите краткое объяснение рекомендаций Windows по открытию файла.

### Урок 13. Работа с внешней памятью компьютера

Из предыдущих уроков вы узнали, что внешнюю память компьютера составляют магнитная лента, гибкие магнитные диски – дискеты, оптические диски – CD и DVD, flash-память. Ниже рассмотрим, как организованы и работают эти виды памяти.

Поверхность дискеты покрыта специальным магнитным слоем диоксида железа (Fe<sub>2</sub>O<sub>3</sub>). На магнитную ленту и магнитный диск информация записывается так же, как на жесткий магнитный диск, т.е. при форматировании дискета разделяется на дорожки в виде концентрических кругов, которые разделяются в свою очередь на секторы. Информация записывается вдоль дорожек секторов диска.

В дискетах тоже действует файловая система, поэтому в каждом секторе диска отводится место для идентификации, называемое адресным полем, в остальных местах записывается информация. Устройство для записи информации - лисковод - обеспечен двумя двигателями. Один из них вращает вокруг оси пластину внутри защитного корпуса, а другой приводит в движение головку записи-считывания вдоль радиуса поверхности диска. На защитном корпусе предусмотрено окошко для защиты от записи. Оно предохраняет информацию диска от удаления и замены. Форматирование диска, помещенного в дисковод, осуществляется в следующей последовательности.

1. Открывается каталог системы «Мой компьютер».

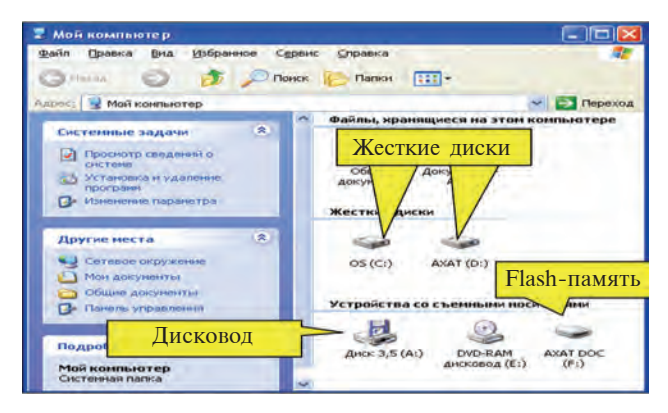

2. Выбирается дисковод «Диск 3,5(A):» и нажимается правая кнопка мышки.

3. В открытом контекстном меню выбирается команда «Форматировать», в результате чего на экране возникает диалоговое окно:

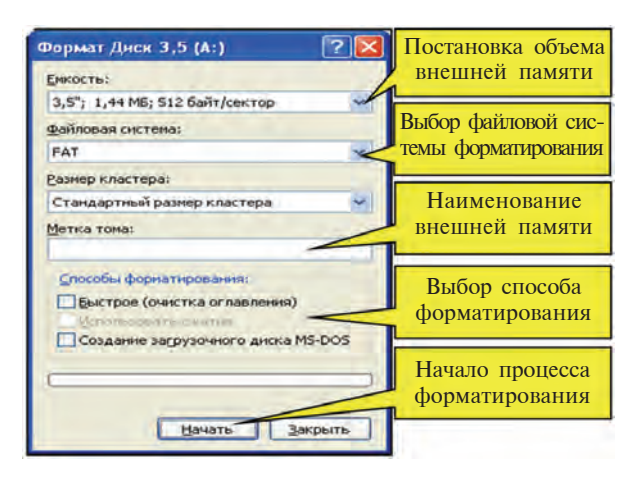

62

\*Книга предоставлена исключительно в образовательных целях **UZEDU.ONLINE** 

4. Для запуска форматирования дискеты нажимается кнопка «**Начать»**, в обратном случае нажимается кнопка **«Çàêðûòü».**

5. Для предостережения от внезапного удаления информации на дискете операционная система предупреждает пользователя следующим образом:

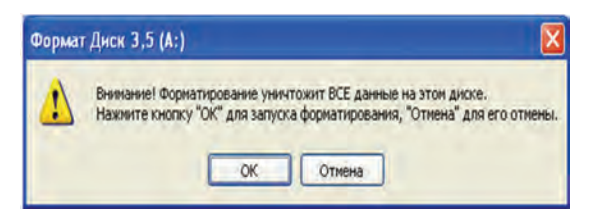

6. Для продолжения процесса форматирования нажимается клавиша «ОК».

7. Процессе форматирования завершается выбором клавиш «ОК» и «Закрыть» в диалоговом окне.

При первом способе записи информации на дискету необходимо выполнить следующие операции: выбрать с помошью мышки необходимый файл или каталог и открыть контекстное меню; выбрать из раздела **«Отправить»** контекстного меню «Диск 3,5(A):». При втором способе записи информации на дискету нужно выполнить следующие операции: выбрать с помощью мышки необходимый файл или каталог и открыть контекстное меню; выбрать из контекстного меню команду «Копировать»; с помощью системного каталога «Мой компьютер» выбрать «Диск 3,5(А):»; открыть в свободном месте открытого окна с помощью указателя мышки контекстное меню; выбрать из открытого контекстíîãî ìåíþ êîìàíäó **«Âñòàâèòü»**.

Из предыдущих курсов информатики вам известно, что для открытия или удаления файла или каталога с дискеты можно также воспользоваться контекстным меню. нажи**мая на клавиши Delete или Enter.** 

Flash-память и flash-диск подключаются к специальному порту системного блока. Этот порт называется **USB-портом** (Universal Serial Bus, т.е. универсальная последовательная емкость). С flash-памятью и flash-лисками выполняются такие же операции, как и с дискетой. На сегодняшний день существует два вида USB-портов. Стандартный USB 1.1 обеспечивает скорость обмена информацией 12 Мбит/с, для USB 2.0 этот показатель составляет до 480 Мбит/с, т.е. в 40 раз выше.

При введении flash-памяти и flash-диска в компьютер в правой части панели задач появляется пиктограмма

Так как flash-память и flash-диск в процессе работы получают энергию от компьютера, при их извлечении из компьютера необходимо выполнить операции в следующий последовательности: подвести указатель мышки к символу flash-памяти на панели задач и нажать на левую кнопку мышки; подвести указатель мышки к знаку «Безопасное извлечение. Запоминающее устройство для USB-диск (F:)» и нажать на левую кнопку мышки; извлечь flash-память из компьютера только после того, как на экране появятся ланные о возможности безопасного извлечения.

Винчестер, как и дискета, может рассматриваться в качестве внешней памяти. Для эффективного использования памяти винчестера его можно разделить на несколько не связанных друг с другом фрагментов различного объема (на «**логические**» диски). Эти фрагменты обозначаются С. **D.** Е и т.д. Разделение осуществляется с помощью специальных программ. Самая распространенная из них - программа **F DISK**, которая позволяет разделить винчестер на сколько угодно фрагментов и форматировать их по отдельности. В процессе форматирования информация в винчестере удаляется.

Для считывания информации с компакт-диска достаточно устройства CD ROM, но для записи информации в компьютере должно быть установлено устройство CD Writer. Запись информации на компакт-диск может производиться с помощью средств операционной системы **Windows XP.** Но для более качественного выполнения операций записи, копирования, стирки и замены информации на дисках рекомендуется пользоваться специальными программами, например, программой Ahead Nero Burning Rom.

Для открытия DVD-дисков на персональных компьютерах должно быть установлено устройство DVD ROM, которое позволяет открывать не только DVD, но и CD. В настоящее время максимальная скорость считывания

DVD-дисков составляет 16 раз. т.е. 1380 Кбит/с  $\cdot$  16=  $=$ 22080 Кбит/с, а СD-лисков – 52 раза, т.е. 150 Кбит/с .  $-52 = 7800$  Кбит/с. Для записи информации на DVDдиски в компьютере должно быть установлено устройство DVD Writer.

Таким образом, основные операции с памятью компьютера выполняются при помощи специальных программ и приводятся в следующей таблице:

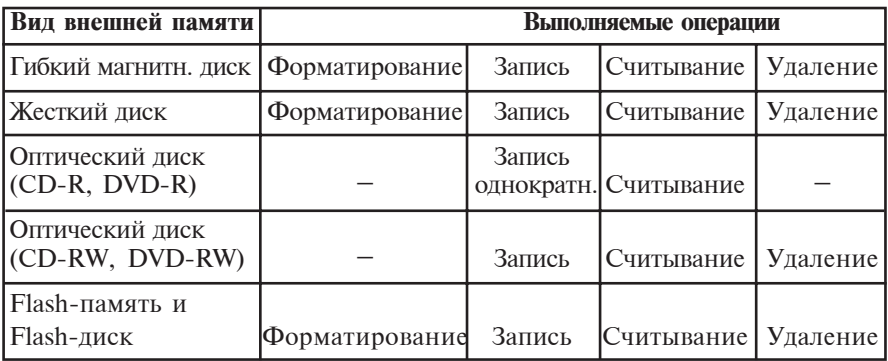

Иногда ввиду разных причин работа с внешней памятью замедляется. Это связано, например, с ошибочной системой диска, разбросом данных при удалении некоторых данных и записи других, в результате чего увеличивается время на поиск свободных мест, большим объемом информации в диске и др. Именно поэтому в файловой системе NTFS используют специальные методы сохранения дискового пространства. Но и эта мера не предупреждает разбивки файлов на фрагменты. Вот почему считается целесообразным почаще (по возможности раз в неделю) проводить дефрагментацию дисков (от англ. «Собирать куски или фрагменты).

Для работы с жесткими дисками и flash-памятью операционные системы предлагают следующие виды сервисных услуг: 1) очистка дисков; 2) архивизация некоторых данных диска; 3) дефрагментация диска.

Например, для дефрагментации диска можно воспользоваться разделом «Дефрагментация диска» сервисной службы операционной системы Windows. Для этого по порядку открываются разделы, указанные на рисунке, и запускается служба «Дефрагментация диска».

#### Все учебники Узбекистана на сайте UZEDU.ONLINE

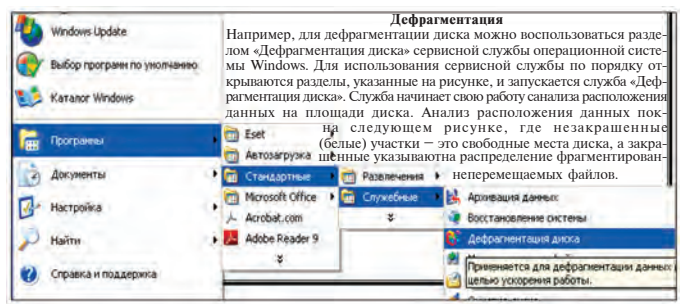

Служба начинает свою работу с анализа расположения данных на площади диска. Анализ расположения данных на площади диска показан на следующем рисунке, где незакрашенные (белые) участки – это свободные места диска, а закрашенные указывают на распределение фрагментированных, нефрагментированных и неперемещаемых файлов.

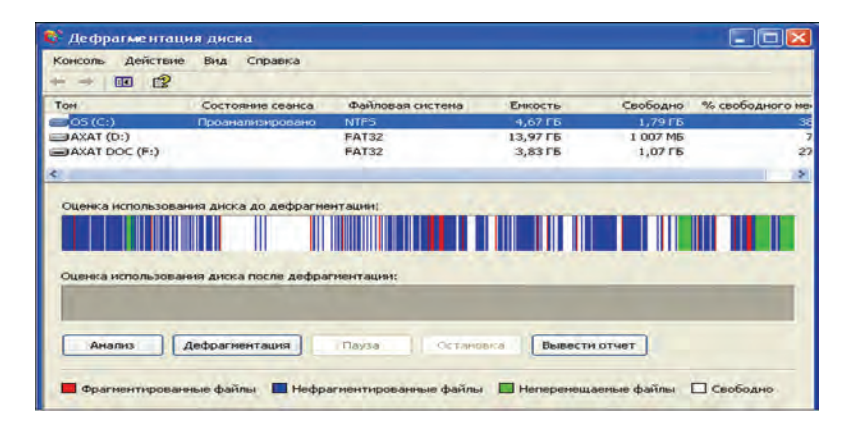

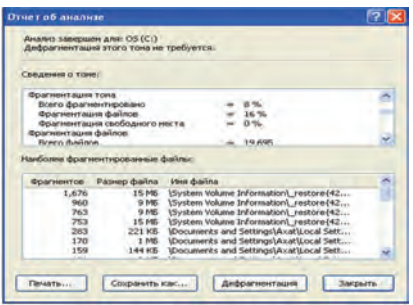

Если принять во внимание отчет анализа, то дефрагментация диска необязательна.

Тем не менее анализ диска после нескольких дефрагментаций показывает появление своболных мест большого объема и уменьшение числа мелких пустот.

66

\*Книга предоставлена исключительно в образовательных целях UZEDU.ONLINE

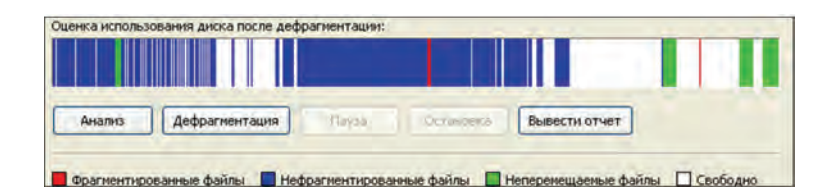

- 1. Какие существуют виды внешней памяти?
- 2. Перечислите виды внешней памяти, используемые на основе намагничивания.
- 3. Работа с какими видами внешней памяти связана с излучением?
- 4. Какой вид внешней памяти самый энергосберегающий?
- 5. Расскажите о сервисных услугах, предоставляемых внешней памяти операционной системой.
- 6. Как записывается информация на оптические диски?
- 7. Перечислите операции, выполняемые над flash-памятью.

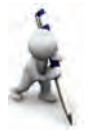

- 1. Вставьте дискету в дисковод и проверьте ее с помощью антивирусной программы, при необходимости очистите от вируса.
- 2. Вставьте дискету в дисковод и занесите в следующую таблицу информацию о данных диска. Извлеките дискету из дисковола.

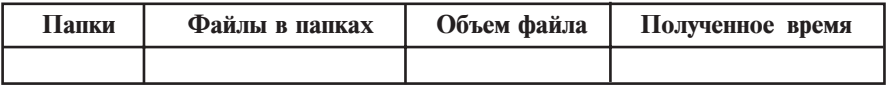

3. Подключите flash-память к USB-порту. Проверьте ее с помощью антивирусной программы, при необходимости очистите от вируса. Просмотрите ее данные. Безопасно извлеките flashпамять из компьютера.

# **Урок 14. Практическое занятие**

1. Выполните следующие операции с дискетой:

а) создайте в диске D винчестера папку с названием «Дискет А»;

б) перенесите информацию с дискеты в папку «Дискет А»;

- в) форматируйте дискету;
- г) перенесите информацию с «Дискет А» на дискету;

д) переведите какой-нибудь текстовой файл из папки «Мои документы» на дискету.

2. Такие же операции выполните с flash-памятью.

3. Проверьте flash-память на ошибку. Для этого выберите раздел «Проверка на ошибку» из пункта сервисной службы раздела Свойства контекстного меню flash-памяти.

4. Проведите анализ flash-памяти для дефрагментации. Из отчета анализа перепишите в тетрадь данные о том, какой является файловая система, скольким байтам равен 1 кластер во flash-памяти и др. Дефрагментируйте flash-память.

5. Рассмотрите на практике результат дефрагментации жесткого лиска.

# **Óðîê 15. Îïåðàöèîííàÿ ñèñòåìà Windows**

Техническое совершенствование компьютеров, а также развитие графических возможностей навели программистов на мысль о необходимости создания программных оболочек с графическим интерфейсом. Первой к этому делу приступила компания Microsoft. Разработанная в 1985 г. этой компанией графическая программная оболочка Windows 1.0 не имела заслуживающих внимания преимуществ, за исключением более привлекательного изображения файлов на экране. Тем не менее создание этой программы послужило толчком для разработки следующих версий графических программных оболочек. Хотя в созданной в 1987 г.графической программной оболочке Windows 2.0 были устранены недостатки Windows 1.0, она не получила поддержки пользователей.

Развитие операционной техники привело к созданию, исходя из различных требований пользователей, систем, занимающих мало места в памяти, оптимально регулирующих внутренние ресурсы компьютера и обеспечивающих одновременную работу нескольких видов программ. Разработанная в 1990 г. программа Windows 3.0 стала первой массовой графической программной оболочкой. Главное преимущество системы программ Windows  $3.0 -$  возможность одновременной работы с несколькими программами. Работа Windows 3.0 в режиме полной таблицы облегчает общение пользователя с компьютером. Однако ввиду того, что Windows 3.0 запускается под управлением операционной системы MS DOS, она была признана не как самосто-

ятельная операционная система, а как **графическая среда.** Позднее, в 1992 г. создана программа Windows 3.1, в которой были исправлены ошибки, допущенные в Windows 3.0. В 1993 г. произведена система программ Windows 3.11, которая позволяла работать с несколькими компьютерами, объелиненными елиной локальной сетью.

Созданная в сентябре 1995 г. программа Windows 95 для персональных компьютеров IBM, стала первой графиче**ской операнионной системой.** Так как Windows предоставляет новые возможности для пользователей, ее принято называть не программной оболочкой, а **графической средой.** 

Слово «Window» в переводе с английского означает «окно», «страница», а «Windows» – «окна», «страницы». Отличительная особенность этой программы по сравнению с другими заключается в том, что она позволяет работать одновременно и с текстовыми, и с графическими, и с вычислительными, и различными управляющими программами. Создание такой операционной системы, обладающей всеми удобствами для пользователя, обусловило стремительное развитие технических устройств и массовое использование персональных компьютеров. Сама программа Windows за короткое время была выпущена в нескольких вариантах. Созланная летом 1998 г. Windows 98 отличается высокой степенью надежности, улучшенным дизайном, наличием специальных средств самовосстановления и развития. Интенсивное развитие компьютеров и повышение требований к операционным системам привели к созданию к концу 1999 г. операционной системы Windows 2000, которая позволяла более полно использовать компьютерные ресурсы.

Эта среда была названа операционной системой потому, что интерфейс пользователя, файлы программ и данных отражаются на экране монитора в виде пиктограмм. Работа с файлами по желанию может осуществляться при помощи мышки или клавиатуры.

Разработанная в 2001 г. операционная система Windows  $XP$  (**eXPerience** – опыт, испытание) в корне отличается от предыдущих версий Windows своим ядром, высокой степенью надежности, привлекательным дизайном, наличием средств самовосстановления и развития, возможностью

#### Все учебники Узбекистана на сайте UZEDU.ONLINE

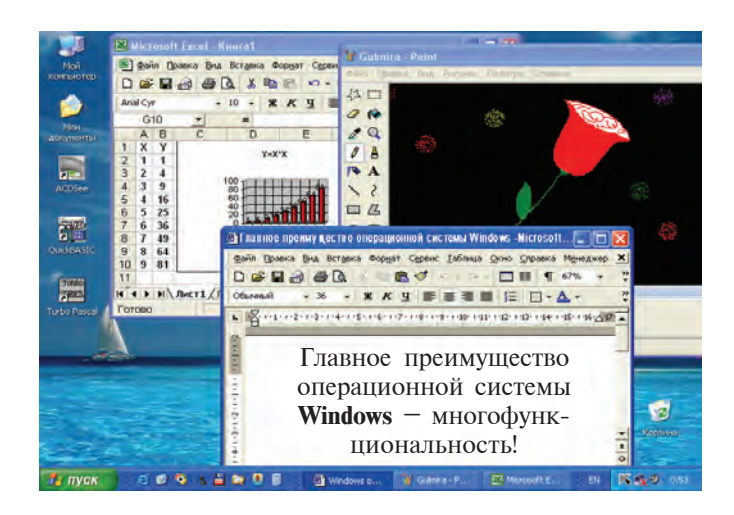

более полного использования компьютерных ресурсов, содержанием драйверов очень многих устройств. На рисунке, привеленном выше, показаны рабочий стол и интерфейсы нескольких прикладных программ одной из версий операционной системы WINDOWS – WINDOWS XP.

По желанию пользователя в операционную систему Windows можно вводить другие программы. На сегодняшний день создано и продолжает создаваться очень много пакетов специальных программ, предназначенных для работы в составе операционной системы Windows. Например, пакет программ Microsoft Office содержит программы, позволяющие подготавливать документы, используемые в делопроизводстве любого учреждения, выполнять различные расчетные работы и десятки других операций.

Важнейшие свойства операционной системы Windows состоят в следующем.

1. Закрытость рабочей среды. Все операции, возможные в этой операционной системе, могут выполняться не выходя из Windows. Операции ввода в действие прикладных программ, форматирования дисков, распечатки текстов можно выполнять внутри Windows и после их выполнения опять возвращаться в Windows.

Основные понятия интерфейса пользователя в среде Windows составляют **окно** и **пиктограмма.** Строение окон и размещение элементов управления ими, структура меню для набора операций и сервисных программ, а также операции, выполняемые для сервисных и прикладных программ с помошью мышки, разработаны на основе единого стандарта.

**2. Windows — графическая система.** В системе Windows от пользователя не требуется вводить команды в виде текстовых строк, как в MS DOS, а следует внимательно смотреть на экран и **выбрать** из предложенного набора необходимую информацию, направляя указатель мышки на соответствующую команду в меню и нажимая нужную клавишу.

Главные преимущества операционной системы Windows состоят в следующем:

– многофункциональность – возможность одновременной работы с несколькими программами и окнами;

– **общий интерфейс программы** – наличие возможности передачи информации, изготовленной одной программой операционной системы Windows, другим программам;

– общий интерфейс пользователя – возможность легкого изучения интерфейса другой программы после освоения работы в интерфейсе одной программы Windows;

– **общий аппаратно-программный интерфейс** – обеспечение средой Windows соответствия друг другу различных устройств и программ, а также использования программ, созданных в других системах, например, в MS DOS;

**– обеспечение средой Windows независимости** программ от устройств и программного обеспечения (принтеров, лисплеев);

– полное обеспечение средой Windows работы любых прикладных пакетов MS DOS, редакторов и электронных таблиц;

– **âîçìîæíîñòü ïîëíîãî èñïîëüçîâàíèÿ** Windows èìåþщихся оперативной памяти и устройств;

– **âîçìîæíîñòü îñóùåñòâëåíèÿ ìåæïðîãðàììíîãî îáìåíà информацией** с помощью специального буфера данных – **Clipboard** или динамического обмена информацией, т.е. использования результатов других программ - DDE или данных при их редактировании - OLE.

Все инструментальное оборудование, используемое в Windows, называется ее объектами. При загрузке операционной системы Windows на экране монитора возникает интерфейс ее основного пользователя - **рабочий стол**, на

котором размещаются объекты и управляющие элементы Windows. Объекты отличаются друг от друга по своим свойствам. Например, жесткий диск отличается своим именем, полным объемом, объемом свободной площади, днем последней проверки и т.д. Файлы также считаются объектом операционной системы, так как они различаются собственным именем, местоположением, временем создания, объемом и видом.

При работе с операционной системой Windows пользуются следующими понятиями: **пиктограмма** – изображение, по которому определяется объект; работа с объектами проводится с помощью пиктограммы; знак файла – знак, указывающий имя файла и соответствующий программе, создавшей файл; **ярлык** – вид знака, используемого для быстрого обращения к файлу или папке, которые можно поместить в искомый каталог; с его помощью запускается и выражается тот или иной объект; **папка** (каталог) – элемент, объединяющий объекты Windows, в который могут быть помещены файлы, а также другие папки; **окно папки** – вид открытой папки; системный каталог «Мой компьютер»; корзина, служащая для временного хранения удаленной информации; **мышка** – устройство управления объектами графической операционной системы. Мышка снабжена правой и левой кнопками, дополнительной кнопкой и колесиком. При перемещении мышки по специальному коврику электрические сигналы приводят в движение **указатель мышки** на мониторе. Указатель мышки также является объектом и определяется по форме. Форма указателя изменяется в зависимости от объекта, на который он направлен. Это свойство указателя называется контекстной чувствительностью. Для того, чтобы воспользоваться тем или иным объектом или элементом операционной системы, необходимо подвести к нему указатель и нажать на кнопку мышки (обычно на левую, считающуюся основной) один или два раза. В результате вводится в действие искомый объект. Если подержать указатель над объектом некоторое время, на экране появится краткая информация о нем; **панель задач,** расположенная в нижней части рабочего стола, служит для предоставления данных о программах, работающих в теку-
шем времени, и управления ими. В левой части панели находится кнопка «Пуск», а далее – пиктограммы быстро запускаемых программ. В правой части панели размещаются пиктограммы программ, работающих с начала работы компьютера и оказывающих различные услуги: – при нажатии кнопки «Пуск»  $\bullet$  пуск (старт, т.е. начать) на экране возникает Главное меню, где сосредоточены все возможности, связанные с работой в системе Windows; **проводник** – средство просмотра структуры файла операционной системы, управления файлами, дисками и подключением сетей; **вход в Windows.** С нажатием клавиши компьютера «**Power**» операционная система Windows загружается в оперативную память и на экране возникает рабочий стол Windows; выхол из Windows. Для выхода из системы указатель мышки

подводят к клавише «Начать» и нажимают на левую кнопку мышки. Затем указатель наводят на команду Главного меню «Выключить компьютер» и один раз нажимают на левую кнопку мышки. В результате на экране появляется окно с предложениями «Ждущий режим», «Выключение», «Перезаг-

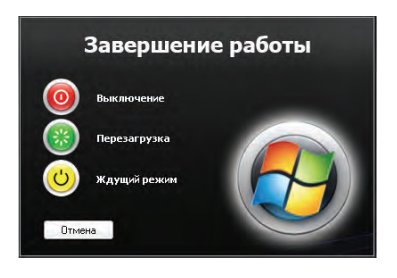

**вvзка».** Указатель мышки подводят к нужному предложению и нажимают на левую кнопку. Указанное окно можно вывести на экран без помощи мышки, нажимая оперативные клавиши Alt+F4. Используя направляющие клавиши, выбирают требуемое предложение и нажимают клавишу ENTER.

- 1. Объясните различия между неграфической и графической операционными системами.
	- 2. Каковы преимущества операционной системы Windows?
	- 3. Что называют объектом Windows? Приведите примеры.
	- 4. В каких целях используется корзина?
	- 5. Что такое контекстная чувствительность?
	- 6. Почему Windows называют графической системой?
	- 7. Что понимается под термином «закрытая рабочая среда»?
	- 8. Расскажите о панели залач.
	- 9. Поясните объекты, расположенные на рабочем столе Windows в вашем компьютере.

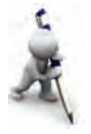

-

- 1. Запустите программу Интернет Explorer, отыскав с помощью мышки на панели задач пиктограммы, на рабочем столе – ярлык и команду в разделе программ Главного меню. Сравните действия, выполненные вами каждым способом (выбор, нажатие кнопки мышки).
- 2. С помощью Главного меню запустите программы MS Paint и MS Word. В программе MS Paint нарисуйте домик, но не сохраняйте изображение. Скопируйте рисунок домика с помощью инструмента разметки площади четырехугольника и поместите в документ MS Word. Сохраните документ под названием «Домик».
- 3. Выберите с помощью мышки документ под названием «Домик» из папки «Мои документы». Из контекстного меню Документы выберите команду "Отправить" из раздела "Рабочий **стол (создать ярлык)".** Сначала откройте ярлык, появившийся на рабочем столе Windows, затем откройте документ «Домик». Откройте корзину и восстановите оба объекта. Сделайте выводы на основе выполненной работы.

# **Урок 16. Главное меню**

**Меню** – совокупность специальных команд или операций, объединенных на основе определенного свойства. Пользователи операционной системы Windows могут работать с четырьмя видами меню: главное меню операционной системы; контекстное меню всех объектов (открывается нажатием правой кнопки мышки); программные меню; меню управления окнами программ и документов, а также диалоговыми окнами.

Среди пунктов меню, кроме команд, могут быть и пункты, позволяющие входить в подменю. В таких случаях работают с иерархическими меню или с меню, размещенными одно в другом.

В системе меню используются условные обозначения следующего содержания:

 $-$  если в продолжении пункта меню дается многоточие (...), при выполнении данного пункта открывается диалоговое окно;

– если в продолжении пункта меню дается знак треугольника (►), при выполнении данного пункта открывается подменю;

- если пункт меню светло-серого оттенка, то это значит, что этот пункт меню в ланный момент не активен:

- если в продолжении пункта меню показана клавиша или комплекс клавиш, то данный пункт можно выполнять, не входя в меню и нажимая на требуемую клавишу клавиатуры. Эти клавиши называют оперативными (или скоростными) (по-англ. shortcut kevs):

- подчеркнутая буква в пункте меню называется активной клавишей (по-англ. hot key); набрав на клавиатуре эту букву, можно выполнить соответствующую команду.

Обычно Главное меню располагается в левом углу панели задач. При выборе Главного меню с помощью мышки или путем нажатия клавиши (-4Win) на экране открываются разделы, необходимые для начала работы в Windows. При этом можно выполнять такие операции, как запуск программы, открытие документа, настройка параметров системы, нахождение нужного файла, получение необходимых данных и др.

В операционной системе Windows XP имеется возможность выбора одного из видов Главного меню: классического Главного меню (рисунок слева) и «Главного меню» (рисунок справа).

Adabas T.P

**EF** REST OF Edition

 $-6 - 6$ 

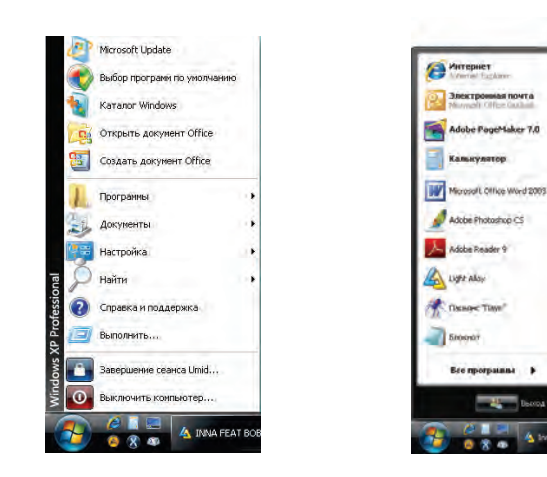

Выбрать один из видов меню можно с помощью пункта «Свойства» контекстного меню. Обычно при нажатии кнопки «Начать» Главного меню на рабочем столе Windows отражается только корзина.

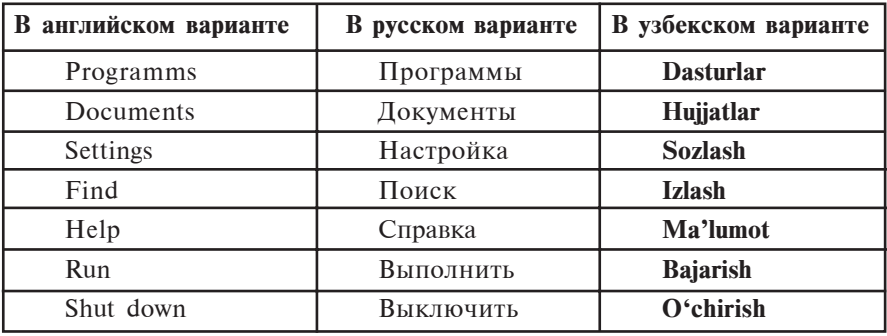

В состав Главного меню входят следующие разделы:

С помощью раздела Программы Главного меню можно войти в иерархическое подменю, которое позволяет запустить все инсталлированные программы. С запуском той или иной программы с помощью Главного меню вы уже ознакомились при работе с калькулятором или программой Paint. Раздел Программы состоит в основном из следующих подменю:

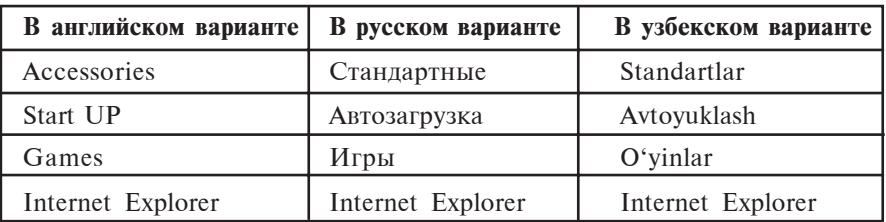

В раздел Программы можно добавлять новые программы. Так, после инсталляции в этом разделе отражается также пакет программ Microsoft office.

Раздел Документы загружает меню, в котором указываются документы, созданные в недавнем времени, список файлов, рисунков или мультимедиа. В классическом Главном меню этот раздел содержит также папки «Мои документы» и «Мои рисунки».

Раздел Настройка позволяет осуществлять перенастройку всех элементов, устройств, программ, списков и возможностей пользователей системы. В подменю этого раздела имеются пункты (Панель управления), принтеры, панель задач. Панель управления состоит из следующих элементов (см. рисунок) и позволяет производить настройку этих элементов:

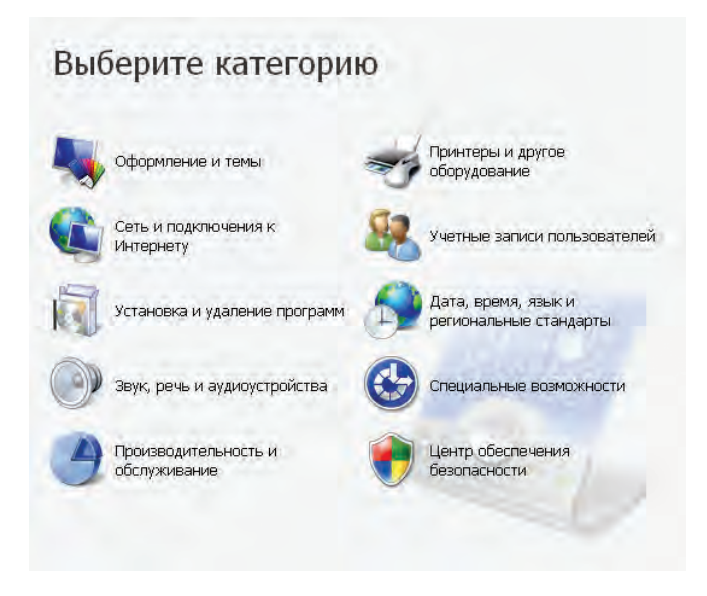

Например, с помощью раздела Учетные записи пользо**вателей** можно видеть многопользовательские возможности операционной системы, вести учет числа пользователей, устанавливать ограничения для пользователей в управлении компьютером, вводить и изменять пароли, снимать пользователей с учета и др.

Разлел **Поиск** позволяет искать папки, файлы, данные серверного компьютера или Еmail. Например, если вы забыли название документов о Наврузе и не помните, в какой папке они находятся, можете вос-

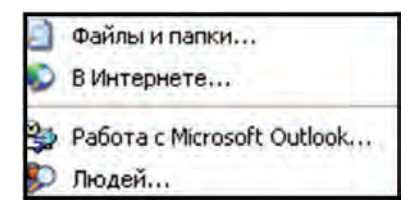

пользоваться разделом Поиск. Раздел Поиск поможет отыскать среди всех документов те, в которых имеется ключевое слово «Навруз» (так как вместо собственного имени файла на них проставлен знак \*.doc). Поиск можно ускорить, введя дополнительные параметры поиска, например, имя каталога (С или D), диск или каталог какого-либо уровня, объем файла (если известен приблизительный размер), время последнего изменения (прошлый месяц, год, промежуток времени) и т.д. (см. рисунок).

Раздел Справка осуществляет вызов системы данных. Для получения информации можно использовать содержание системы данных и указатель тем. Эта система дает полную информацию о возможностях Windows и работы с ней:

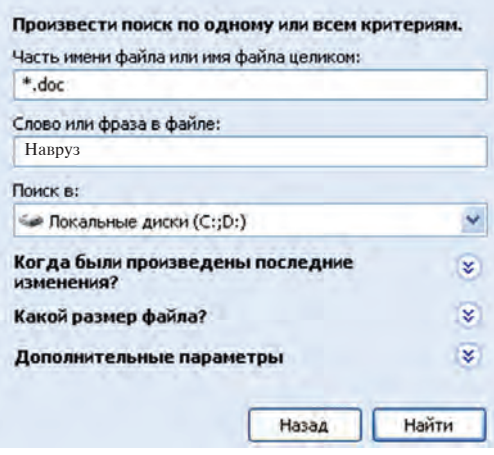

Команда Выполнить запускает программы, открывает папки, обеспечивает выполнение команд MS DOS. В диалоговом окне этой команды есть кнопка Обзор..., с помощью которой производится выбор программ и на строке команд отражается полное имя программы. Для запуска команды нажимают на кнопку ОК, для отмены команды на кнопку Отмена.

При помощи пункта Выключить работа в системе Windows завершается и компьютер выключается.

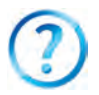

- 1. Что такое меню и какие существуют виды меню?
- 2. Со сколькими видами меню может работать пользователь в операционной системе Windows?
- 3. Покажите на практике, как открывается контекстное меню.
- 4. Какие условные обозначения используются в пунктах меню и каковы их функции?
- 5. Расскажите о подменю.
- 6. Какие подменю есть в разделе Настройка?
- 7. Расскажите о разделе Главного меню Документы.
- 8. Объясните функции разделов Главного меню Поиск и Справка.
- 9. Какой результат получается при записи текста «mspaint.exe» на строке команды Выполнить и нажатии кнопки ОК?

78

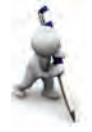

- 1. Просмотрите разделы и команды Главного меню сначала с помощью указателя мышки, а затем с помощью только клавиш.
- 2. Измените вил и скорость лвижения указателя мышки с помощью панели настройки.
- 3. Выявите с помощью раздела Поиск все иллюстративные файлы в вашем компьютере (выберите различные виды расширений, например, .jpg, . $b$ mp, .gif).
- 4. Зайдите в раздел Программы и просмотрите перечень программ, установленных в вашем компьютере.
- 5. С помощью раздела Справка получите данные о добавлении элементов в Главное меню (выберите раздел основных задач, выполняемых системой Windows, из раздела Работа в Windows).

### Урок 17. Системный каталог «Мой компьютер»

Как упоминалось выше, вид рабочего стола Windows зависит от выбора вида Главного меню. При выборе **классического главного меню** на рабочем столе среды Windows возникают следующие объекты:

– «Мой компьютер». С помощью данного системного каталога (кратко каталога) можно выполнять операции с дисками, файлами и папками этого компьютера, управлять ими, определять их объем и свойства, устанавливать и настраивать принтеры, устанавливать программы и другие работы;

– «Мои документы» – в этой папке располагаются пакет Microsoft office, файлы (пользователя), созданные в программах Paint, Bloknot и др.;

– «Internet Explorer» – пиктограмма web-браузера, обеспечивающая пользование сетью Интернета и работу с web-страницами;

– «Сетевое окружение» – с помощью этой пиктограммы можно просматривать список, название и место в сети компьютеров, подключенных к локальной компьютерной сети, и вообще работать с разделами, позволяющими пользоваться локальной компьютерной сетью;

«Корзина» – специальный каталог, в котором временно содержатся файлы и папки, случайно или намеренно удаленные пользователем из винчестера и которые по необходимости могут быть восстановлены или полностью удалены из винчестера.

Каталог «Мой компьютер» правильнее называть программной оболочкой, так как, во-первых, он не зарегистрирован, как другие папки, в списке жесткого диска и, во-вторых, с помошью элементов Windows, отраженных в этом каталоге. можно войти и открыть любую желаемую папку, каталог или файл. Поэтому, чтобы отличать ее от других папок системы Windows, будем называть эту программу каталогом.

В интерфейсе каталога «Мой компьютер» отражены следующие элементы:

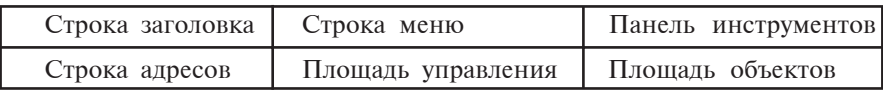

С элементами окна Windows Строка заголовка, Строка меню, Панель инструментов вы знакомы по программам Калькулятор, Блокнот, MS Word и др.

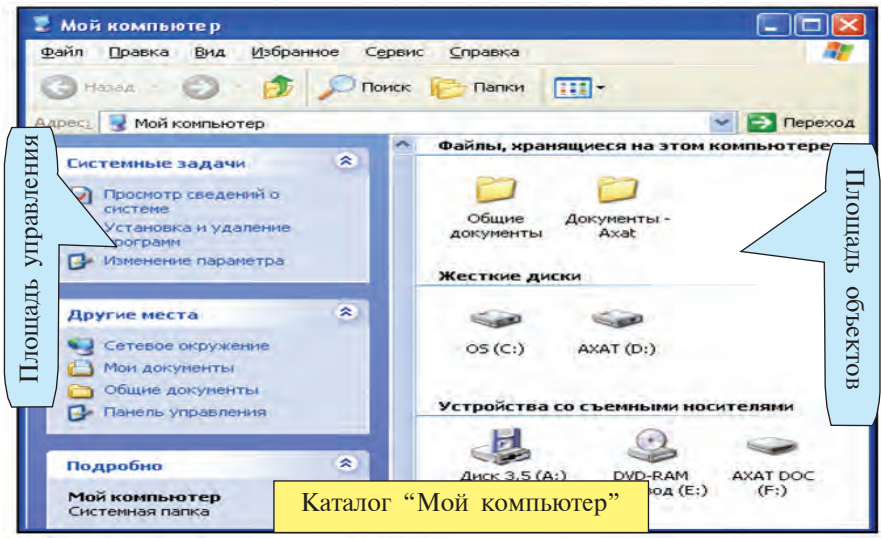

Как видим, строка меню каталога «Мой компьютер» состоит из следующих меню:

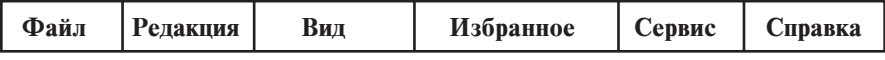

Эти меню отличаются от меню с таким же именем знакомых вам программ. Например, меню Файл состоит из следующих разделов и операций, которые можно выполнить с намеченными объектами:

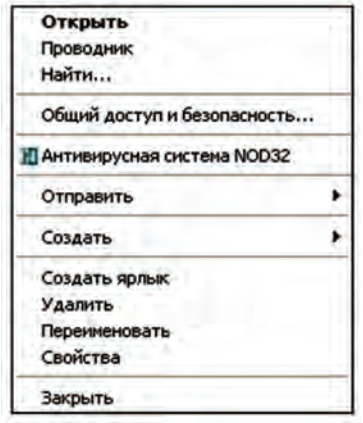

Панель инструментов каталога «Мой компьютер» состоит из следующих инструментов, создающих благоприятные условия для работы:

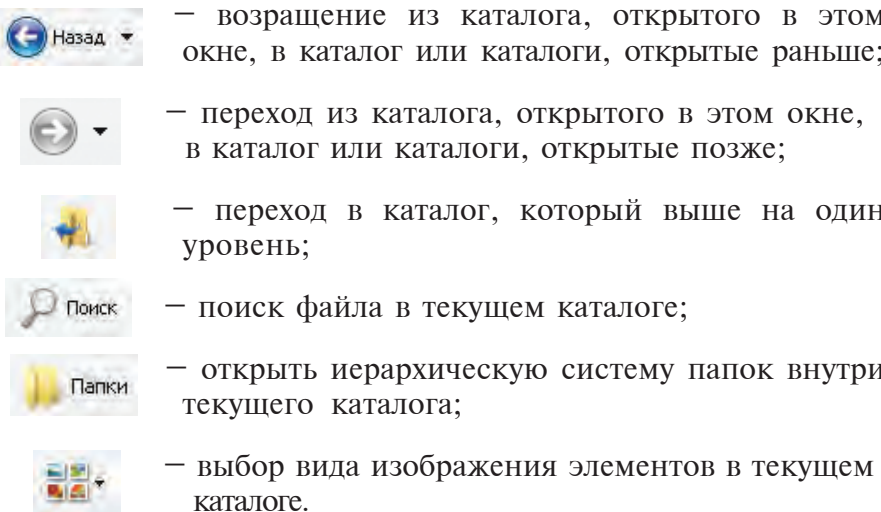

Строка адресов служит для быстрого перехода на самые основные объекты системы Windows. Для этого достаточно выбрать знак « » в правой стороне строки и из открытого списка (рисунок справа) выбрать необходимый объект.

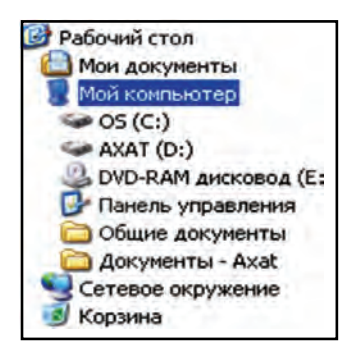

Область управления состоит из следующих разделов:

• раздел настройки функций компьютера и его устройств;

• раздел быстрого открытия других мест, таких, как «Сетевое окружение», «Мои документы», «Общие документы» и Панель управления;

• раздел, содержащий полную информацию об объеме и виде фай-

ла, другие данные, присущие выбранному объекту.

Область объектов включает файлы, жесткие диски и извлекаемые средства переноса информации.

В папке, открытой с помощью каталога «Мой компьютер», используя контекстное меню, можно выполнять такие операции, как открытие, переименование, создание нового каталога или текста. Например:

– чтобы создать в той или иной папке новую папку, указатель мышки подводят к свободному месту этого каталога и нажимают на правую кнопку мышки. Затем из контекстного меню выбирают раздел Создать, а из него – раздел **Папка** и нажимают на левую кнопку мышки. В результате на рабочем поле возникает папка под именем Новая папка;

– чтобы удалить какую-либо папку или файл, сначала выбирают папку или файл, а потом нажимают на клавишу **Delete.** После повторного подтверждения команды Удалить имя объекта удаляют из списка, а сам объект отправляют в корзину;

– для того, чтобы перевести папку (каталог) в новое место, сначала ее выбирают и нажимают на пару клавиш **Ctrl+X** или выбирают раздел Вырезать из контекстного меню. Потом, перейдя на место, куда переносят каталог, нажимают на пару клавиш Shift+Insert или выбирают из контекстного меню раздел Вставить. Таким способом можно перевести в нужное место один или несколько файлов.

Следует отметить, что с открытием какого-либо объекта при помощи каталога «Мой компьютер» соответственно изменяются Область управления и Область объектов. Например:

- раздел Задачи для файлов и папок области управления предлагает такие простые операции, как создание новой папки в каждом каталоге, распечатка в Интернете, общий доступ, копирование намеченных папок или файлов, удаление, переименование и др.

- раздел Другие места содержит перечень папок, в той или иной степени связанных с папками, расположенными на верхнем или нижнем уровне, или с настоящей папкой;

- раздел Подробно предлагает дополнительные данные о папках и файлах, обычно об их размерах и дате создания. Но в зависимости от вида файла могут быть указаны также эскизы, автор, линейные размеры изображения или другие параметры.

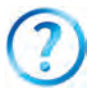

- 1. Какие объекты находятся на рабочем столе Windows?
- 2. Какими способами открывается окно каталога «Мой компьютер»?
- 3. Как создан каталог «Мой компьютер»?
- 4. Покажите на практике, как открываются документы пользователя с помощью каталога «Мой компьютер».
- 5. Покажите на практике возможности строки адресов.
- 6. Расскажите о возможностях, предоставляемых меню Файл каталога «Мой компьютер».
- 7. С помощью меню Файл каталога «Мой компьютер» покажите на практике проверку объекта на вирус.
- 8. Где в каталоге «Мой компьютер» отражена полная информация об объекте?
- 9. Покажите на практике перевод файла на новое место.

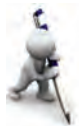

- 1. С помощью каталога «Мой компьютер» получите сведения о марке компьютера, виде установленной в него операционной системы, виде и скорости процессора, объеме оперативной памяти (1-й способ: из области управления этого каталога выберите раздел просмотра данных о системе; 2-й способ: из разлела Свойства контекстного меню этого каталога выберите общий раздел).
- 2. Измените вид пиктограммы отобранной папки (из раздела Свойства контекстного меню выберите раздел Настройка).
- 3. Расположите разделитель между инструментами каталога "Мой компьютер" (на панели инструментов меню Вид этого каталога выберите раздел Настройка).

# **Óðîê 18. Ïðîâîäíèê ñèñòåìû Windows**

Проводник системы Windows выполняет для пользователя функцию программной оболочки. Программная оболочка, работающая в составе Windows, начиная с Windows95, стала называться **Проволником** Windows. За работу проволника Windows несет ответственность программа **Explorer.exe.** 

С помощью проводника можно работать с файлами и папками (снимать копии, переписывать, удалять и др). Существует много способов запуска проводника на рабочем столе Windows. Например:

– с помощью мышки: выбирают кнопку **Пуск** и из открытого Главного меню выбирают раздел **Программы**, а из íåãî – ïóíêòû **Ñòàíäàðòíûå** è, íàêîíåö, **Ïðîâîäíèê;**

– с помощью мышки: из кнопки Пуск контекстного меню выбирают пункт Проводник;

– с помощью клавиатуры: нажимают на клавишу  $\frac{1}{2}$  и из открытого Главного меню с помощью направляющих клавиш выбирают раздел Программы, из него – раздел Стандартные и, наконец, пункт Проводник и нажимают на клавишу Enter;

нажимают одновременно на клавиши  $\frac{1}{2}$  +E (т.е. Winkey+E).

В окне проводника, запущенного с помощью кнопки Пуск, иерархическая система папок отражается в виде:

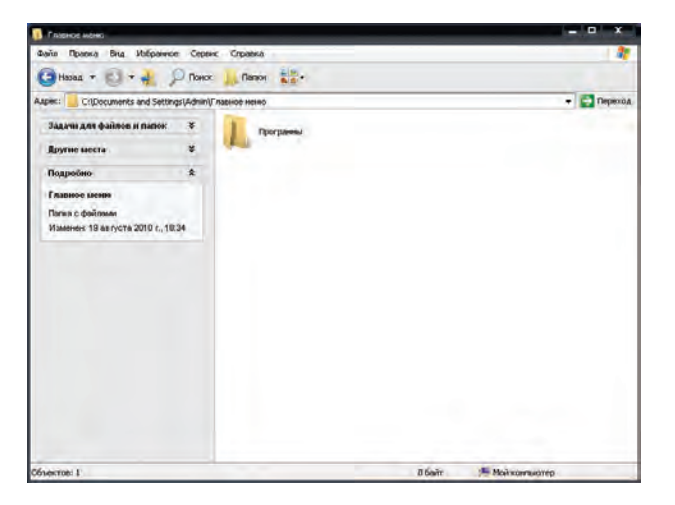

84

\*Книга предоставлена исключительно в образовательных целях UZEDU.ONLINE

Вообще, для просмотра иерархической системы любой папки лостаточно с помошью мышки выбрать в ее контекстном меню пункт Проводник. Так, иерархическая система папки «Мои документы» имеет следующий вид:

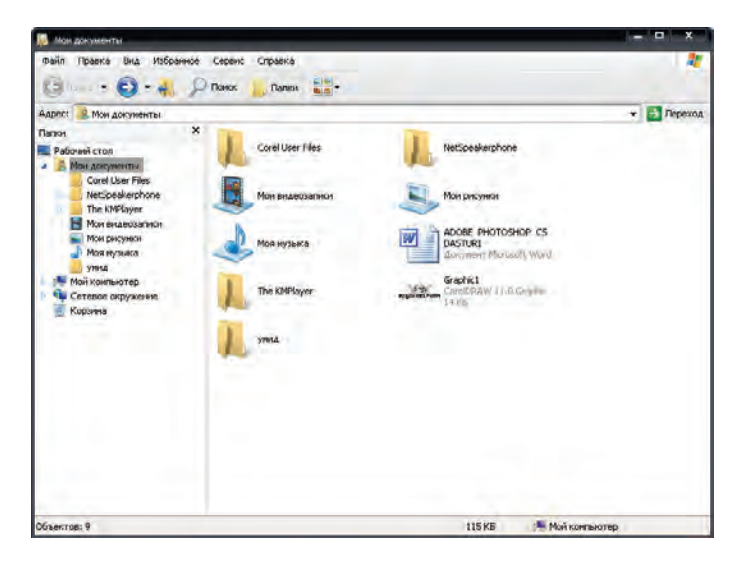

Интерфейс Проводника состоит из следующих элементов:

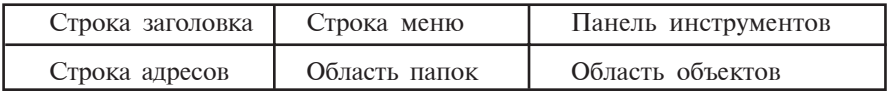

Следовательно, интерфейс окна проводника схож с интерфейсом окна каталога «Мой компьютер». Видно, что проводник и каталог «Мой компьютер» имеют одинаковые меню и инструменты.

Интерфейсы обеих программных оболочек позволяют работать со скоростными (оперативными) клавишами, т.е.:

- Alt +  $\leftarrow$  : возращение в каталог или каталоги, Назад открытые раньше каталога, открытого в этом окне;
	- $-$  Alt  $+$   $\rightarrow$  : переход в каталог или каталоги, открытые после каталога, открытого в этом окне;
- 
- Backspase: переход в каталог, который выше на один уровень;

#### "Поиск" – Ctrl+F или Ctrl+E: поиск файла в текущем каталоге.

При выборе необходимого объекта в Области папок проводника, его содержание можно видеть и в Области объектов, находящейся рядом. При выборе с помощью мышки знака «+», изображенного возле папки, содержание папки открывается, при выборе знака «-» - закрывается:

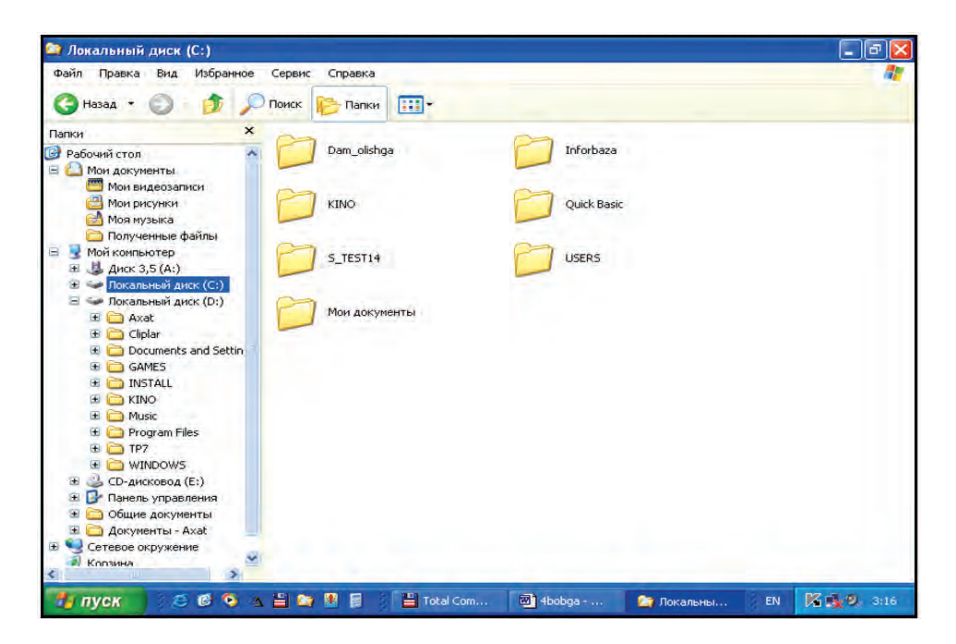

Вид проводника в каталоге С:

Для снятия копий с объекта в окне проводника необходимо нажать на парные клавиши Ctrl+C, а для помещения объекта – на парные клавиши Ctrl+V. Снятие копий сразу с нескольких файлов осуществляется после их группировки. Для этого следует нажать на клавишу Shift и одновременно задействовать направляющие клавиши. При переименовании объекта можно воспользоваться скоростной клавишей F2. Контекстное меню, соответствующее объекту, открывается нажатием парных клавиш Shift+F10.

Так как меню проводника и системного каталога «Мой компьютер» схожи друг с другом, предлагаем просмотреть их самостоятельно.

- 1. Какая программа несет ответственность за работу проводника Windows?
	- 2. Почему Проводник считается программной оболочкой?
	- 3. Покажите на практике запуск проводника.
	- 4. Из каких элементов состоит интерфейс проводника?
	- 5. Как можно передвигаться внутри проводника?
	- 6. Покажите все возможности создания и переименования папки.
	- 7. Покажите на практике работу со скоростными клавишами.

# Глава 3. ЭЛЕКТРОННЫЕ ТАБЛИЦЫ

## Урок 19. Задачи и возможности электронных таблиц

В связи с интенсивным развитием и внедрением компьютерных технологий во все сферы человеческой деятельности возрастает спрос на программы определенного направления. Как известно, создание и совершенствование компьютерных программ обусловлено целями области их применения. Например, если текстовые редакторы и процессоры необходимы для переработки текстовой информации, то графические редакторы служат для проведения необходимых операций над изображениями.

Каждый пользователь, работающий с калькулятором, наталкивается на трудности, связанные с сохранением результатов, получением в нужное время промежуточных данных или с повторным выполнением вычислений при изменении исходных данных. Например, для получения рейтинга успеваемости одного ученика необходимо суммировать баллы, полученные по всем предметам, и умножить их на 100. Затем полученную сумму надо разделить на расчетный максимальный балл. На первый взгляд, в этом нет ничего сложного. Однако выполнение этих простых арифметических действий для 10, 50 или 500 учеников или проведение расчетов при изменении исходных данных на калькуляторе сопряжено с существенными затратами труда и времени. С другой стороны, работая с программой MS Word, вы убедились, что представление информации в табличной форме облегчает их анализ.

Изложенные выше доводы объясняют повышенный интерес к программам, облегчающим и автоматизирующим вычисления. Обычно такие программы именуют электронными таблицами или электронными процессорами.

88

Основная залача электронных таблип - прелставление информации в табличной форме, а первейшая задача автоматизация вычислений. Электронные таблицы применяются во многих областях: финансовой, бухгалтерии (в частности, при начислении зарплаты), в различных экономических, технических расчетах, при покупке повседнев-НЫХ ХОЗЯЙСТВЕННЫХ ТОВАРОВ И ПРОЛУКЦИИ И Т.Л.

Возможности электронных таблиц в зависимости от типов программ следующие:

- представление информации в табличной форме и ее переработка;

- форматирование элементов таблицы;

- использование формул (автоматизация расчетов);
- автоматическое заполнение ячеек:
- использование совокупности стандартных функций;
- поиск и замена информации;
- построение и редактирование различного вида фигур;
- создание базы данных и работа с нею.

Первая электронная таблица под названием VisiCalc (Visibl calculator - видимый калькулятор) создана в 1979 г. Дэном Бриклином и Бобом Фланкстоном. В дальнейшем в зависимости от марки и предназначения компьютеров появились и совершенствуются электронные таблицы Super Calc, Multiplan, Framework, Simphony, Works, 1C-Бухгалтерия, Master, Ms Excel и др.

Наиболее распространенным табличным процессором является программа Ms Excel компании Microsoft, первая версия которой разработана в 1994 г. и постоянно совершенствуется. Программа Ms Excel запускается так же, как и программы MS Word пакета программы Microsoft office, тремя способами: с помощью пиктограммы В на панели задач; с помощью ярлыка Гана рабочем столе; путем выполнения следующей последовательности выборов:

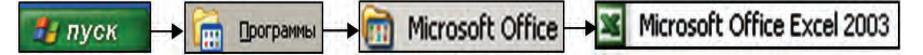

Для завершения работы в программе Excel достаточно выбрать пиктограмму х или команду Выход меню Файл или одновременно нажать клавиши Alt+F4.

89

После запуска программы Ms Excel на экране появляется интерфейс пользователя, как на рис. Е1.

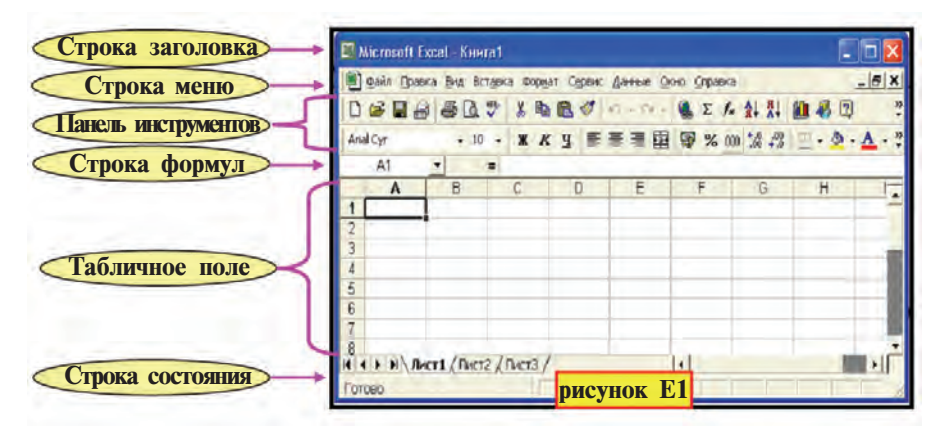

Строка меню программы Excel отличается от строки меню текстового процессора MS Word. Например, вместо меню **Таблица** текстового процессора Word в Excel имеется меню Данные; при копировании меню Правка программы Excel, в отличие от текстового редактора Word, дает возможность вставить копию с различными свойствами.

Свойства копии могут быть следующими (рис. Е2): 1) копия со всеми свойствами; 2) только формулы; 3) только значения; 4) только форматы; 5) только примечания; 6)

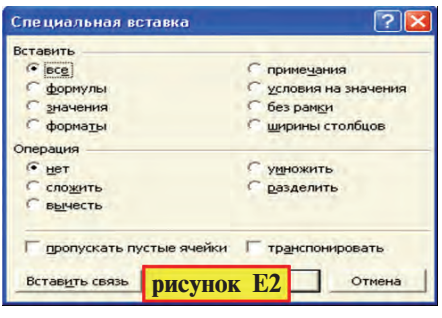

условия на значения; 7) без линий рамки; 8) только ширина столбцов; 9) выполнение арифметических действий и др.

После запуска программа Excel предлагает пользователю создать новый документ под **условным названием** Книга 1. В предлагаемой Книге содержится три листа (Лист 1; Лист 2; Лист 3).

При необходимости количество листов в Книге может быть увеличено с помощью раздела **Лист** меню Вставить. Удалить лист можно с помощью команды Удалить лист меню Редактора, а переименовать лист - с помощью команды Переименовать раздела Лист меню Формат.

В одной книге можно разместить от 1 до 255 листов. Число столбцов в листах составляет 256. Столбцы обозначены буквами латинского алфавита, т.е. **A, B, ... Z, AA, AB, ..., IV.** Число строк в версии Excel 2003 равно 65536 (в версии Excel 1997 - 16384), которые пронумерованы натуральными числами от 1 ло 65536 в возрастающем порядке.

Создание новой книги осуществляется выбором одного из следующих способов: выбором команды Создать в меню файла или одновременным нажатием клавиши Ctrl+N: выбором пиктограммы <sup>-</sup> на панели инструментов.

В обоих случаях на экране открывается новая книга с условным названием Книга 2. Каждый следующий вновь создаваемый документ открывается с условным названием Книга 3, Книга 4 и т.д.

Обычно готовый документ можно сохранить в виде файла под каким-либо именем. Созданный на основе программы Excel файл имеет расширение .xls (вспомните, в Word-.doc, в Блокноте - txt, в Paint-.bmp).

В электронной таблице Excel можно использовать следующие арифметические действия и знаки: сложение - "+"; вычитание - "-"; умножение - "\*"; деление - "/"; возведение в степень - " $\wedge$ "; повышение приоритета операции -"()"; выделение целой и дробной части чисел - ",".

В электронных таблицах можно передвигаться с помощью мышки, клавиш (стрелок) управления курсора, клавиш листания (PgUp и PgDn), клавиш Home и End, а также клавиш Ctrl+Home и Ctrl+End.

- 1. Как называлась и когда разработана первая электронная таблица?
	- 2. В каких областях используются электронные таблицы?
	- 3. Какие задачи решают электронные таблицы?
	- 4. Расскажите о возможностях электронной таблицы.
	- 5. Какие названия электронных таблиц вы знаете?
	- 6. Покажите на практике способы запуска и завершения работы электронной таблицы.
	- 7. Расскажите об интерфейсе электронной таблицы Excel.
	- 8. Расскажите о Книге и листе электронной таблицы Excel.
	- 9. Какое расширение имеет файл документа, созданного в Excel?

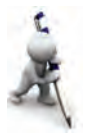

- 1. Откройте книгу в Excel. Сохраните ее под названием вашей школы. Листы книги назовите своей фамилией, именем и отчеством.
- 2. Создайте новую книгу Excel и добавьте в нее три листа. Обозначьте листы цифрами от 1 до 6.
- 3. Рассмотрите возможности форматирования в ячейке листа Excel подобно форматированию ячейки таблицы Word.

### Урок 20. Элементы электронной таблицы

Электронные таблицы - совокупность строк и столбцов, пересечение строки и столбца называется клеткой или ячейкой.

В ячейку можно ввести информацию следующих видов:

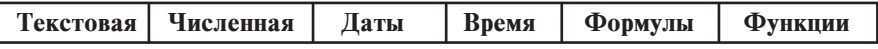

Ячейка обладает следующими свойствами:

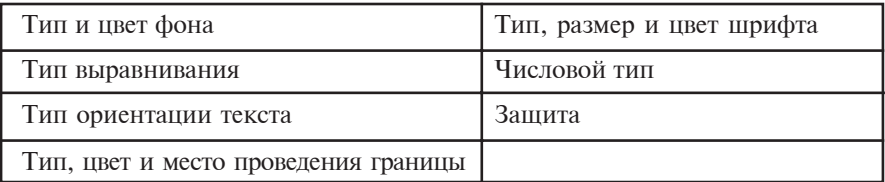

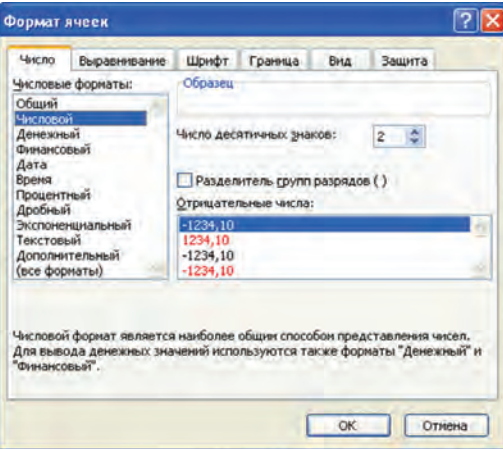

Эти свойства ячейки определяются с помощью раздела Ячейки меню Формат. В свою очередь этот раздел состоит

#### из разделов Число, Выравнивание, Шрифт, Граница, Вид, Зашита.

Вы уже знакомы с возможностями форматирования программы MS Word, поэтому рекомендуем самостоятельно рассмотреть возможности каждого раздела меню Формат ячейки.

Для работы с электронными таблицами надо знать следуюшее:

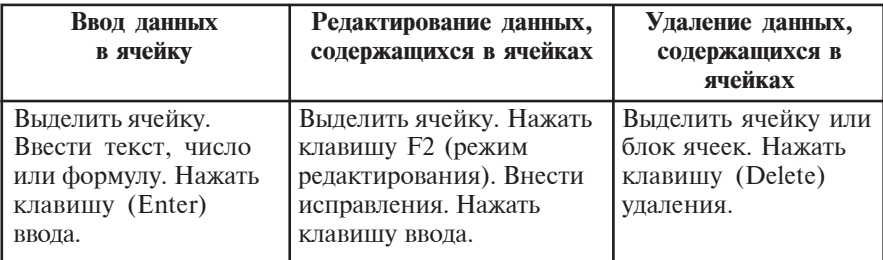

Число - последовательность цифровых знаков (в которой первый знак может быть «%»), имеющая только один знак «,». Например, 3; -5,1234; 10,01. В случаях, когда размеры ячейки не могут вместить знаки числа, Excel представит их в экспоненциальной форме или отобразит как цепочку символов «#» (рис. Е3).

Формула - последовательность символов, начинающихся со знака «=» (равенства). В формуле связь между числами, адресами ячейки и функциями осуществляется через арифметические действия. Например,  $=C1-1441$ ,  $=A1+7*B2$ .

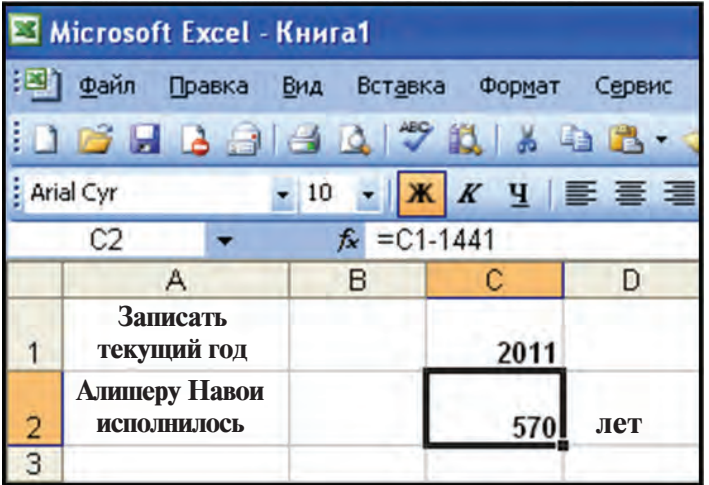

\*Книга предоставлена исключительно в образовательных целях **UZEDU.ONLINE** 

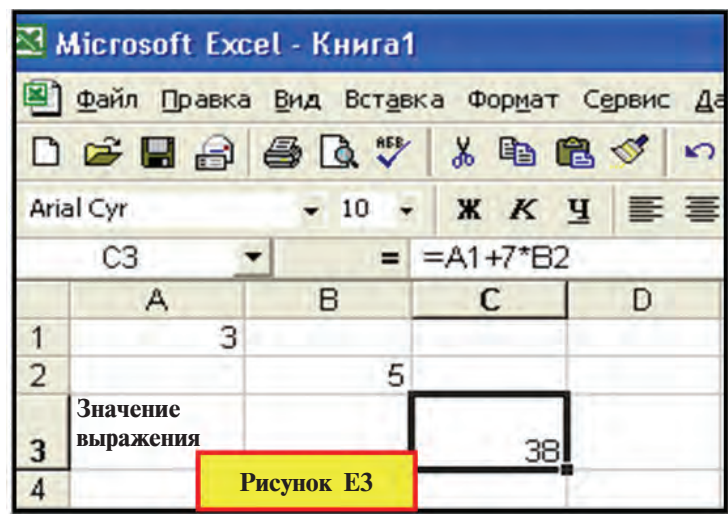

**Текст** - последовательность символов в представлении Excel не является ни числом, ни формулой. Она воспринимается программой как текст. Текстовая информация видна настолько, насколько это позволяет ширина ячейки. Скрытую часть текста можно увидеть в строке формул или увеличив размеры ячеек. Чтобы вместить в ячейку текст из нескольких строк, необходимо выполнить одну из следующих операций (рис. Е3):

а) в конце каждой строки одновременно нажать на клавиши Alt+ Enter:

б) выбрать команду Переносить по словам раздела Выравнивание в разделе Формат ячейки.

Каждая ячейка имеет свой адрес (имя), соответствующий порядку строк и столбцов. Например, А1, Х2, А3, Т4, АZ 1963, ... . Выделенная (окаймленная серой рамкой) ячейка таблицы называется текущей ячейкой. В электронных таблицах есть еще понятие блок ячеек. Блок ячеек - это произвольный четырехугольник или группа четырехугольников, состоящая из ячеек таблицы. Например, блок А5: В7 включает ячейки А5, А6, А7, В5, В6, В7, блок М3:М8 - ячейки МЗ, М4, М5, М6, М7, М8. В Excel имеется возможность присвоить имя ячейкам. Для этого после выделения ячейки выбирается команда Имя - Присвоить... в меню Вставка, и присваивается имя.

В электронной таблице можно делать ссылку из одной ячейки в другое место. Ссылка - адрес объекта (ячейки,

строки, столбца, блока ячеек), расположенного на текушем или другом Листе. в текущей или другой Книге. В электронных таблицах используются **относительная** и **аб**солютная ссылки.

В относительной ссылке адреса ячеек при копировании формул меняются в соответствии с адресом вставленной ячейки. Например, копия суммы A1+B4 из ячейки A2 в ячейку АЗ вставится как А2+В5; в ячейку  $A7 - \kappa a \kappa$ A6+B9: в ячейку F17 - как D16+E19.

В абсолютной ссылке адреса ячеек не меняются. В электронных таблицах лля обозначения абсолютной ссылки используют специальные знаки (в Excel-\$). Например, копия суммы «=A1+\$ B\$4» из ячейки A2 в ячейку F17 вставится, как «=D16+\$B\$4», копия разности «=B3-C\$6» из ячейки С7 в ячейку F9 - как «=Е5- F\$6»; копия произведения «=D6\*\$С3» из ячейки L11 в ячейку М14 - как «=Е9\*\$С6». Отсюда видно, что строка или столбец, перед которым стоит знак \$, не меняется при копировании. В следующем примере использованы абсолютная и относительная ссылки. При этом, вставляя формулу «=С1» в ячейку С3 и нажимая на клавишу F4, создаем абсолютную ссылку, а затем записываем продолжение формулы.

Пример 1. Вычислите количество ячеек на одном листе версий Excel 1997 и 2003.

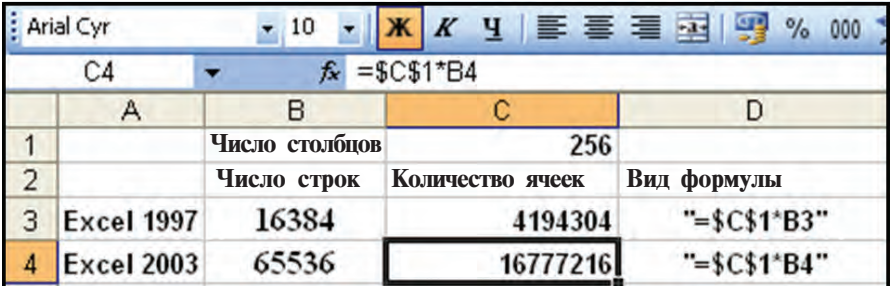

В электронных таблицах Excel строка формул используется для ввода и исправления данных и формул. По левую сторону от строки имеется поле имени, в котором отражается адрес или имя текущей ячейки. Знак  $f_x$  возле строки формул позволяет выбрать и вставить в ячейку функцию.

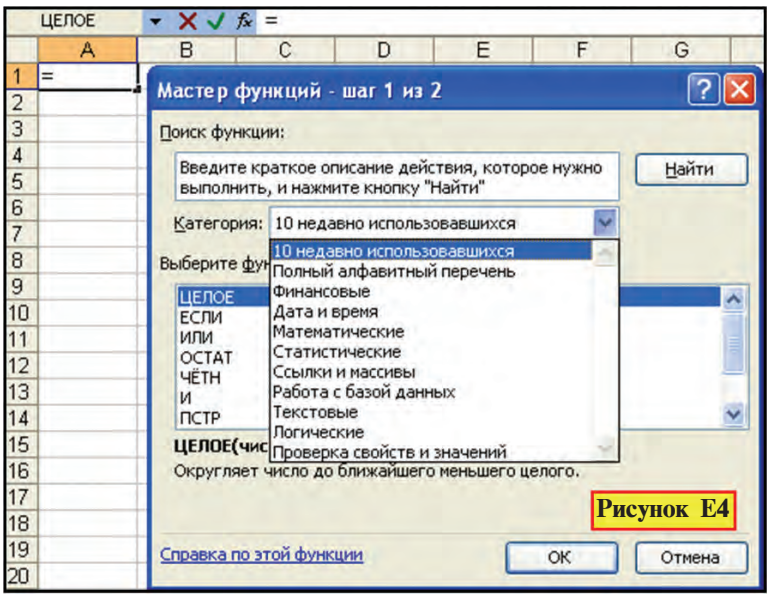

При выборе знака функции на экране отражается диалоговое окно следующего вида (см. рис. Е4), из которого можно выбрать и вставить в ячейку необходимую функцию.

Пример 2. Решим задачу по покупке продуктов на рынке с помощью электронной таблицы Excel (см. рис. E5).

1. а) введем в ячейку А3 текст под названием «Порядковый номер» в две строки (с помощью Alt-Enter); б) выделим ячейку АЗ и войдем в раздел Формат ячейки меню Формат; в) затем с помощью раздела Выравнивание изменим направление записи текста.

2. а) введем в ячейки А4, А5, А6, А7, А8 порядковые номера продуктов; б) выделим блок ячеек А3:А8 и войдем в раздел Формат ячейки меню Формат; в) выберем цвет блока ячеек из раздела Вид.

3. Вышеуказанным способом заполним блоки В3:В8, С3:С8, D3:D8 и ячейку Е3 рисунка.

4. а) путем выделения блока В2:Е2 и выбора пиктограммы **Fa+** объединим блок ячеек в единую ячейку (в этом случае объединенные ячейки будут иметь находящийся слева адрес В2); б) введем текст «Задача покупки»; в) войдя в раздел Формат ячейки меню Формат, с помощью раздела Граница создадим окаймляющую рамку ячейки.

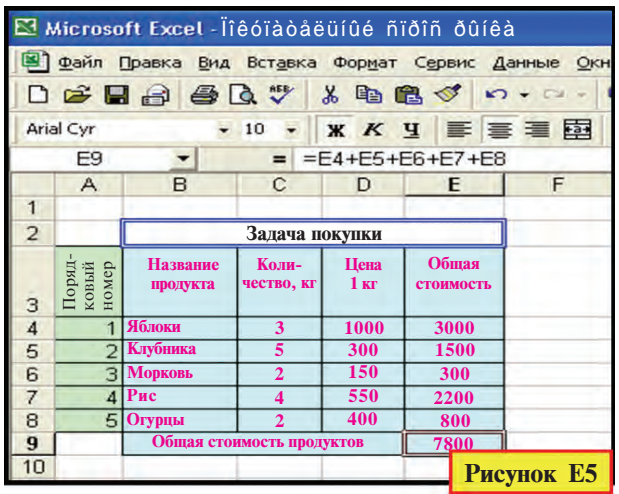

5. Текст «Общая стоимость продуктов» вводится так же, как описано выше.

6. а) введем в ячейку E4 формулу «С4\*D4» после знака «=»; б) с помощью команд Скопировать и Вставить меню Правка скопируем ячейку Е4 в ячейки Е5, Е6, Е7, Е8.

7. а) введем в ячейку Е9 формулу «=E4+E5+E6+E7+E8», т.е. вычислим сумму значений E4+E5+E6+E7+E8 в блоке Е4:Е8; б) с помощью разделов Шрифт, Граница и Вид из раздела Ячейка меню Формат дополним таблицу цветом и линиями. Видно, что изменение одного из значений в ячейках C4:C8 или D4:D8 изменяет значения в ячейке E9.

- 
- 1. Расскажите, какие виды данных можно вводить в ячейку электронной таблицы.
- $2.$ Объясните на примерах свойства ячеек.
- $\overline{3}$ . Что понимается под термином «адрес ячейки»?
- Покажите на примерах блок ячеек.  $4<sup>1</sup>$
- 5. Покажите, что такое относительная и абсолютная ссылки.
- 6. Покажите на практике, как присваивается имя ячейке.
- 7. Какой может быть ссылка ячейки, которой присвоено имя?
- 8. Объясните последовательность выполнения правки данных в ячейке.
- 9. Объясните последовательность удаления данных из ячейки.
- 10. Что понимается под словами «число», «формула» и «текст» в электронной таблице Excel?
- 11. Каким образом в ячейках электронных таблиц Excel текст разбивается на строки?

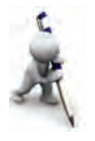

- 1. Объедините блок ячеек В3:В7.
- 2. Окрасьте фон ячеек А5, А6 и А7 соответственно в красный, желтый и синий цвета. Проведите контуры ячеек линиями различного цвета и толщины.
- 3. Переведите ячейки А5, А7 соответственно в текстовой и числовой формат с двумя десятичными знаками.
- 4. Введите в ячейку А5 свою фамилию желтым цветом, а имя в ячейку Аб зеленым цветом.
- 5. Введите в ячейку А1 значение текущего года и с его помощью вычислите свой возраст в ячейке А7.
- 6. Введите в столбцы И и F соответственно имена и фамилии пяти ваших одноклассников и составьте таблицу для вычисления их средних оценок по физике.
- 7. Вычислите возраст членов вашей семьи путем ссылки в ячейку с записью значения текушего года.

### Урок 21. Применение математических действий и функций в MS Excel

На предыдущих уроках вы частично ознакомились с выполнением математических действий, написанием математических формул и применением набора функций. Рассмотрим на следующих примерах работу электронной таблины Excel

Пример 1. Создайте таблицу умножения (см. рис. Е6).

Выполняется следующая последовательность действий.

1. Ячейки блока В2:Н2 объединяются с помощью пиктограммы **Fa+** и вводится текст: «С каким числом нужна таблина?».

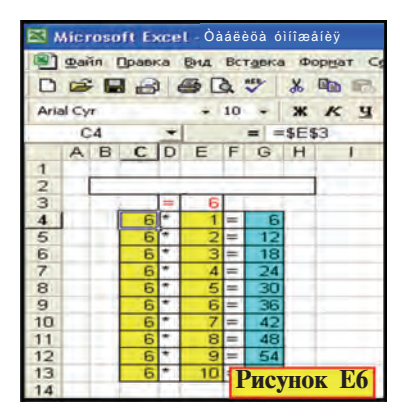

2. В ячейку D3 вводится знак «=», а в ячейку Е3 - какое-либо число (например, 6).

3. В ячейку С4 вводится абсолютная ссылка к ячейке ЕЗ, т.е. в ячейку С4 вволится запись  $\ast$ =Е3» и нажимается клавиша **F4.** 

4. В ячейку D4 вводится знак «\*», в ячейку Е4 - число 1, а в ячейку  $F6 -$ знак «=».

5. В ячейку G4 вводится формула «=C4\*E4».

6. Выделенный блок С4: G4 копируется вдоль столбца G. т.е. удерживая мышкой знак %, расположенный в правом нижнем углу блока, проводим по столбцу G сверху вниз.

7. Ячейки оформляются с помощью раздела Формат ячейки. Можно проверить, что если в ячейке ЕЗ изменить значение числа, то в столбце G произойдут соответствующие изменения по закону умножения.

Электронная таблица Excel предоставляет широкие возможности для работы с математическими формулами. Одна из них - наличие набора функций. В наборе функций Excel имеется свыше 400 функций, которые разделяются на категории: математические, финансовые, статистические, текстовые, логические и т.д.

Общие правила применения функций следующие:

• каждая функция имеет только ей присущее имя;

• при обращении к функции вслед за именем в скобках записывается перечень аргументов, разделенных между собой точкой с запятой.

Ниже приводим перечень некоторых функций электронной таблицы Excel:

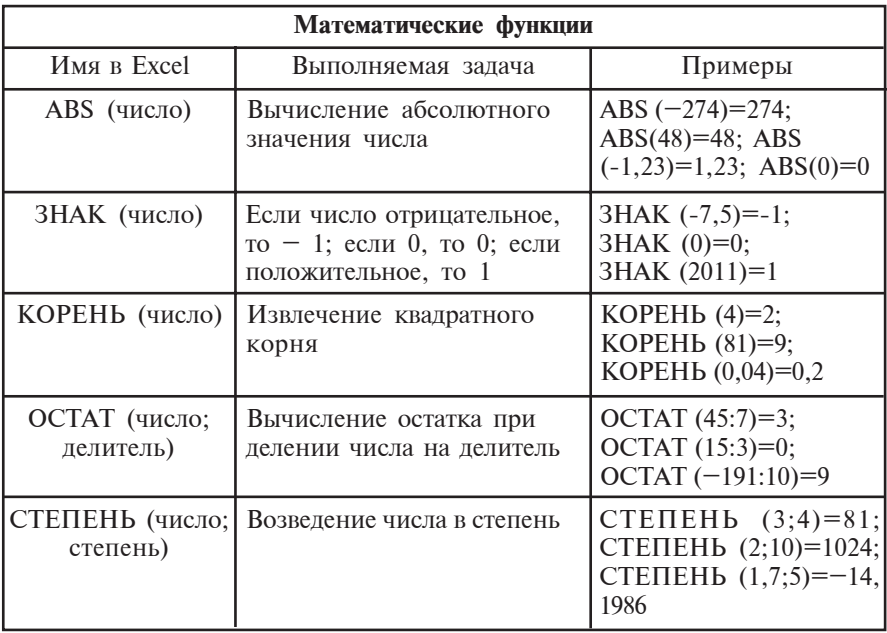

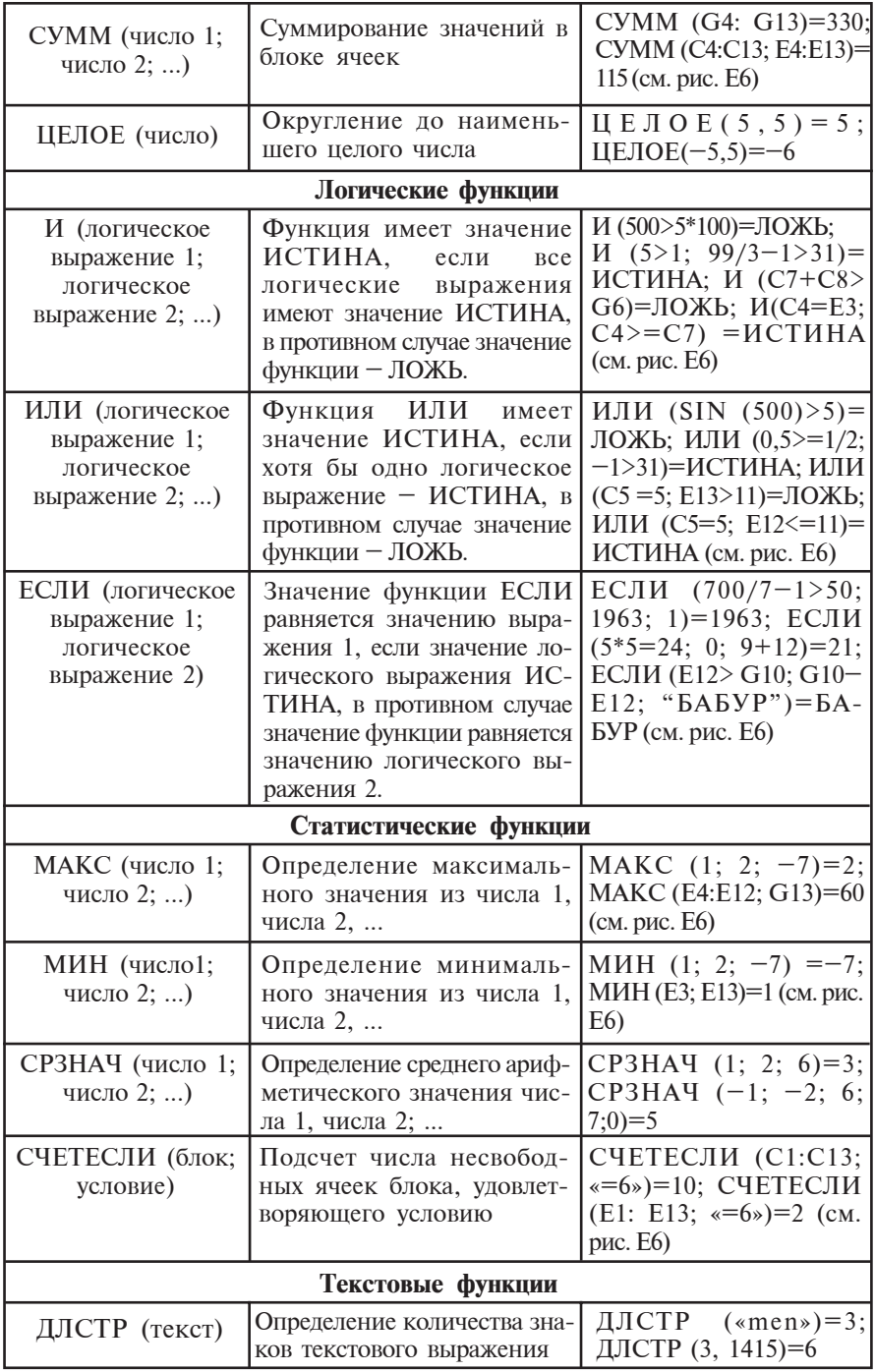

\*Книга предоставлена исключительно в образовательных целях UZEDU.ONLINE

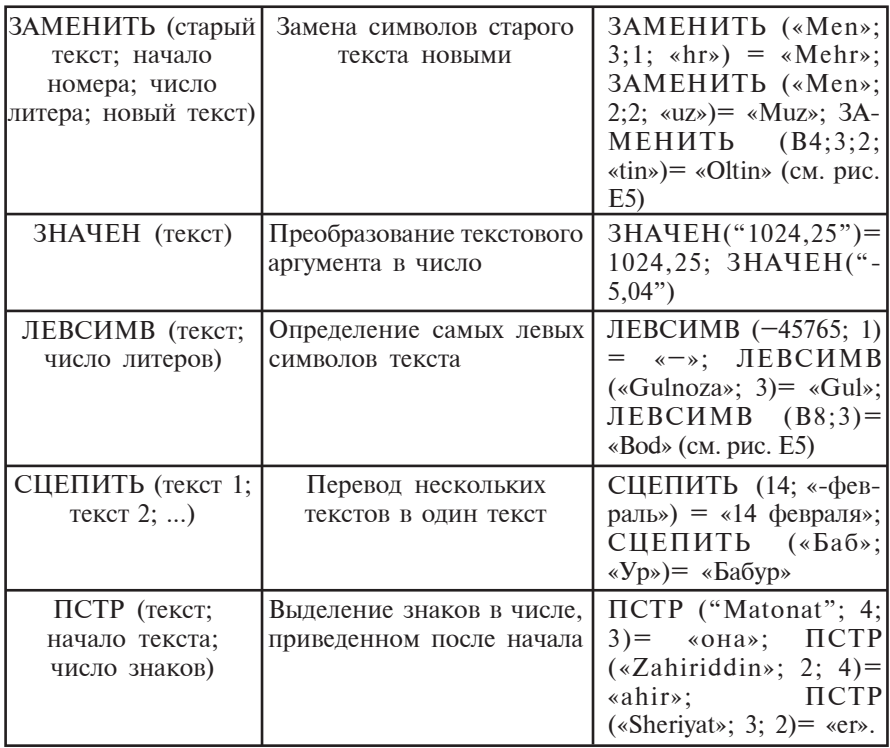

**Пример 2.** Вычислите функцию  $y=(x^2-\sqrt{x+20}):(x-3)^2$ , если  $x=-5$ .

Это задание можно выполнить двумя способами. Первый способ.

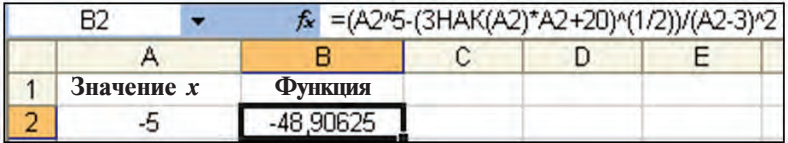

Второй способ.

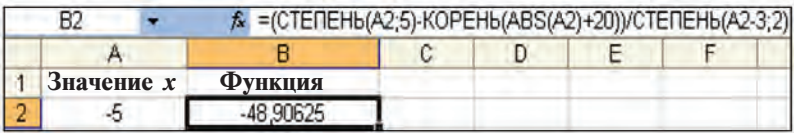

Следует отметить, что для использования функций Excel необходимо иметь полное представление об их свойствах.

101

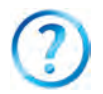

- 1. Покажите возможности копирования в электронной таблице Excel.
- 2. Какими функциями располагает электронная таблица Excel?
- 3. Какие значения принимают аргументы функций?
- 4. Приведите примеры действия математических функций в электронной таблице Excel.
- 5. Приведите примеры действия логических функций в электронной таблице Excel.
- 6. Приведите примеры действия статистических функций в электронной таблице Excel.
- 7. Приведите примеры действия текстовых функций в электронной таблипе Excel.

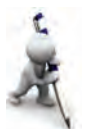

- 1. Вычислите значения функции  $y=4x+20$  при значениях *х*, равных  $-20$ ; 0; 4; 8; 9.
- 2. Найдите значение силы противодействия при погружении в воду тела объемом 8 м<sup>3</sup> (помните:  $F_A = r \cdot V \cdot g - c$ ила Архимеда,  $g=9,81H/\text{KT}$ ).
- 3. Определите результат логических функций И (3>5, 15/2– 4>3), ИЛИ (99–27\*3=5; 78/2–39>=-1).
- 4. Объедините результаты функций ЗАМЕНИТЬ («Yasha»; 5; 1; «ра») и ЛЕВСИМВ («Vatanparvar»); 5) в один текст и определите его длину.
- 5. Объедините результаты функций ЗАМЕНИТЬ ("Maqsud"; 5; 1; «a»), **ПРАВСИМВ** («Barkamol»; 5) и ЛЕВСИМВ  $(*topishmoq*; 7)$  в один текст.

# Урок 22. Повторение темы «Применение мате**матических действий и функций в MS Excel»**

Создайте процесс выполнения в системе Excel следующих упражнений.

1. С помощью ссылки к ячейке, где записано значение текущего года, подсчитайте, сколько лет и месяцев вы прожили со времени вашего рождения.

2. Вычислите периметр и площадь параллелограмма со сторонами А и В.

3. Скорость зайца А м/с, рыбы – В км/ч. Сравните их скорость и в ячейке А7 отразите запись «Скорость зайца больше» или «Скорость рыбы больше» (переведите скорость рыбы в м/с. Используйте функцию ЕСЛИ).

4. Определите в ячейке СЗ 3-й знак наибольшего из чисел, находящихся в ячейках А1 и В2.

102

5. Целое число из ячейки А1 разделили на натуральное число из ячейки В1. Определите в ячейке А2 целую часть, а в ячейке  $B2 -$  остаток

6. Определите в ячейке D1 третью цифру меньшего из чисел, находящихся в ячейках А1:А6 и В2:В5.

7. Определите в ячейке D2 первую цифру меньшего из чисел, нахоляшихся в ячейках A1 и B2.

8. Ввелите числа в ячейки C1:D6 и в ячейке A2 определите произвеление 1-й и 2-й цифр наибольшего из чисел.

9. Определите в ячейке СЗ произведение среднего арифметического чисел, находящихся в ячейках А1:А3, на среднее геометрическое чисел из ячеек В3:В5.

10. Определите в ячейке СЗ наибольшее среднеарифметическое чисел из ячеек A1:A5 и B3:B5.

11. Определите в столбце D2:D16 числа со знаками, обратными числам с различными знаками в ячейках A1:A15.

## Урок 23. Работа с математическими формулами

Электронная таблица Excel обладает удобствами для работы с математическими формулами. Рассмотрим некоторые из них при решении следующих примеров.

Пример 1. Определение рейтинга учащихся (рис. Е7). Составим таблицу, напоминающую классный журнал.

Как видно из таблицы, в блоке С7-К7 размещаются рейтинговые баллы первого ученика, в блоке  $C8:K8 - B$ го-

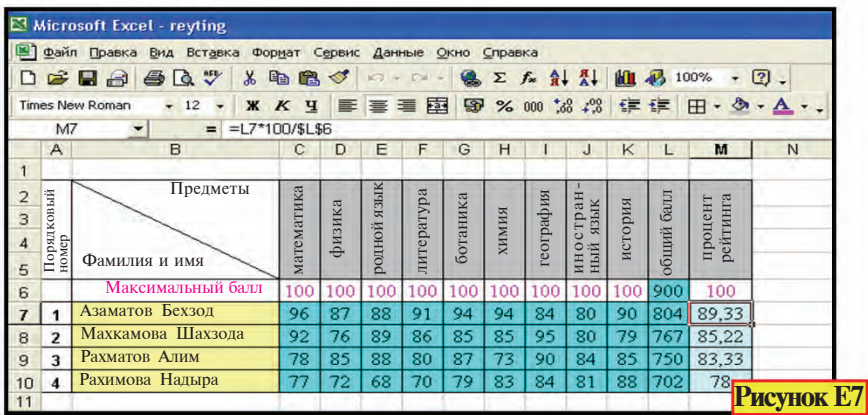

\*Книга предоставлена исключительно в образовательных целях **UZEDU.ONLINE** 

рого, в блоке С9:К9 - третьего и в блоке С10:К10 - четвертого. В столбие L содержатся сведения о максимальном суммарном рейтинговом балле и о суммарных баллах, полученных учениками, т.е.  $L6 = C6 + D6 + E6 + F6 + G6 +$  $+$  H<sub>6</sub> + I<sub>6</sub> + J<sub>6</sub> + K<sub>6</sub> , L<sub>7</sub> = C<sub>7</sub> + D<sub>7</sub> + E<sub>7</sub> + F<sub>7</sub> + G<sub>7</sub> +  $+ H7 + 17 + J7 + K7$ , ..., L10 = C10+D10+, ... + J10 + K10.

Суммировать можно различными способами.

Способ 1: а) в ячейку L6 после знака равенства вводится выражение  $C6 + D6 + E6 + F6 + G6 + H6 + I6 + J6$  $+K6$ ; б) ячейка L6 копируется на ячейки L7, L8, L9, L10.

Способ 2: а) в ячейку L6 после знака равенства вводится СУММ (С6:К6); б) ячейка L6 копируется на ячейки L7, L8, L9, L10.

Способ 3: а) после выделения блока ячеек С6:16 выбирается пиктограмма  $\Sigma$ ; б) ячейка L6 копируется на ячейки L7, L8, L9, L10.

Итак, копия ячейки L6 размещается в ячейках L7, L8, L9 и L10 как относительная ссылка. Точно так же копия ячейки M6=L6\*100/\$L\$6 вставляется в ячейки M7. M8. М9, М10 соответственно как L7\*100/\$L\$6, L8\*100/\$L\$6,  $L9*100/SL$6$ ,  $L10*100/SL$6$ . Здесь \$L\$6 - абсолютная ссылка в ячейку, гле нахолится обший балл.

**Пример 2.** Вычислите значения функции  $y=2x+19$  при нечетных значениях х в интервале  $-5-21$ .

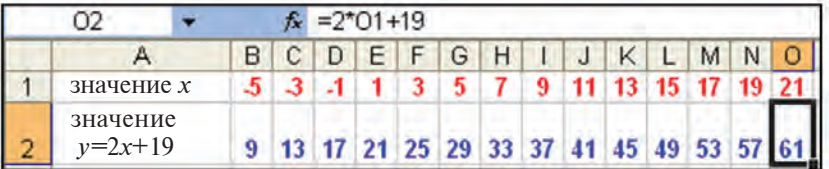

1. Запишем в ячейке A1 текст «значение *х*», в ячейке A2 - текст «значение функции  $v=2x+19$ », а в ячейке B1 число «-5» и выполним форматирование, как на рисунке выше:

2. Заполним блок ячеек C1:01 нечетными числами. Эту задачу можно осуществить двумя способами.

Способ 1: а) указатель мышки подводим к ячейке В1; б) выбираем из раздела Заполнить меню Правка раздел Прогрессия; в) в окне выбора Прогрессия записываем шаг заполнения в виде 2, а предельное значение - в виде 21 (рис. Е8): г) нажимаем клавишу ОК.

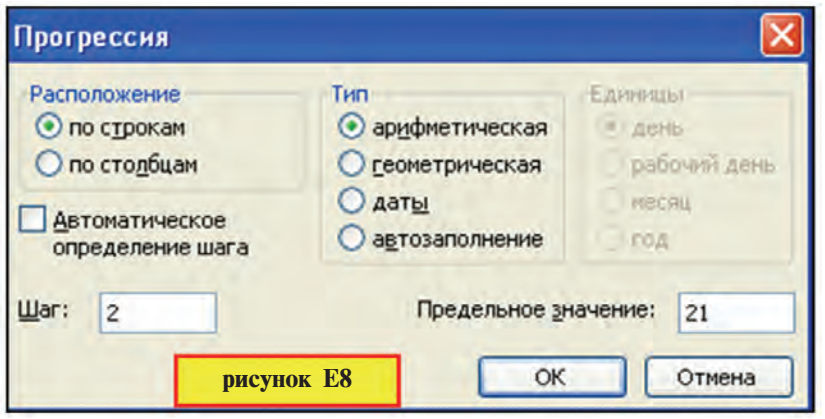

**Способ 2:** а) запишем в ячейке С1 число «-3» и сформатируем так, как показано на рисунке; б) выделяем блок ячеек В1:С1; в) выделенный блок копируем, проводя мышкой от знака ■, расположенного в правом нижнем углу блока, вдоль 1-й строки слева направо; г) продолжаем копирование до тех пор, пока в квадратике, указывающем на изменение значения под знаком «+», не появится значение  $21:$ 

Способ 3: введем в ячейку В2 формулу «=2\*В1+19» и скопируем ее на ячейку О2.

Пример 3. С помощью Excel решите уравнение вида  $ax+b=0$ . Из курса математики вам известно, что если  $a=0$ и  $b=0$ , то произвольное значение х будет решением уравнения. Данный случай рассматривать не будем, так как он не представляет интереса.

При  $a=0$  и  $b\neq 0$  решения не существует. Теперь пусть  $a\neq 0$ , тогда решение уравнения будет равно отношению  $\epsilon - b/a$ », как на следующем рисунке:

|                                |  |       | =ЕСЛИ(B2=0; "Нет решения";-В3/В2) |  |
|--------------------------------|--|-------|-----------------------------------|--|
|                                |  |       |                                   |  |
| решение уровнения вида $ax+b=$ |  |       |                                   |  |
| $\mathbf{a}$                   |  |       | Ответ:                            |  |
|                                |  | $r =$ |                                   |  |

105

\*Книга предоставлена исключительно в образовательных целях **UZEDU.ONLINE** 

Таким образом, успех работы зависит от знания возможностей электронной таблицы. Не следует забывать, что значения аргументов функции должны соответствовать области определения функций.

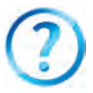

- 1. Покажите на практике способы вычисления суммы.
- 2. Какие способы изменения формата ячейки вам известны?
- 3. Покажите, какие способы копирования формул вы знаете.
	- 4. Какие способы пошагового заполнения таблицы числами вам известны?
	- 5. Сохраняется ли формат при способах пошагового заполнения таблицы числами?
	- 6. Запишите в столбце А таблицы числа в интервале  $0.5-25.5$ , отличающиеся на 0.2.
	- 7. Запишите в третьей строке таблицы числа в интервале  $-99-27$ , отличающиеся на 7.
	- 8. Введите в ячейку А1 таблицы дату «21.07.63», в ячейку В1 «21.07.2011», в ячейку С1 формулу В1-А1 и переведите формат ячейки С1 в общий. Что означает полученный результат 17532?
	- 9. Подсчитайте, сколько дней вы прожили со дня своего рождения по сегодняшний день.

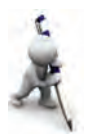

- 1. Вычислите функцию  $v=4x+20$  при значениях *х*, кратных на 3 в отрезке  $[-100; 100]$  (Примите исходное значение -99, а шаг – 3).
- 2. Вычислите сумму  $S=1+2+\dots+50$ .
- 3. Вычислите сумму *S*=1+5+9+...+85.
- 4. В ячейке В1 определите четность и нечетность числа, находящегося в ячейке A1 (если число делится на 2 без остатка, то оно четное, а если нет нечетное).
- 5. В ячейке В1 определите кратность или некратность на 7 числа, нахоляшегося в ячейке А2.
- 6. Найдите в интервале от 1 до 100 цифры, кратные на 9.
- 7. Введите в столбец А фамилию ваших одноклассников, в столбец В – заглавные буквы их фамилий, в столбец С – количество букв, составляющих фамилии, и в столбце D1 определите, из скольких букв состоят все фамилии.

## Урок 24. Повторение темы «Работа **с** математическими формулами»

Решите следующие упражнения с помощью Excel.

1. В блоке ячеек  $B1:B5$  даны числа. В ячейке СЗ определите, сколько чисел этого блока отличны от нуля (используйте функцию СЧЕТЕСЛИ (блок; условие).

2. Опрелелите в ячейке В1 наличие или отсутствие буквы «а» в тексте, содержащемся в ячейке А1 (используйте функцию НАЙТИ (отыскиваемый текст; рассматриваемый текст; начиная с какого листа рассматривать)).

3. В блоке ячеек А1:А5 даны тексты. Определите в ячейке С3. в скольких текстах имеется буква «а».

4. Определите в ячейке D5, сколько человек из ваших одноклассников получили за четверть 5 баллов по информатике, а сколько - 4 балла.

5. Определите в ячейке В2 средний балл, полученный вами по информатике.

6. Текст «14 февраля - день рождения Захириддина Мухаммада Бабура», расположенный в ячейке A1, запишите 50 раз зеленым цветом в ячейку В1 (используйте функцию ПОВТОР (текст; число повторений)).

7. Натуральное число, меньшее 4000, данное в ячейке А1, отразите римскими цифрами и в различных видах в ячейках В1, В2, В3, В4, В5 (выберите необходимую функцию из набора математических функций).

8. Определите в ячейке В1 значение произведения  $P=123...N$ , соответствующее значению неотрицательного целого числа N, не превышающего 145, из ячейки A1.

9. Определите в ячейке В1 значение произведения  $P=123...N$ , соответствующее значению неотрицательного целого числа N, не превышающего 170, из ячейки A1.

10. Автоматизируйте процесс вычисления подоходного налога и чистого дохода, исходя из минимального размера заработной платы.

11. Создайте таблицу для подсчета ежемесячных транспортных расходов вашей семьи.

### Урок 25. Создание диаграмм и графиков

Как указывалось выше, одной из возможностей электронной таблицы Excel является представление информации в виде диаграмм и графиков. Представление готовых таблиц в графическом виде, во-первых, удобно для восприятия и, во-вторых, создает возможности для сравнения.

Тип диаграммы и графиков выбирается исходя из сущности поставленной залачи, т.е. их выбор направлен на определенную цель. Например, круговую диаграмму удобно использовать для показа распределения какого-либо процесса во времени. К числу таких процессов относятся процессы, рассматриваемые в следующих примерах.

Пример 1. На изготовление торта израсходовано 6 яиц. 10 г пищевой соды, 250 г сливочного масла, 400 г сахара и 500 г муки. Требуется определить процентное соотношение калорий израсходованных продуктов.

Пусть в одном яйце содержится 300 ккал; в 10 г сахара - 50 ккал, в 100 г муки - 40 ккал, в 10 г сливочного масла - 35 ккал и в 10 г пищевой соды - 2 ккал. Тогда получим следующую таблицу и соответствующую ей диаграмму (рис. Е9):

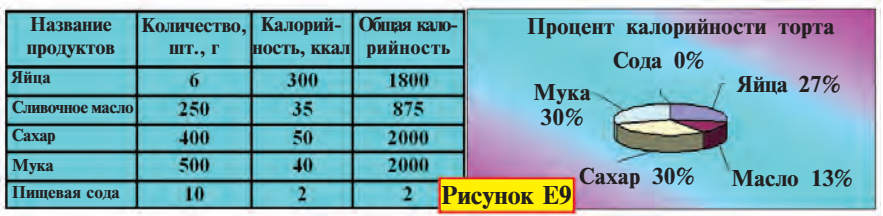

Пример 2. Подготовьте информацию о количественном и процентном соотношении учеников 8 классов (рис. Е10).

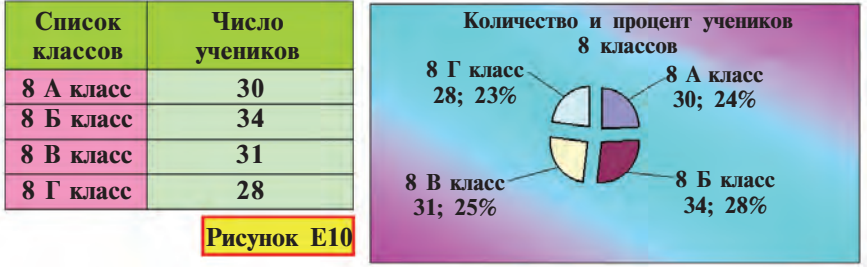

Гистограммы удобно использовать, когда необходимо получить наглядную сравнительную характеристику тех или иных данных. В этом случае данные могут составить несколько рядов. Рассмотрим для наглядности следующие примеры.

108
Пример 3. Сравните успеваемость учащихся 8 классов по пяти предметам (рис. E11).

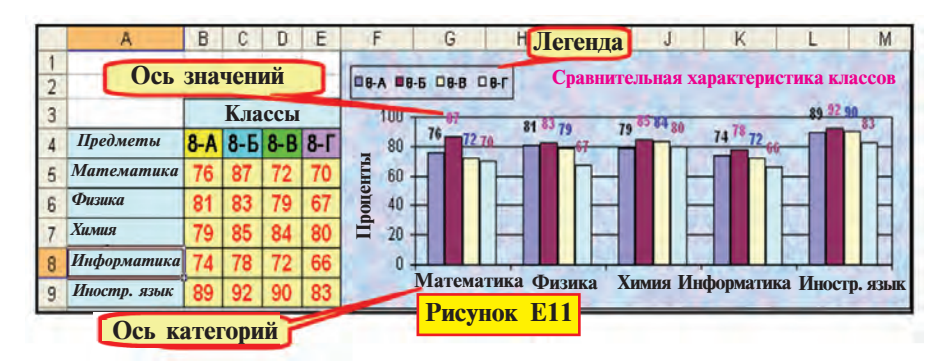

Пример 4. Сравните количество макулатуры, собранной учениками 5-9 классов (рис. Е12).

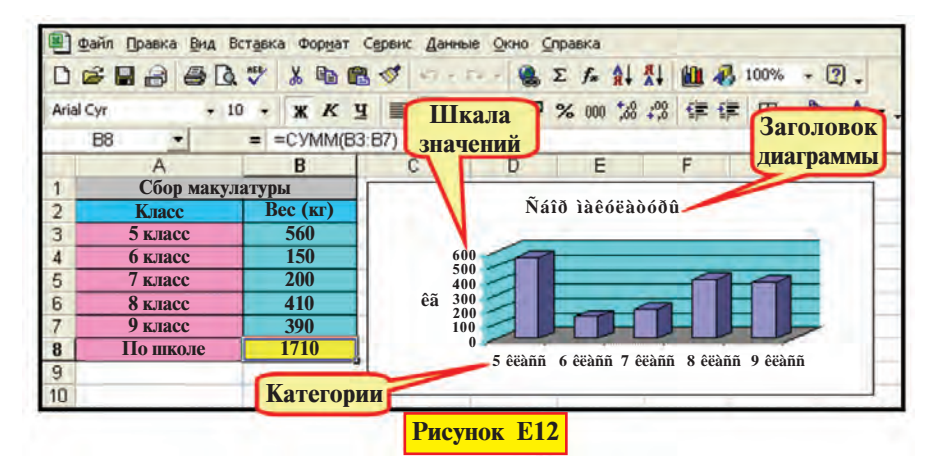

Точечную диаграмму (график) удобно использовать, когда необходимо проследить, как меняется одна величина в зависимости от другой. В общем виде - это график зависимости, каким вы привыкли видеть его в математике или физике.

Пример 5. Покажите зависимость силы тока от сопротивления цепи  $(I=U/R)$  при  $U=60B$  (рис. E13).

Диаграмма связана с соответствующей таблицей, при изменении данных в таблице - изменяется и вид диаграммы. Для построения диаграмм можно использовать Мастер диаграмм.

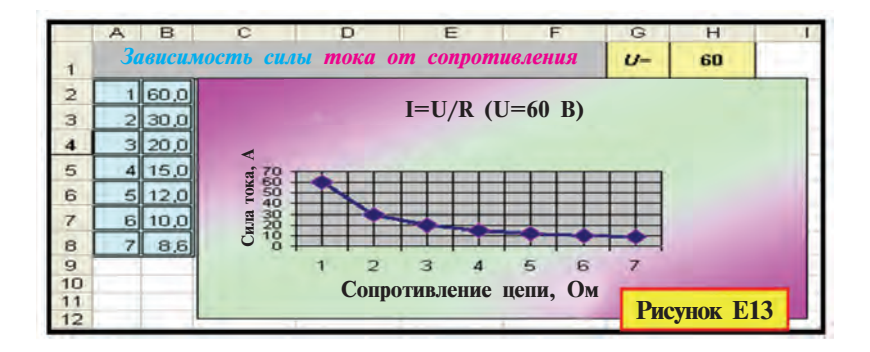

Запуск Мастера диаграмм осуществляется двумя способами:

1) посредством выбора пиктограммы **(1** на панели инструментов;

2) посредством выбора раздела **ИI Диаграмма**... в меню **R**CTARKA.

Для создания диаграмм необходимо знать понятия:

• Категории – названия данных, отражаемых на диаграмме (в столбце или на строке). Например, «Сахар», «8 A класс». «Математика».

• Значения – численное значение данных. Например, «100», «2000», «800,05».

• **Маркер значений** – элемент диаграммы, выражающий значение одной ячейки в виде сфер различной формы, точки, сегмента или в других видах. Маркеры значений одинакового цвета образуют ряд данных. Например, фигура фиолетового цвета на рис. Е9 выражает значение, соответствующее яйцу.

• Диапазон – строки, столбцы или блоки, в которых располагаются данные диаграммы.

• Ось – линия, задающая ось системы координат в выбранных единицах и ограничивающая площадь создаваемой диаграммы. В круговых и кольцевых диаграммах осей не бывает. Обычная диаграмма имеет две оси, а объемная – три.

• Шкала значений – численные значения отрезков осей (см. рис. Е12). Шкала значений возникает из наименьших и наибольших значений данных, отражаемых на диаграмме.

• Ось категорий  $OX$  отражает названия или комментарии к данным диаграммы (рис. Е12).

• Ось значений  $Oy$  отражает шкалу значений данных диаграммы. Если используется объемная диаграмма, то Ось

**рядов данных** отражает ряд данных диаграммы, а  $OZ - oc$ ь значений.

• **Легенда** – комментарии, соответствующие цвету данных диаграммы (рис. E11).

• Заголовки – заголовок диаграммы, названия осей, категорий, рядов или комментарии к ним (рис. E12).

• Подписи данных – дополнительные комментарии к маркерам значений данных. Например, записи долей (см. рис. Е9–Е10). Подписи данных обычно включают названия рядов, категорий, значения и доли.

Создание диаграмм с помощью Мастера диаграмм осуществляется в четыре этапа:

1) выбор типа (стандартный или нестандартный) и разновидностей данного типа (рис. Е14);

2) выбор диапазона данных (рис. Е15);

3) ввод заголовка диаграммы (рис. Е16);

4) выбор места размещения диаграммы (рис. Е17).

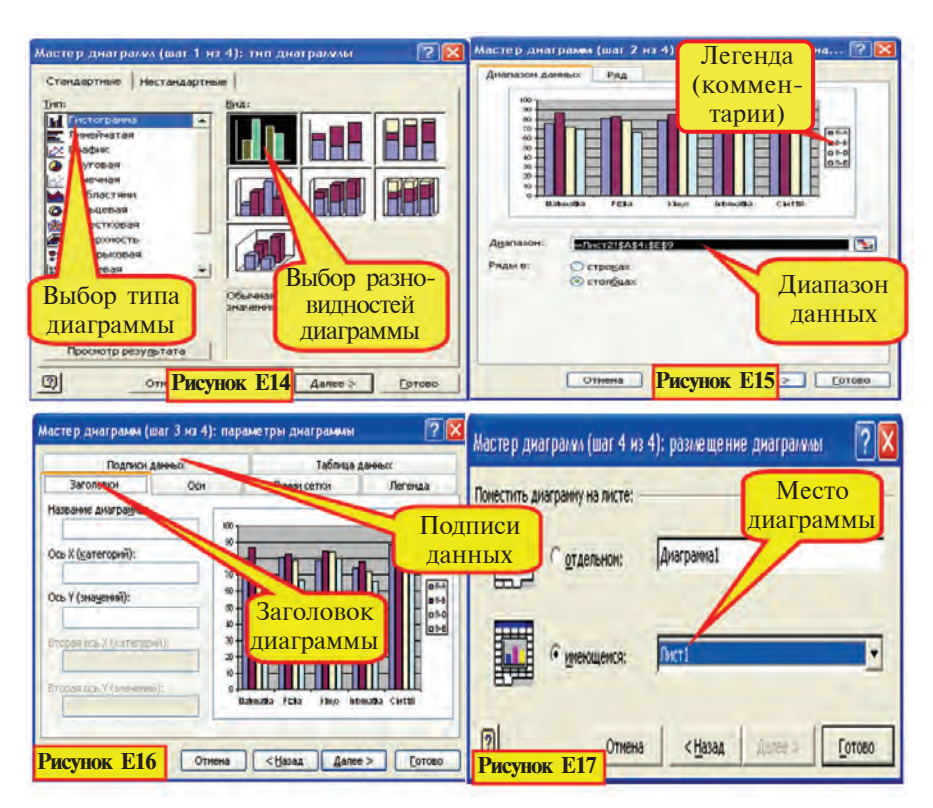

111

\*Книга предоставлена исключительно в образовательных целях UZEDU.ONLINE

Рассмотрим порядок действий создания диаграммы на примере 3.

Введем в первый лист книги Excel данные таблицы об успеваемости учащихся 8 класса по пяти предметам, как показано на рис. Е11, и выполним форматирование.

• выделяется объем данных, необходимых для создания диаграммы, и запускается Мастер диаграмм:

1) выделяем блок ячеек А4:Е9 и выбираем пиктограмму Ни на панели инструментов;

• выбирается тип и разновидность диаграмм:

2) в появившемся на экране диалоговом окне выбираем подходящий тип Гистограммы, например, вид 1, после чего переходим к следующему диалоговому окну с помощью кнопки Далее:

• если до обращения к Мастеру диаграмм не был определен объем данных, то это нужно сделать на данном шаге:

3) в появившемся диалоговом окне (как на рис. Е15), виден диапазон данных, которые должны отображаться на диаграмме, т.е. данные блока ячеек **A4:E9**, легенда («8А», «8Б», «8В», «8Г») и ось категорий ОХ («Математика», «Физика», ...);

• вводятся основные и дополнительные параметры диаграммы (заголовок, комментарии, ряды и подписи данных):

4) выбрав следующий шаг, с помощью диалогового окна вводим заголовок «Сравнительный анализ по классам» (рис. Е16). На оси значений  $OV$  размещаем заголовок Проценты, а на оси категорий ОХ оставляем свободным место для заголовка.

С помощью команды Справа из раздела Легенда размещаем легенду в правой части диаграммы. С помощью команды Значение из раздела Подписи данных размещаем значения данных в диаграмме;

• указывается лист размещения диаграммы:

5) выбрав следующий шаг, как на рис. Е17, указываем лист размещения диаграммы. Обычно в диалоговом окне указывается текущий лист;

6) чтобы привести готовую диаграмму к виду, изображенному на рис. Е11, необходимо переместить легенду, а затем с помощью меню Формат изменить форматы таблицы и диаграммы (рекомендуем выполнить самостоятельно).

**Пример 6.** Найдите значения функции  $y = 3x$  в интервале целых значений х [-5,5] и составьте точечный график этой функции:

1) в таблице Excel (рис. E18) получаем значения аргумента х и функции у. Для этого воспользуемся возможностями пошагового заполнения, копирования и форматирования;

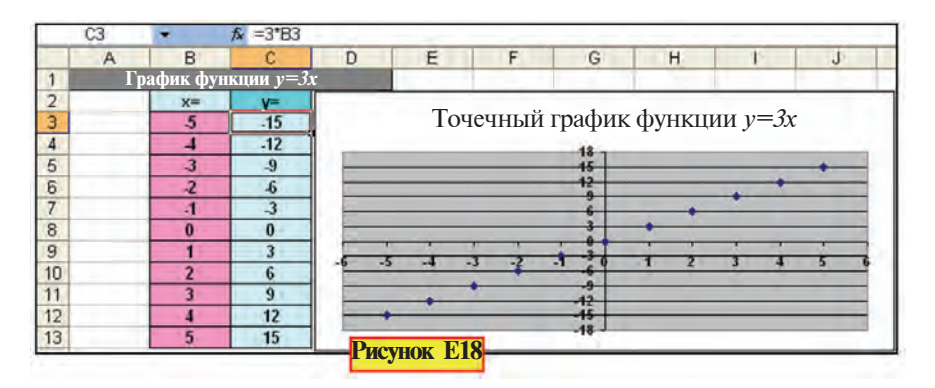

2) выбираем блок ячеек В3:С13 и затем пиктограмму Ни на панели инструментов:

3) выбираем из стандартного вида Точечный и переходим к следующему шагу;

4) ввиду отсутствия работы на этом шаге переходим к следующему шагу;

5) в диалоговом окне над графиком записываем заголовок «Точечный график функции  $v=3x$ ». Убираем знак на кнопке выбора Добавить легенду и удаляем легенду в окне диаграммы;

6) чтобы привести готовый точечный график к виду, изображенному на рис. Е18, выполним следующие действия:

а) выбрав ось категорий ОХ, запишем число в подокне «Цена основных делений» раздела Шкала окна форматирования как 1;

б) из раздела Шрифт окна форматирования оси категорий ОХ выберем размер шрифта, равный 8, и густую цветонасыщенность;

в) выбрав ось значений ОУ, запишем число в подокне «Цена основных делений» раздела Шкала окна форматирования как 1;

г) из раздела Шрифт окна форматирования оси значений ОУ выберем размер шрифта, равный 8, и густую цветонасыщенность.

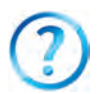

- 1. Для каких целей создаются диаграммы?
- 2. С помощью какого инструмента создается диаграмма к готовой таблине?
- 3. Расскажите об осях.
- 4. Что отображается в разделе «Заголовок»? Для чего нужна Легенла?
- 5. Расскажите о процессе создания диаграмм с помощью Мастера диаграмм.
- 6. На каком этапе создания диаграмм производится отбор данных?
- 7. Покажите, как размещается диаграмма на другом листе.

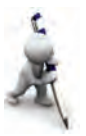

- 1. Создайте круговую диаграмму, соответствующую диапазону данных таблицы из примера 1.
- 2. Вычислите значения функции  $y = -x 23$  при целых значениях х в интервале [-5,5] и создайте точечный график функции.
- 3. Создайте сравнительную диаграмму средних баллов по информатике, полученных вами и двумя вашими одноклассниками в этой четверти.

### Урок 26. Редактирование диаграмм и графиков

Программа Excel предоставляет возможность вносить изменения, т.е. редактировать созданные диаграммы. Например, с помощью меню Формат, как видно из приведенных выше рисунков, диаграммам можно придать не только красивый, но и интересный вид. Для форматирования необходимо выбрать элемент диаграммы или графика и войти в меню Формат. При этом содержание меню будет соответствовать выбранному элементу. Например, с помощью меню Формат можно выполнять следующие действия над диаграммами или графиками:

• редактирование (изменение типа диаграммы, данных, шрифта данных, цвета и фона);

#### Все учебники Узбекистана на сайте UZEDU.ONLINE

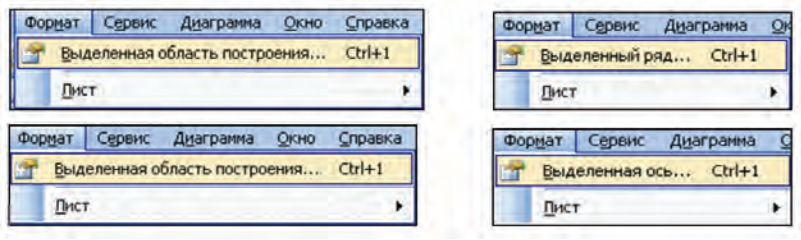

• изменение масштаба и формата вертикальной и горизонтальной осей:

- выбор вида рамки, ограничивающей диаграмму;
- перемещение рамок диаграммы.

При помощи окна форматирования, соответствующего выбранной оси, можно выбрать вид диаграммы, значения границы шкалы и деления, промежуточные линии, тип шрифта, фон и цвет, форматы числа, изменять направление текста и многое другое.

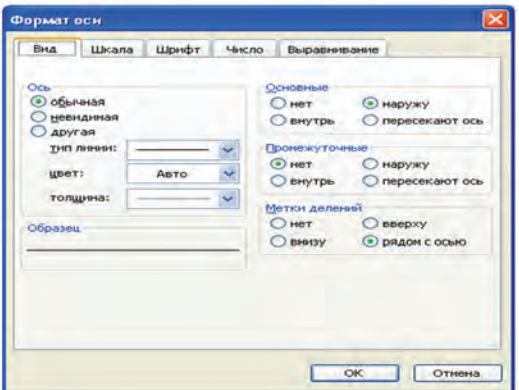

При форматировании и редактировании элементов диаграмм и графиков удобно также использовать соответствующее контекстное меню. Ниже приводятся изображения многих контекстных меню для элементов диаграмм и графиков.

Окна редактирования, открытые с помощью контекстных меню, дают возможность отменять формат соответствующего элемента, вносить изменения и выполнять другие действия.

Попытаемся раскрыть возможности редактирования графика с помощью следующих примеров.

#### Все учебники Узбекистана на сайте UZEDU.ONLINE

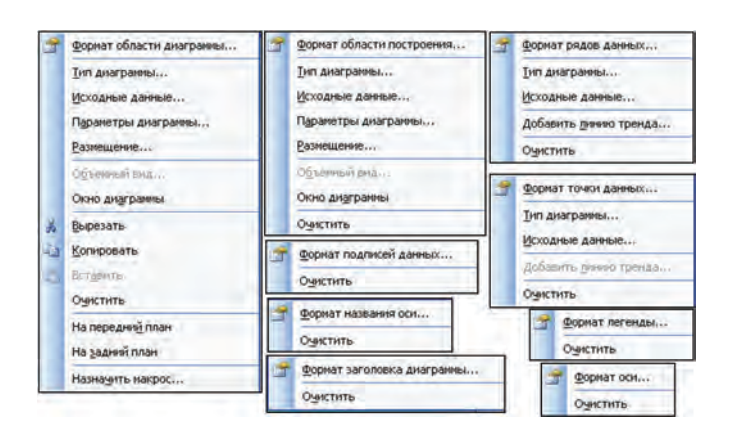

Пример 1. Решите графическим способом систему  $3x - y = 0$ , уравнений с двумя неизвестными  $x + y = 5$ .

Решение. Приведем данную систему уравнений к  $\begin{cases} y = 3x, \\ y = -x + 5. \end{cases}$ слелующему виду:

Следовательно, решением системы уравнений является точка пересечения двух прямых. Так как неизвестно, в каком интервале находится эта точка, в столбце А таблицы запишем значения х в интервале -  $100-0$  через каждые десять шагов. С составлением прямолинейного графика вы познакомились на предыдущем уроке. Подобно этому в столбцах В и С определим значения функций 1 и 2, соответствующие выбранным значениям х. На основе полученных значений построим точечные графики, из которых видно наличие точки пересечения прямых, и значение х,  $6$ ольшее  $-10$ .

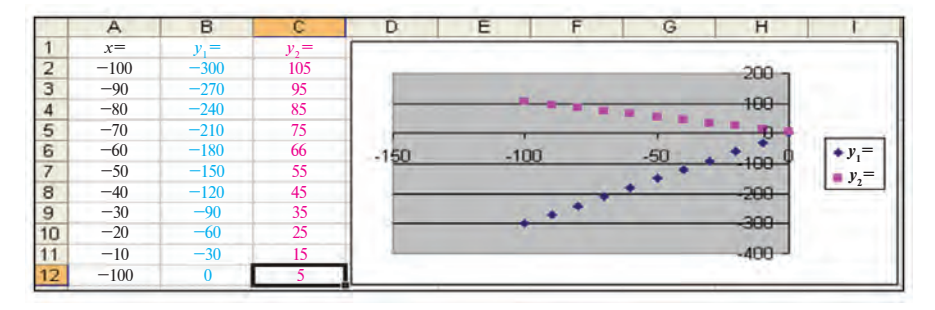

116

\*Книга предоставлена исключительно в образовательных целях **UZEDU.ONLINE** 

Теперь получим значения х в интервале от - 10 до 10 через кажлые лва шага. При этом соответственно изменятся и графики.

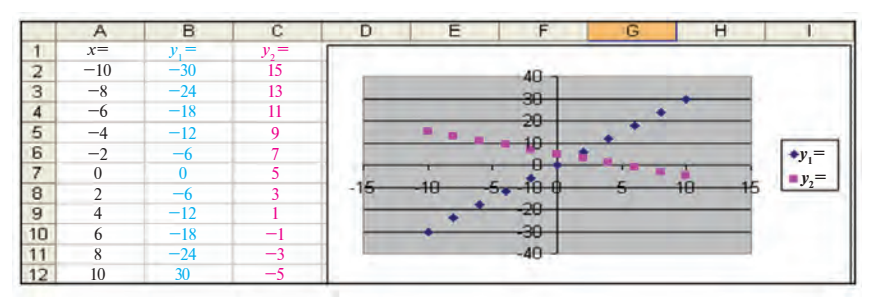

Из графиков видно, что значение х в точке пересечения больше 0 и меньше 5. Поэтому, определив значения х в столбце А в интервале от 0 до 5 через 0,5 шага, получим новые графики.

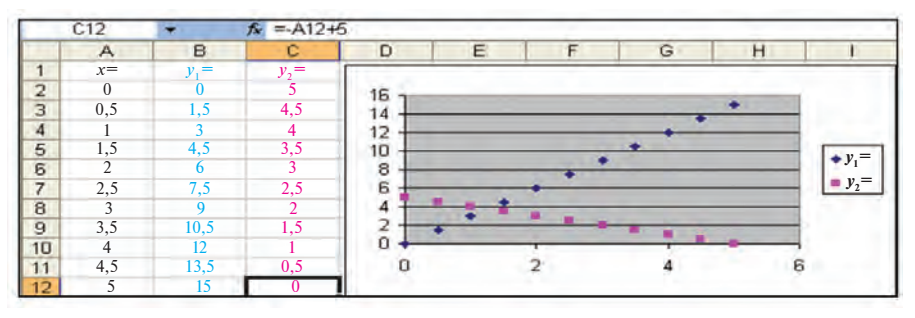

В этом случае значение х в точке пересечения оказалось больше 1 и меньше 2. Продолжая уменьшать интервалы и шаги, будем иметь следующие результирующие графики:

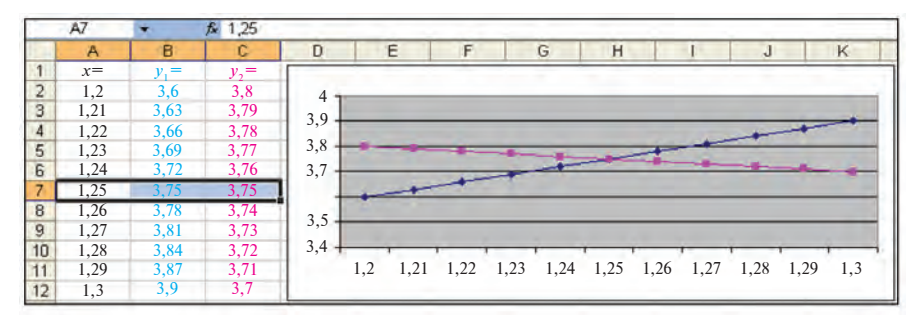

Для более точного отражения точки пересечения прямолинейных графиков целесообразно: а) удалить легенду; б)

выбрать из стандартных типов диаграмм вместо Точечного Графический тип. Ответ: (1.25: 3.75).

Примечание. При построении графика для отображения на оси категорий ОХ необходимого объема данных важно в первую очередь выбрать график точечного вида, а затем при редактировании - график простого вида.

Пример 2. Остановлена утечка воды из  $N$  неисправных кранов, составившая 1 каплю в минуту (примерно 3 г/мин). Создайте диаграмму, отражающую объем сэкономленной за год воды по месяцам. В таблицу введите заголовок «Экономьте воду», в готовую диаграмму - «Вода - источник **жизни».** Форматирование и редактирование проведите в соответствии с рис. Е19.

Из курса физики известно, что плотность воды  $r_{\text{max}}$  = = 1000 кг/м<sup>3</sup> и  $V = \frac{m}{\rho_{\text{max}}}$ . Теперь из формулы  $\rho_{\text{data}} = \frac{m}{V}$ 

можем определить объем 3 г воды. Напоминаем, что 1 м<sup>3</sup> воды равен приблизительно 1 т.

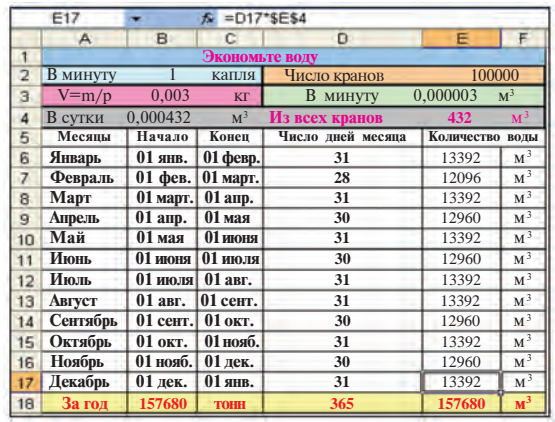

Объем воды, утекающей за 1 минуту, за 1 сутки и за 1 месяц, легко вычислить с помощью формул программы Excel (см. рис. Е19). Примем количество неисправных кранов за 100000 (учитывая число кранов в городе Ташкенте, это не такая большая цифра). Диаграмму создадим на основе блоков ячеек  $A6:A17$  и  $E6:E17$ .

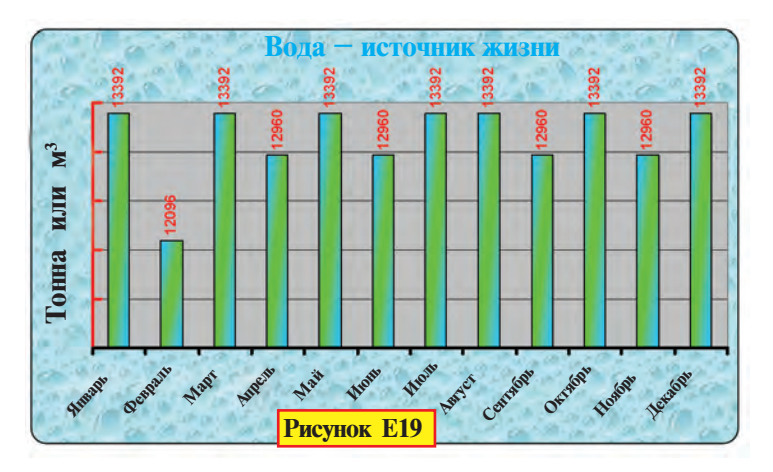

При форматировании и редактировании диаграммы воспользуемся окнами форматирования области диаграммы, осей, подписей данных и других элементов. Рекомендуем самостоятельно выполнить построение таблицы и диаграммы.

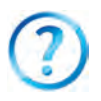

- 1. Какие данные удобнее всего сравнивать с помощью гистограммы?
- 2. Какую информацию можно отражать на графике?
- 3. Решения каких задач показываются с помощью круговой лиаграммы?
- 4. Какие свойства диаграммы изменяются при редактировании?
- 5. Как изменяются размеры диаграммы?
- 6. Создайте диаграмму экономического развития нашей страны на основе данных, полученных на уроках экономики.
- 7. Покажите, как изменить фон и формат букв диаграммы.

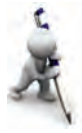

- 1. Решите пример о сборе макулатуры из предыдущего урока самостоятельно. Для приведения диаграммы к виду, указанному на рисунке, выполните необходимые преобразования и форматирование.
- 2. Сравнив время, расходуемое вами на учебный процесс (посещение уроков, подготовка к уроку и т.д.), со временем, расходуемым на другие занятия (сон, отдых, просмотр кинофильмов и т.д.), создайте диаграмму, отражающую суточную долю каждого из процессов. Определите, с помощью каких значений можно увеличить долю времени, расходуемого на учебный процесс.
- 3. На основе информации, полученной на уроках географии, создайте диаграмму, позволяющую сравнить площади и численность населения трех государств. Изменив название государства и соответствующие данные, сравните и другие государства.

# Урок 27. Повторение тем «Создание и **редактирование диаграмм и графиков»**

Выполните следующие упражнения.

1. Создайте диаграмму сравнения периметров равнобедренного треугольника, квадрата и параллелограмма со стороной 8.

2. Создайте и сформатируйте диаграмму сравнения скоростных показателей и мощности автомобилей Узбекистана.

3. Создайте и отредактируйте график функции  $v=7x+21$ в интервале  $[-3; 3]$  с шагом 0,5.

4. На основе информации, полученной на уроках экономики, создайте диаграмму, отражающую прибыль, полученную от продажи пяти видов продукции, относительно ее общей стоимости. Отредактируйте и сформатируйте диаграмму, чтобы сделать ее более красивой и содержательной.

5. Введите изменения в названия, легенды и подписи данных диаграмм из предыдущих упражнений.

6. Создайте диаграмму, показывающую долю сельскохозяйственной продукции (хлопок, зерно), выращенной в нашей республике, в разрезе областей.

7. Введите слова различной длины из ячейки A1 в ячейку А10 и в столбце В рассчитайте их длину, а также создайте диаграмму сравнения.

8. Создайте и сформатируйте диаграмму сравнения химического состава волы.

9. Создайте и сформатируйте диаграмму, позволяющую сравнить вашу успеваемость в прошлых четвертях.

# Урок 28. Сортировка данных

Программа Excel дает возможность выполнять действия над списками. Обычно при поиске, сортировке или обработке данных в таблице Excel **список** автоматически рассматривается как **база данных.** В этом случае столбцы списков рассматриваются как поля базы данных, заголовки столбцов – как имена полей базы данных, а каждая строка списка – как запись базы данных.

Сказанное выше можно проследить на примере списка «Цветы» (см. рис.  $E20$ ):

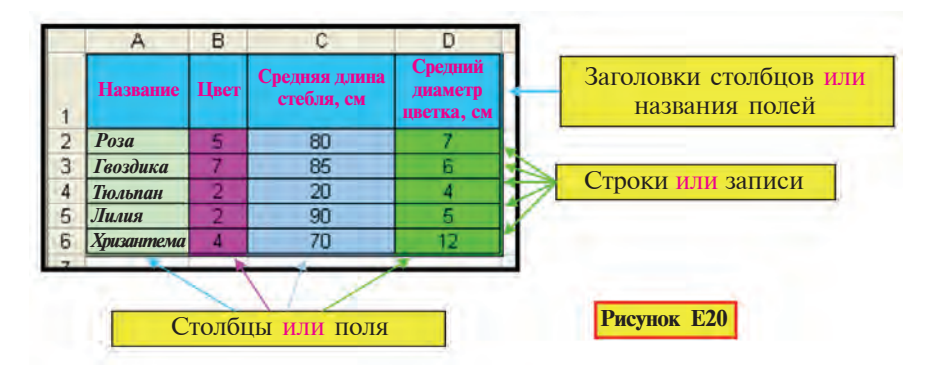

В процессе работы возникает необходимость (относительной) сортировки строк таблицы, т.е. записей, в соответствии с некоторыми условиями. Рассмотрим процесс сортировки в программе Excel на примере сортировки в алфавитном порядке (возрастания или убывания) списка иветов в базе ланных «Пветы»:

1) вылеляем блок ячеек A2:D6:

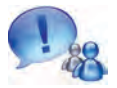

Если выделить блок ячеек А2:А6, где расположены названия цветов, и сортировать, то меняются местами только названия цветов, а остальные свойства останутся на своих местах. Тогда одному цветку будет соответствовать свойство другого цветка.

2) на панели инструментов выбираем пиктограмму  $\frac{A}{A}$ . (в случае возрастания) или [8] (в случае убывания).

В результате получим одну из упорядоченных таблиц, как на рис. Е21:

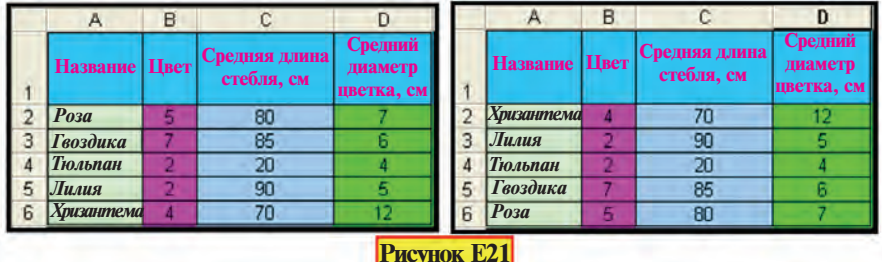

121

\*Книга предоставлена исключительно в образовательных целях **UZEDU.ONLINE** 

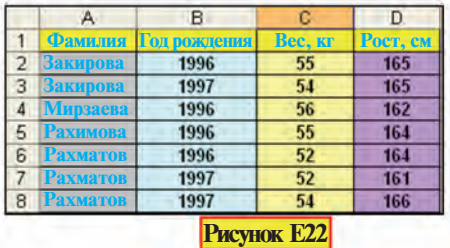

Рассмотрим теперь случай, когда требуется сортировать список по нескольким свойствам. Для примера рассмотрим решение следующего упражнения.

**Упражнение 1.** Составьте и сортируйте таблицу, содержащую фамилию, год рождения, вес и рост учащихся.

- 1) создаем таблицу, как на рис. Е22;
- 2) вылеляем блок ячеек A2:D8;
- 3) выбираем раздел **4** сортировка. в меню «Данные»;

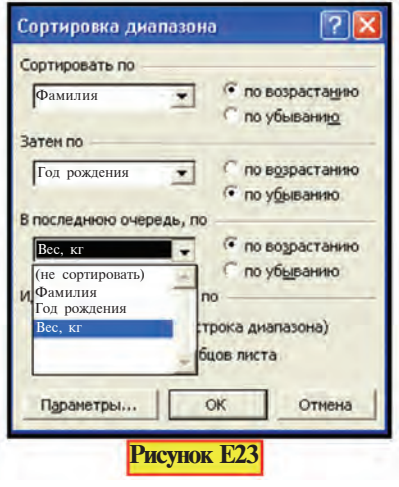

4) в результате на экране появится диалоговое окно Сортировка диапазона (рис. Е23). Здесь предлагается возможность сортировки списка по возрастанию или убыванию по трем свойствам;

5) в качестве первого свойства выбираем столбец «Фами-**ЛИЯ»** ПО ВОЗРАСТАНИЮ;

6) поскольку в списке солержится несколько олнофамильцев, для сортировки выбираем еще один столбец, имеющий большее значение, например, столбец «Год рождения». По этому свойству выби-

раем направление убывания;

*Åñëè â ñïèñêå îêàçàëîñü íåñêîëüêî îäíîôàìèëüöåâ, ïðè* чем некоторые из них одного возраста, то для сортировки *приходится выбрать третий или четвертый столбец.* 

7) в качестве третьего свойства выбираем столбец «Вес». По этому свойству выбираем направление возрастания;

8) в результате на экране появляется относительно отсортированная таблица, как на рис. Е24.

Если в списке названия объектов начинаются с разных (прописных и строчных) букв, то в таких случаях выбирается команда Учитывать регистр раздела Параметры окна Сортировка диапазона.

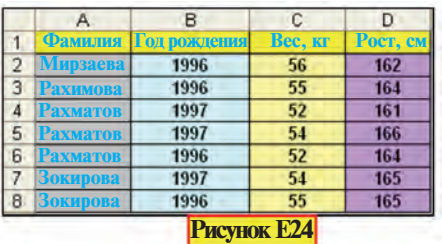

Из таблицы видно, что по условиям выбора:

а) все фамилии отсортированы в порядке возрастания букв алфавита;

б) учащиеся по фамилии «Рахматов» сначала отсортированы в направлении убывания года рождения, а потом в направлении возрастания их веса;

в) учащиеся по фамилии «Закирова» отсортированы в порядке убывания года рождения.

Следовательно, поставленная цель достигнута.

- 1. Объясните на примерах понятия «поле» и «запись».
- 2. Что понимается под термином «сортировка»?
- 3. Изменяется ли число строк при сортировке?
- 4. Сколько существует способов сортировки?
- 5. Какая ошибка возникнет при сортировке списка по одному выделенному столбцу при наличии нескольких?
- 6. Как сортировать список «Цветы» по числу цветов?
- 7. Нужно ли соблюдать последовательность столбцов при сортировке?
- 8. Объясните процесс сортировки списка учащихся.
- 9. Можно ли упорядочить список в алфавитном порядке, если названия объектов, начинаются с прописных и строчных букв?

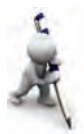

- 1. Сортируйте таблицу «Цветы» по двум свойствам.
- 2. Запишите беспорядочно места, занятые победителями соревнования, и отсортируйте список по местам.
- 3. Составьте список пяти одноклассников с указанием фамилии, имени, оценки по информатике за прошлую четверть и отсортируйте список:
- а) по первым двум столбцам в порядке возрастания по алфавиту;
- б) в порядке возрастания оценки и в порядке возрастания фамилий по алфавиту.
- 4. Отсортируйте ваши учебные предметы по алфавиту.
- 5. Отсортируйте данные о членах вашей семьи по возрасту.

# Урок 29. Отбор данных

На предыдущем уроке вы познакомились с сортировкой данных. Нередко возникает необходимость не только сортировки. Но и **отбора** данных по какому-либо их свойству. Например, требуется отобрать из списка 500 человек только тех, кому 35 лет, или тех, возраст которых находится между 35 и 40, или тех, кто с черным цветом волос. В программе Excel задача такого отбора решается с помощью метода фильтрации.

Фильтрация - отбор строк, удовлетворяющих заданным условиям.

Рассмотрим фильтрацию на примере таблицы "Продукты ко дню рождения". В таблице (рис. Е25) перечислены необходимые товары, их вес в килограммах и количество в штуках, стоимость. Требуется отделить продукты, измеряемые в килограммах, от продуктов, измеряемых поштучно. Выделяем один из продуктов и выбираем команду Автофильтр в разделе Фильтр в меню Данные. В результате возле каждого названия появится знак фильтрации, как на рис. Е26.

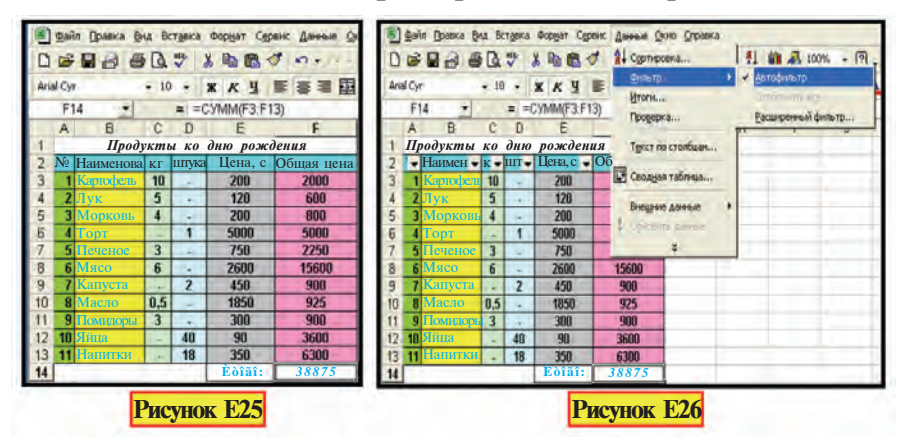

Отбор можно осуществлять по одному из столбцов «кг» ИЛИ «ШТ.».

Выбор знака фильтрации в столбце «кг» позволяет сделать отбор по одному из следующих условий (рис. Е27):

- $\bullet$  BCC:
- первые  $10$  ...;

• на основе логических условий:

• на основе заланных значений (например, 0,5; 3; 4; 5; 6; 10) или на основе значка (например, «–»);

- на основе пустых клеток;
- $\bullet$  Ha ochobe herryct in kietok.

Проведем фильтрацию в

столбце «кг», пользуясь возможностями: сначала по знаку «—» (рис. Е28), а затем — **не равно** «—» (рис. Е29). В результате получим требуемые таблицы.

Как вилно, в полученных таблицах отражены или продукты, измеряемые в килограммах, или продукты, измеряемые поштучно. Если после фильтрации требуется вывести на экран всю таблицу, применим условие «Все».

При необходимости отбора данных в некотором промежутке в окне автофильтра вводятся логические условия. Напри**мер**, **больше «0,5» «и» меньше «6»; начинается с «К»** и т.д.

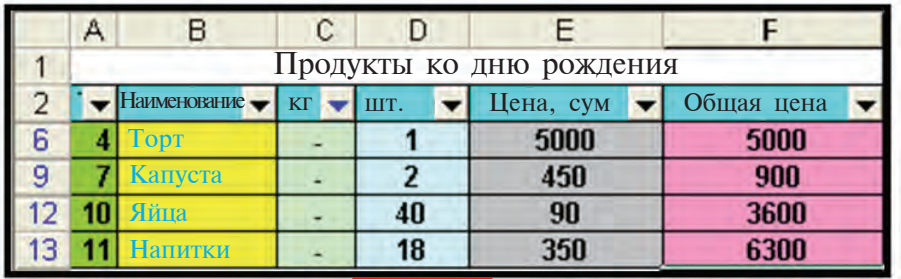

**Рисунок Е28** 

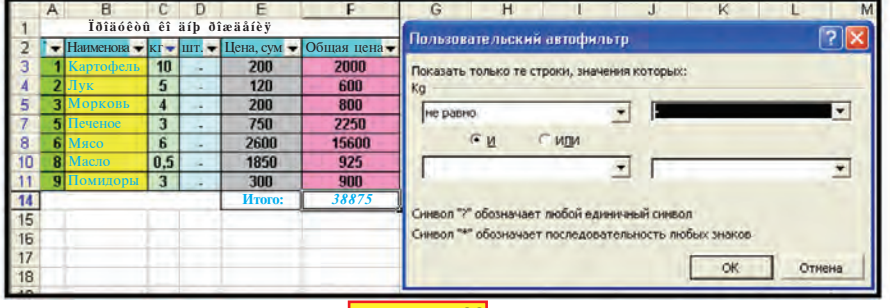

**Рисунок Е29** 

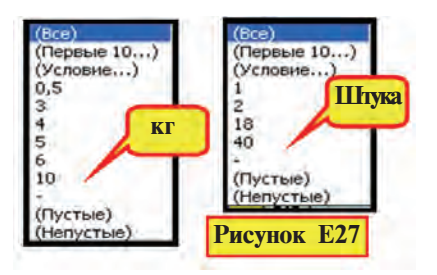

125

\*Книга предоставлена исключительно в образовательных целях UZEDU.ONLINE

Для того, чтобы убрать знак фильтрации из таблицы, нужно только убрать знак перед командой Автофильтр в разделе Фильтр в меню Данные.

Знак фильтрации можно установить и к одному столбцу. Для этого следует выделить ячейку с названием столбца и ячейку ниже, а затем установить знак фильтрации.

Возможности программы Excel этим не ограничиваются. Для изучения ее возможностей необходимо практиковаться самостоятельно.

- 
- 1. Что понимается под отбором информации?
- 2. Расскажите о последовательности установления знака фильтрании.
- 3. Расскажите о возможностях, предоставляемых фильтрацией.
- 4. К скольким названиям можно одновременно установить знак фильтрации?
- 5. Какие возможности предоставляет установка знака фильтрации к названию «Штука».
- 6. Расскажите о логических условиях.
- 7. Как можно выразить неравенство с помощью логических усповий?
- 8. Как можно перенести отобранную информацию на другое место?
- 9. Сохраняется ли формула в отобранных данных?

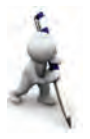

- 1. Отберите и сохраните по отдельности из списка «Продукты ко дню рождения» продукты, названия которых начинаются с буквы «К», и остальные продукты.
- 2. Отберите из списка «Продукты ко дню рождения» те продукты, в названиях которых встречается буква «v».
- 3. Отберите из таблицы упр. 1, приведенного на предыдущем уроке, учащихся, рост которых не ниже 165 см и не выше 175 см.
- 4. Отберите из списка «Цветы» названия цветов, начальная буква которых находится между буквами «В» и «Н».
- 5. Отберите из списка «Цветы» цветы, длина стебля которых находится в промежутке 50-80 см.

# Урок 30. Повторение тем «Сортировка данных» и «Отбор данных»

Выполните следующие задания.

1. Отберите из таблицы, в которой записаны имена и фамилии семи ваших одноклассников, сначала фамилии,

начинающиеся с буквы «А», а затем имена, оканчиваюпиеся на «а».

2. Составьте и сформатируйте таблицу под названием «Одноклассник», в которой содержатся имена, фамилии, год рождения, возраст пяти одноклассников, а также значение текущего года. Отсортируйте эту таблицу по одному из следующих свойств: а) в порядке возрастания или убывания фамилий; б) в порядке возрастания или убывания гола рожления.

3. Составьте таблицу, отражающую вашу успеваемость по всем предметам за прошлую четверть. Отсортируйте данные таблицы в порядке возрастания названий предметов и в порядке убывания оценок. На основе полученных результатов методом фильтрации отберите и сохраните таблицу, отражающую только те предметы, по которым получены положительные опенки.

4. Составьте таблицу, где указываются количество воды, израсходованной каждым членом вашей семьи за 10 дней, и общий объем израсходованной воды. Отсортируйте данные таблицы сначала по свойству, определяющему степень родства (мать, отец, брат, братишка, сестра, сестренка и др.), а затем по расходу воды. Наметьте предел расхода воды и отфильтруйте данные по этому условию.

5. Составьте таблицу для вычисления площади квадратов *À*, *Â*, *D*, ñîîòâåòñòâóþùèõ çàäàííûì çíà÷åíèÿì *à*, *b*, *d*. Отсортируйте результирующие значения в порядке их возрастания.

6. Составьте таблицу под названием «Предметы», отражающую четвертные оценки по естественным и общественным дисциплинам. В отдельном столбце естественным дисциплинам придайте свойство 1, а общественным – 2. Отсортируйте предметы по названиям. Из результирующей таблицы сначала отберите естественные дисциплины, а затем обшественные.

7. К таблице «Предметы» добавьте столбец, в котором указаны средние баллы по предметам. Отсортируйте полученную таблицу по этому столбцу, отобрав предметы, по которым вы получили положительные оценки. Оцените свои способности.

# Урок 31. Применение логических элементов в электронной таблице

На предыдущих уроках вы ознакомились с некоторыми функциями и операциями электронной таблицы. Ниже будем рассматривать примеры использования в электронной таблине логических элементов.

Пример 1. Перевелите наибольшее из чисел. находящихся в ячейках A1 и B1, в ячейку C1.

Решение. Этот пример - не что иное, как задача на нахождение наибольшего из двух чисел. Для решения этой задачи в ячейке С1 запишем логическую функцию электронной таблицы ЕСЛИ (условие; выражение 1; выражение 2) и проверим ее применительно к различным числам:

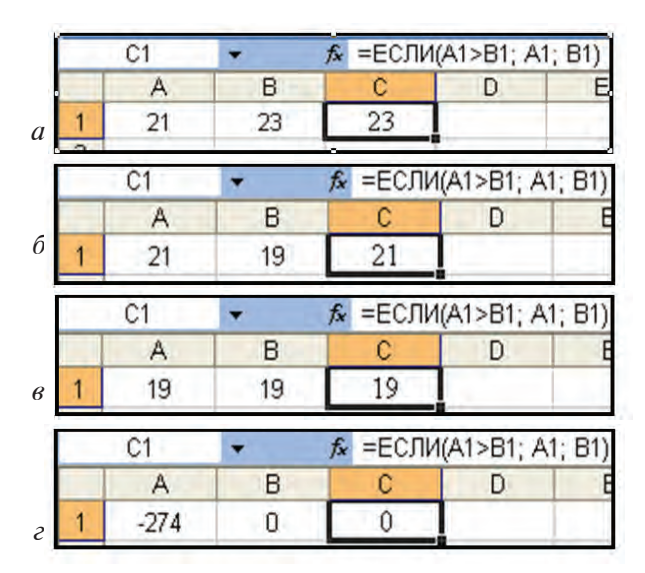

Как видим, логическая формула позволяет определить, что из чисел 21 и 23 наибольшее 23, из 21 и 19 - наибольшее 21, а из -274 и 0 - наибольшее 0. Однако в качестве наибольшего из двух чисел 19 и 19 выбрано число 19. Почему? Причина в том, что если при проверке логической операции A1>B1 результат будет иметь значение ИСТИНА, то в ячейку C1 перейлет значение из ячейки А1, а если результат окажется ЛО-ЖЬЮ, в ячейку С1 перейлет значение из ячейки А2. Известно, что между числами  $a$  и  $b$  имеет место отношение  $a > b$  или  $a=b$  или  $a**6**$ . Поэтому, чтобы результат имел значение ЛОЖЬ, должно иметь место взаимное равенство или первое число должно быть меньше второго.

Пример 2. Переведите разность большего и меньшего чисел из ячеек A1 и B1 в ячейку C1.

Решение. Для решения этого примера введем лишь некоторые изменения в формулу из предыдущего примера, T.e.: «= ECJIM  $(A1 > B1; A1 - B1; B1 - A1)$ ».

знак меньшего из чи-Пример 3. Переведите первый сел из ячеек A1 и B1 в ячейку D1.

Решение. Изменив формулу из примера 1, меньшее из чисел найдем в ячейке C1: «=ЕСЛИ (A1<B1; A1; B1)». Теперь, чтобы найти первый знак числа в ячейке С1, воспользуемся функцией работы с текстом ЛЕВСИМВ (текст; число знаков):

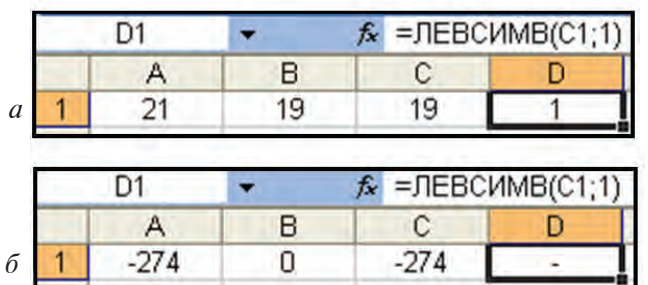

Пример 4. Переведите второй знак меньшего из чисел из ячеек A1 и B1 в ячейку D1.

Решение. Как в примере 3, найдем меньшее из чисел в ячейке С1: «=ЕСЛИ (A1<B1; A1; B1)». Теперь, чтобы найти второй знак числа в ячейке С1, воспользуемся функцией работы с текстом ПСТР (текст; начало текста; число знаков):

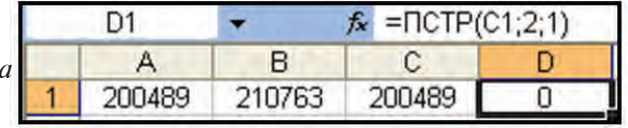

\*Книга предоставлена исключительно в образовательных целях UZEDU.ONLINE

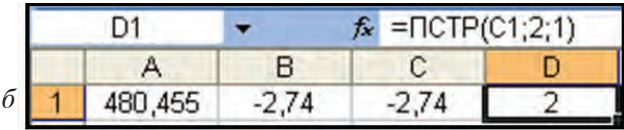

Пример 5. Ввелите текст в ячейки А1 и В1 и в ячейке С1 запишите ответ: «и» или «не и» применительно к 3-4 буквам самого длинного текста.

Решение. Для того, чтобы записать в ячейке С1 ответ «и» или «не и», определим длину текста в ячейках А2 и В2 и соответственно в ячейках A1 и B1 с помошью функции **ДЛСТР** (текст) (рис., *а*); длину текста в ячейке  $C2 - c$  помошью функции ЕСЛИ (условие; выражение 1; выражение 2) (рис., б); длину 3-4 букв текста в ячейке  $D2 - c$  помощью функции ПСТР (текст; начало текста; число знаков) (рис., в) и, наконец, длину 3-4 букв текста - с помощью функции ЕСЛИ (условие; выражение 1; выражение 2) (рис., г).

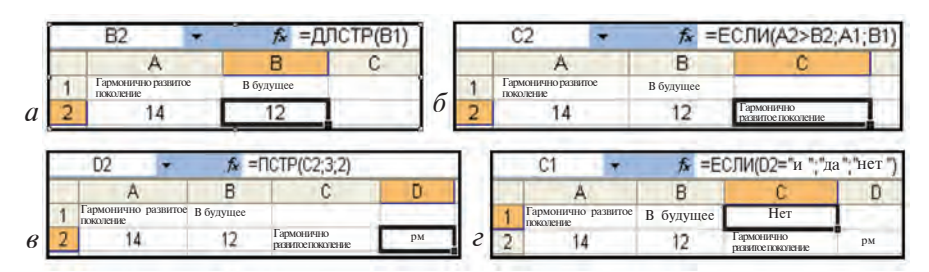

Последовательность этих операций можно объединить в одну формулу:

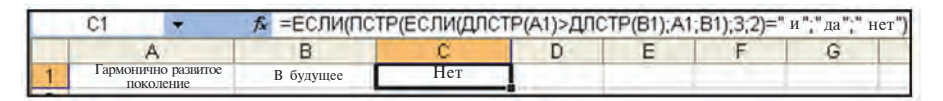

Пример 6. Если в ячейке А1 число отрицательное и целое, переведите его частное, полученное от деления на 2, в ячейку B1, если положительное и четное, переведите его остаток, полученный от деления на 4, в ячейку В2, в остальных случаях переведите само число в ячейку ВЗ.

Решение. Сначала разберемся в условии примера. Известно, что при выполнении условия  $a > 0$  число а является положительным, при выполнении условия  $a<0$  - от-

рицательным, при выполнении условия  $a = [a] -$  целым  $\left(\begin{bmatrix}a\end{bmatrix}$  - целая часть числа), а при выполнении условия  $a$  $2 = [a/2]$  число  $a$  - четное. Из предыдущих уроков вам известно, что целую часть числа можно вычислить в электронных таблицах с помощью функции ЦЕЛОЕ (число).

В данном примере к числу в ячейке А1 с помощью союза «И» ставится парное условие. При прохождении темы «Логические операции» для подобных случаев мы использовали логическую операцию И. О том, что логическая функция И (логическое выражение 1; логическое выражение 2) имеется также в электронной таблице, вы узнали в начале главы. С помощью этой функции в ячейке А2 проверим условие «отрицательное и целое» (рис., *а*), а в ячейке А3 – условие «положительное и четное» (рис.,  $\delta$ ):

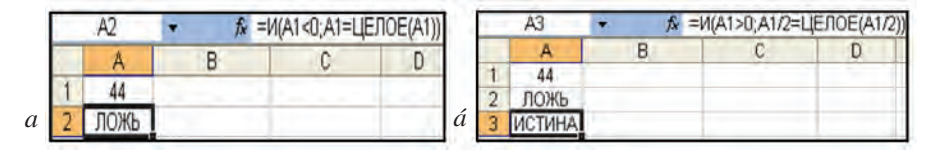

Для записи решения воспользуемся функцией ЕСЛИ (условие; выражение 1; выражение 2). Если справедливо условие «отрицательное и целое», то в ячейку В1 выводим отношение числа из ячейки A1 к 2, в противном случае не выводим никаких данных (рис., в):

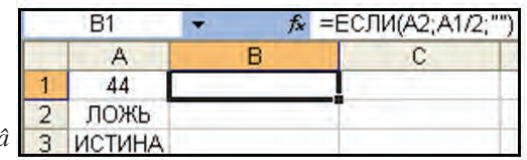

Если имеет место условие «положительное и четное», то в ячейку В2 выводим остаток от деления числа из ячейки А1 на 4, в противном случае не выводим никакой информации (рис., г):

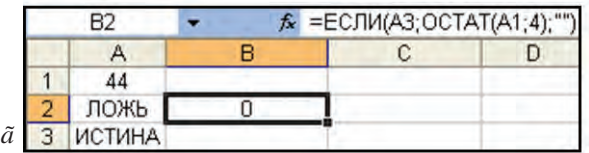

\*Книга предоставлена исключительно в образовательных целях **UZEDU.ONLINE** 

В остальных случаях, т.е. когда условия «отрицательное и целое» и «положительное и четное» одновременно имеют значение ЛОЖЬ, в ячейку ВЗ переводим само число, в противном случае не выводим никакой информации. Это парное условие также проверяем с помощью логической функции И (логическое выражение 1; логическое выражение 2; ...):

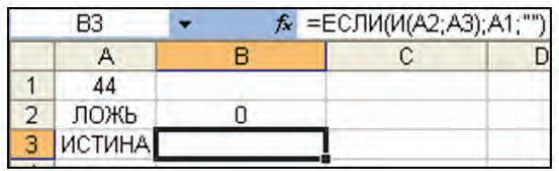

Как видим, в ячейке A1 число «положительное и четное», поэтому в ячейках В1 и В3 не отражается никакая информация. В ячейке В2 отражается остаток от деления 44 на 4, т.е. 0. Теперь, изменив число в ячейке А1, можно проверить, каким будет результат действий. Если вы не хотите, чтобы во вспомогательных ячейках отражалась какая-либо информация, то можете выбрать один из следующих двух способов:

1) введите функцию из ячеек А2 и А3 непосредственно в функции ячеек B1 B2 и B3:

2) примите одинаковый цвет фона и шрифта в ячейках А2 и А3.

Пример 7. Введите в ячейки А1 и С1 два текста и в ячейку В1 запишите действия, указывающие сцепление двух первых знаков длинного и последних трех знаков короткого текста.

Пояснение. Принимая во внимание решения предыдущих примеров, можно понять, что для решения данного примера также надо воспользоваться функциями ДЛСТР (текст), ЕСЛИ (условие; выражение 1; выражение 2), ЛЕВСИМВ (текст; число знаков), ПРАВСИМВ (текст; число знаков). Кроме того, понадобится еще одна функция текста: СЦЕПИТЬ (текст 1; текст 2; ...). Попробуйте решить пример самостоятельно.

Пример 8. Если число в ячейке А1 меньше 1 или больше 5. то в ячейке В1 должна отразиться запись «Выставлен ошибочный балл».

Решение. Выразим условие примера математически: А1<1 или А1>5. Вы наверно поняли, что для решения задачи нужно воспользоваться логической функцией ИЛИ. В электронной таблице этому действию соответствует функция ИЛИ (логическое выражение 1; логическое выражение 2; ...). Введем эту функцию во вспомогательную ячейку А2 и, если результат будет иметь значение ИСТИНА, в ячейке В2 отразится требуемый текст:

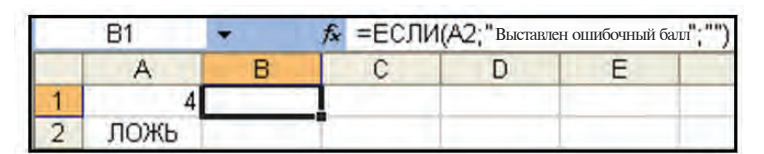

ИЛИ

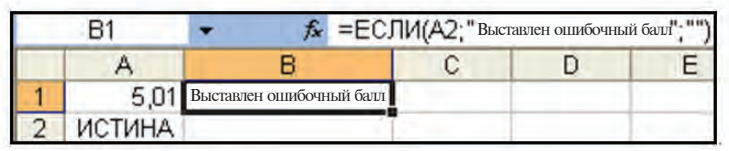

Пример 9. Решите предыдущий пример, не используя функцию ИЛИ.

Пояснение. Применив в математическом выражении условия задачи операцию ОТРИЦАНИЕ, получим следующее:  $AI \ge 1$  и  $AI \le 5$ . Теперь можно воспользоваться логической функцией И. Такие замены вам известны из темы «Логические операции».

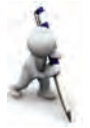

- 1. Какие логические операции вам известны?
- 2. Какие значения принимают логические операции?
- 3. Какие логические функции имеются в электронной таблице?
- 4. Каковы значения логических функций И. ИЛИ и НЕ?
- 5. Определите результат: И (-2>0, 2-4>3), ИЛИ (5-8/2=1; 9/3- $3 \ge -1$ , HE  $(2 \le 3 - 4)$ .
- 6. Определите результат: ЕСЛИ  $(4>1; 5; 2)$ , ЕСЛИ  $(99/9=9;$ «Ошибка»; «Правильно»).
- 7. Запишите операции, в результате которых при введении в ячейку А5 пароля "Информатика" в ячейке В5 отразится запись «Современная наука», а в противном случае отразится запись «Пароль не верен».

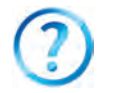

- 1. Решите пример 6 данной темы с помощью остаточной функции.
- 2. Если балл рейтинга ученика находится в пределах 0-55, выведите результат «Стандарт не выполнен», если от 55 до 71 -

«Показатель удовлетворительный», если от 72 до 84 - «Показатель хороший», если от 85 до 100 - «Показатель отличный».

- 3. В ячейке С2 найлите вторую цифру самого длинного из чисел. нахоляннихся в ячейках А1 и В1.
- 4. Отразите в блоке ячеек В2:В9 квадратный корень неотрицательных чисел, в блоке ячеек D2:D9 - квадраты отрицательных чисел, в блоке ячеек А2:А9 - информацию об отрицательности или неотрицательности.
- 5. Вычислите функцию

$$
y = \begin{cases} x + 5, \text{ eC} \text{J} u \ x > 5, \\ 5 - 3x, \text{ eC} \text{J} u \ x \le 5 \end{cases}
$$
   
up an anabola  $x - 11$ ; 1; 3; 5; 7, 9.

6. Вычислите функцию  $y = \begin{cases} 5 + x, & \text{eclW } 0 \le x \le 1, \text{ при знач} \\ 5 - 3x, & \text{eclW } x > 1 \end{cases}$ 

HIMAX  $x - 23$ ; -1; 0; 2; 4; 7; 20; 21.

7. Даны числа х, у, z. Составьте таблицу, позволяющую определить, существует или не существует треугольник со сторонами  $x$ ,  $y$ ,  $z$ (ответ: «существует» или « не существует»).

# Урок 32. Практическое занятие по теме «Применение логических элементов в электронной таблице»

Выполните следующие упражнения.

1. Определите и объясните результат формулы ЕСЛИ  $(A1>0; A1; -A1)$ , если A1=-5; 0; 7. Какой функцией программы Excel можно заменить эту функцию?

2. Определите и объясните результат формулы ЕСЛИ (A1<0; «Отрицательный»; «Положительный»), если A1=-5; 0; 7. Есть ли ошибка в результате?

3. Определите и объясните результат формулы ЕСЛИ (A1<0; «Отрицательный»; ЕСЛИ (A1=0; «Равен нулю»; «Положительный»), если  $Al = -5$ ; 0; 7.

4. Какой результат даст формула ЕСЛИ (A1>B1; «A1»; «B1»), если A1=5, C1=3\*A1,B1=A1\*A1-4\*C1?

5. Какой результат даст формула ЕСЛИ (A1<B3; «A1»; «В3»), если A1=5, C1=3\*A1, B1=A1\*A1-4\*C1, а копия ячейки В1 переведена в ячейку В3?

6. Ввелите в ячейки A1 и B1 лва числа и в ячейке C1 запишите лействия, указывающие на замену третьей - пятой цифр длинного числа на короткое.

7. Введите в ячейки А10 и В10 два числа и в ячейке С10 запишите действия, указывающие на замену второго - четвертого знаков короткого числа на длинное число.

# Уроки 33-34. Задания для повторения пройденного материала

Выполните следующие упражнения:

1. Проанализируйте таблицу, изображенную на рисунке, и восстановите ее формулы.

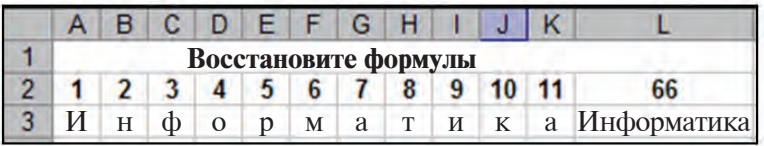

2. Определите результат функции СЦЕПИТЬ (ЛЕВСИМВ A2:3); ЛЕВСИМВ (B2:4); ПСТР (E2:3:1)), если А2= «Мастерство», В2= «Лук», Е2= «Стена».

3. Определите результат функции СЦЕПИТЬ  $(ПРОПНАЧ$   $(ПРАВСИМВ$   $(A2;4))$ ;  $\Pi CTP$   $(A2;5;1)$ ; ЛЕВСИМВ (B2;2); ПСТР (E2;3;1)), если А2 = «постоянно», В2= «счастье», Е2= «стена».

4. Определите результат работы функций ЗАМЕНИТЬ («НАҮОТ»; 5; 1; «LIM SENDA»), ЗАМЕНИТЬ  $(*NIKOTIN - ZAHARDIR)$ ; 2:6; «ARKOTIK»).

5. Запишите выражение  $47x + 46\sqrt{x} + 51$  для Ms Excel в виде ссылки к значению х в ячейке А1.

6. Вычислите функцию  $y = \frac{1}{4} \sqrt{x + 100 - 25}$  в интервале таблицы значений  $[-5,5]$  с шагом 0,5.

7. Запишите в ячейку В6 формулу, определяющую знак числа из ячейки В5 в словесном виле.

8. Составьте таблицу «Тождество», дающую один из ответов: «Верно» или «Не верно» на основе проверки равенства  $8(2x-5)=16x-40$  при 10 разных значениях.

9. Составьте в ячейке D1 таблицу, позволяющую определить, делится или не делится число В из ячейки В1 на число С из ячейки С1.

10. Запишите формулу перевода в ячейку Т11 наибольшего из чисел, находящихся в ячейках A11 и X13.

11. Запишите формулу перевода в ячейку АZ47 наибольшего из значений, находящихся в ячейках А2:А5, X2:X7, A10:A12, T4:T9.

12. Данные о численности населения по республике, находящиеся на первом листе Ms Excel, увяжите с таблицей, находящейся на втором листе и указывающей численность населения по областям. На третьем листе создайте круговую диаграмму, отражающую долю областей. Отсортируйте области по названиям.

13. Постройте график функции  $y = \frac{1}{4}x + \frac{1}{7}$  в интервале значений [-3,7].

14. Составьте таблицу, позволяющую определить, каким будет доход через А(=5, 7, 9, 10) лет, если вложенные в банк В сумов в год дали М процентов дохода.

15. Вычислите функции  $y_1 = x + 15$ ,  $y_2 = -x + 15$  при значениях  $x - 47$ ; -39; ...; 25 и постройте сравнительную диаграмму значений функций у, и у,.

16. Вычислите функции  $y_1 = x+9$ ,  $y_2 = \sqrt{x}$ ,  $y_3 = |y_1 - y_2|$  при значениях х 0; 7; ...; 63 и постройте сравнительную диаграмму значений функций у, и у,.

17. Вычислите функции  $y_1 = \sqrt{x+10}$ ,  $y_2 = \sqrt{-x+60}$  при значениях  $x -6$ ; 1; ...; 57 и постройте сравнительную диаграмму значений функций у, и у,.

18. Вычислите функции  $y_1 = 2, 7x + 2, y_2 = 49 - x, y_3 = |y_1 - y_2|$ при значениях х 0,3; 7,3; ...; 63,3 и постройте сравнительную диаграмму значений функций у, и у,

19. Вычислите функции  $y_1 = 5x + \sqrt{-2x+30}$ ,  $y_2 = 5(x+\sqrt{-2x+30})$ при значениях  $x-15$ ;  $-13,5$ ; ...;  $-1,5$  и постройте сравнительную диаграмму значений функций  $y_1$  и  $y_2$ .

# СЛОВАРЬ ОСНОВНЫХ ТЕРМИНОВ

**Буфер** — специальная часть памяти компьютера, где размещается снятая копия.

Винчестер - жесткий тип магнитных дисков, который располагается в системном блоке; в винчестерах можно хранить в несколько тысяч раз больше информации, чем в дискетах.

Внешняя память - винчестеры, компакт-диски и дискеты; информация в них сохраняется и при отключении компьютера от источника тока.

Выделенная часть - произвольный участок изображения, вычерчиваемый с помошью инструмента вылеления графического редактора Paint; выделенный участок очерчивается штрихами в виде прямоугольника.

Лискета - гибкий магнитный лиск, используемый для хранения различной информации и перезаписи с одного компьютера на другой.

Дисковод - устройство, состоящее из мотора для прокручивания дисков и магнитной головки для считывания и записи информашии.

Закрытие программы - завершение работы в программе.

Знак файла - имя файла и пиктограмма, на которой указан знак программы, создавшей этот файл.

Интернет - совокупность расположенных по всему миру десятков тысяч компьютерных сетей, объединенных в единую сеть.

Интерфейс - диалоговое окно программы, обеспечивающее удобную работу пользователя.

Информатика - наука, изучающая методы представления, сбора, хранения, передачи, обработки и использования информации в различных сферах деятельности человека на основе применения компьютерной техники.

Клавиатура - совокупность клавиш, на которые нанесены буквы, цифры и другие знаки; с помощью клавиатуры в компьютер вводятся различные команды и информация, т.е. осуществляется диалог с компьютером.

**Кнопка Power - кнопка с изображением**, расположенная в системном блоке или на мониторе; с ее нажатием устройства компьютера подсоединяются к электроснабжению.

Кнопка Пуск - кнопка, с нажатием которой на экране отражается меню Пуск, предлагающее все возможности, связанные с началом работы в операционной системе Windows.

Компакт-диск - пластичный диск, обладающий возможностью оптической записи и сохранения в несколько сот раз большей информации, чем магнитные диски.

Компьютер - универсальное автоматическое устройство, обеспечивающее быструю обработку различного объема и различного вила информации.

Контекстное меню - список вспомогательных операций, открываемый нажатием правой кнопки мышки.

Корзина - каталог для временного хранения полученной информации.

Магнитные диски - носители информации, используемые в устройствах памяти компьютера, изготовленные в виде круглых пластин, параллельно расположенных на одной оси; существуют жесткие и гибкие магнитные диски.

Меню - совокупность специальных команд или операций, объединенных на основе определенного свойства.

Монитор - устройство, обеспечивающее высвечивание на экране необходимой части информации, возникающей в процессе работы компьютера (т.е. рисунков, текстов и т.д.).

Мышка - устройство для удобного управления компьютером и более легкого выполнения некоторых работ.

Операционная система - специальная программа, при включении компьютера начинающая работать параллельно с его устройствами и обеспечивающая удобную интерфейсную связь между пользователем и компьютером. Например, Windows98, WindowsXP, LINUX, UNIX, MACINTOSH.

Основная плата - электрические схемы, собранные на сплошном основании; в ней располагаются процессор, оперативная память и другие системные элементы.

Открытие файла - запуск файла в работу.

Палитра - совокупность цветов, используемых для выбора различных оттенков цвета.

Панель задач - часть рабочего стола Windows, отражающая кнопку Пуск, панель быстрого запуска, заголовки запущенных программ и т.д.

Панель инструментов - строка или строки, отражающие пиктограммы операций меню программ.

Папка (каталог) - часть внешней памяти, хранящая информацию о выделенных группах файлов.

Папка «Мои документы» - папка, в которой хранится информация пользователя; знак папки отражается на рабочем столе.

Пиксель – мелкая точка, в совокупности образующая графическое изображение на экране.

Пиктограмма – маленькое изображение какого-либо объекта (файла, программы и др.), расположенное на мониторе.

**Поле пользователя** – часть программы, выделенная пользователю для выполнения операции.

Пользователь – человек, работающий на компьютере.

Поинтер – устройство вывода данных на бумагу.

Пробел – клавиша свободного места.

Программа - упорядоченная последовательность команд, подаваемых компьютеру для выполнения определенной задачи.

Процессор – сверхбольшая электронная схема, управляющая работой всех устройств компьютера.

Рабочее поле – часть рабочего стола, свободная от пиктограмм.

Рабочий стол Windows – вид, появляющийся на мониторе при запуске операционной системы Windows.

Редактирование – внесение изменений в файл (например, удаление, добавление и т.д.).

**CD ROM** – устройство для считывания информации с компакт-лисков.

Системный блок – совокупность электронных схем и устройств в защитном футляре; в нем находится основная, или материнская плата.

**Строка заголовка** – строка в диалоговом окне, отражающая имя запущенной программы и имя работающего файла.

**Устройства передачи звука** – устройства (колонки и наушники), воспроизводящие речевые и музыкальные звуки.

Файл – информация, хранящаяся во внешней памяти под каким-либо названием.

**Хранение** – размещение необходимой информации во внешней памяти в виде файла для дальнейшего использования.

**Ярлык** – рисунок со стрелкой внизу (пиктограмма); каждый ярлык соответствует тому или иному файлу или папке и позволяет легко открыть требуемую папку или файл.

**Delete** – клавиша команды на удаление.

**Exit** – клавиша команды на выход из программы.

**Hardware** – устройства компьютера, называемые также жесткой продукцией.

**Software** – программы компьютера, называемые также мягкой продукцией, так как их можно легко удалить или заменить.

**Windows** — название операционной системы, в переводе с английского означающее «окна».

#### ИСПОЛЬЗОВАННАЯ ЛИТЕРАТУРА

1. Балтаев Б., Махкамов М., Азаматов А., Абдукадыров А., Далиев А., Азларов Т., Тайлаков Н. Основы информатики и вычислительной техники. 8 класс. Ташкент: Укитувчи. 2006.

2. Бахадыров Р. М. Абу Абдуллах ал-Хорезми. Из истории классификации наук. На узб. яз. Ташкент: Узбекистан. 1995.

3. Шауцукова Л. З. Информатика. 10-11. М.: Просвещение. 2000.

4. Лебедев Г. В., Кушниренко А. Г. 12 лекций по преподаванию курса информатики. М.: Дрофа. 1998.

5. Леонтьев В. П. Новейшая энциклопедия персонального компьютера. М.: ОЛМА-ПРЕСС ОБРАЗОВАНИЕ. 2005.

6. Босова Л. Л., Босова Ф. Ю. Информатика. 7-9. М.: БИНОМ. 2013.

7. Кукушкина М. С. Работа в MS Office 2007. Текстовый процессор Excel 2007. Ульяновск: УлТГУ.2010.

8. http://www.ibm.com/uz/en/

Примечание. Полный перечень использованных в учебнике источников по датам и терминам утвержден и рекомендован решением Научно-методического совета по информатике при Республиканском центре образования от 12 марта 2015 г. Данный перечень размещен на Webсайте Республиканского центра образования (rtm.uz).

Все учебники Узбекистана на сайте UZEDU.ONLINE

### **ОГЛАВЛЕНИЕ**

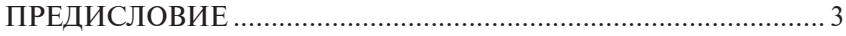

#### ГЛАВА 1. СОВРЕМЕННЫЕ КОМПЬЮТЕРЫ

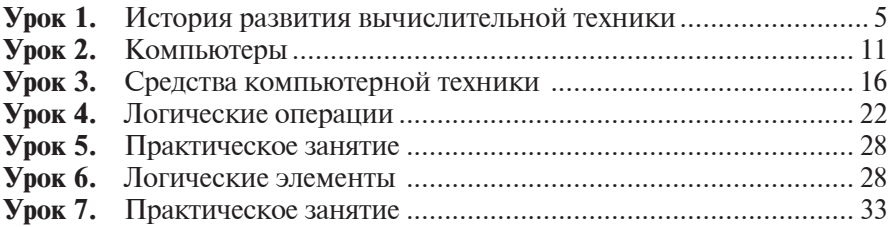

#### ГЛАВА 2. ПРОГРАММНОЕ ОБЕСПЕЧЕНИЕ

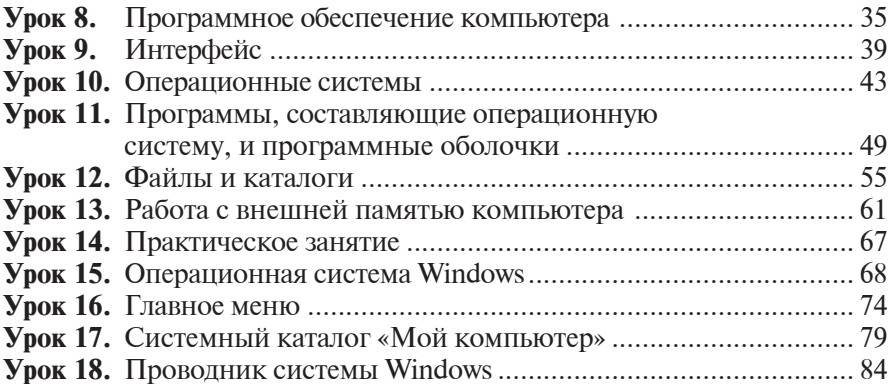

#### ГЛАВА 3. ЭЛЕКТРОННЫЕ ТАБЛИЦЫ

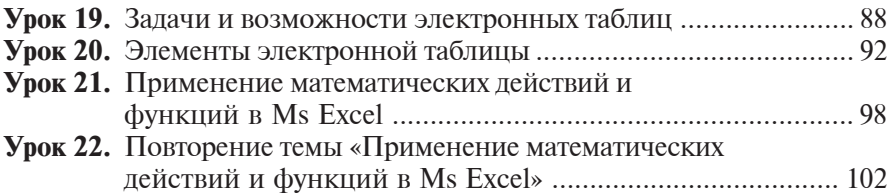

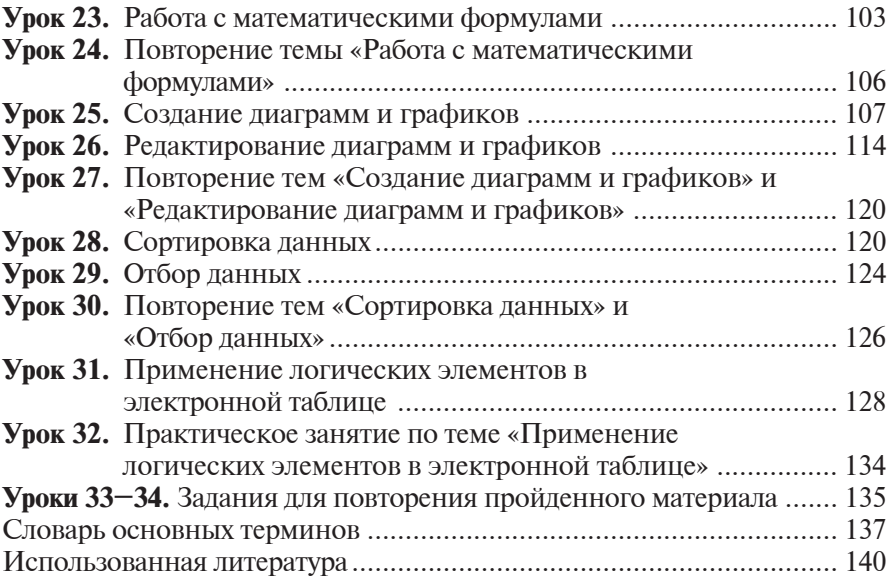

**ÓÄÊ: 004.3(075)** *KK* 32.81(5P) **Á79**

Основы информатики и вычислительной тех**ники:** учебник для 8 класса школ общего среднего образования / Б.Д.Балтаев [и др.]. - Т.: Государственное научное издательство «O'zbekiston milliy ensiklopediyasi»,  $2015. -144$  c.

> **ÓÄÊ: 004.3(075)** *KK* 32.81(5P)

*Bahodir Jalolovich Boltayev, Axat Raxmatovich Azamatov, Abror Davlatmirzayevich Asqarov, Muxtor Qurbonovich Sodiqov, Gulnoza Axatovna Azamatova*

# **INFORMATIKA**

#### **VA HISOBLASH TEXNIKASI ASOSLARI**

*Umumiy o***'***rta ta'lim maktablarining 8- sinfi uchun darslik*

(Rus tilida)

*Ikkinchi nashri*

«O'zbekiston milliy ensiklopediyasi» Davlat ilmiy nashriyoti, Toshkent–2015

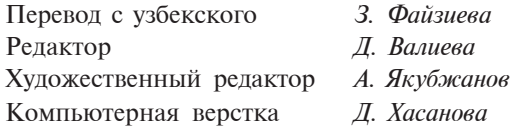

Лицензия издательства АІ № 160, 14.08.2009.

Подписано в печать 29.05.2015. Формат 60х90  $1/16$ . Гарнитура "Таймс". Кегль 11. Усл.печ.л. 9,0. Уч.-изд. л. 9,03. Тираж 42163. Заказ № 15-328.

Оригинал-макет изготовлен в Государственном научном издательстве "O'zbekiston milliy ensiklopediyasi"

Отпечатано в типографии Издательско-полиграфического творческого дома «O'zbekiston» Агентства печати и информации Узбекистана 100129, Ташкент, ул. Навои, 30.

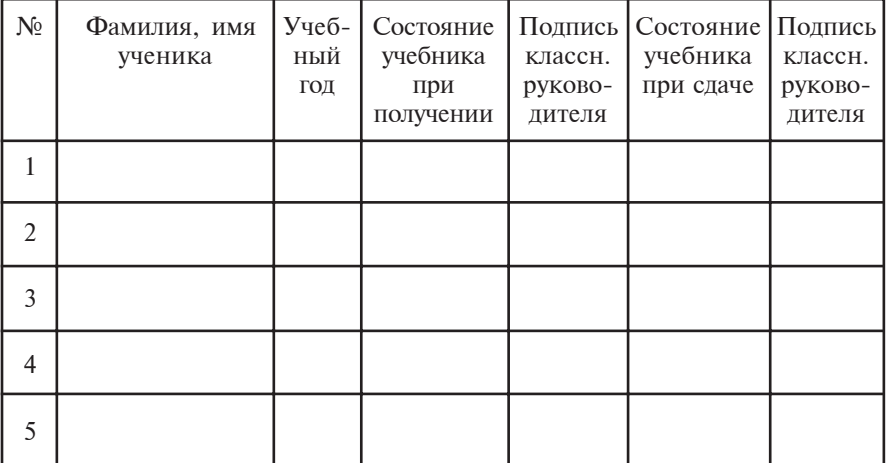

#### Таблица состояния арендуемого учебника

#### При сдаче учебника классный руководитель оценивает его состояние по показателям, заполняя таблицу:

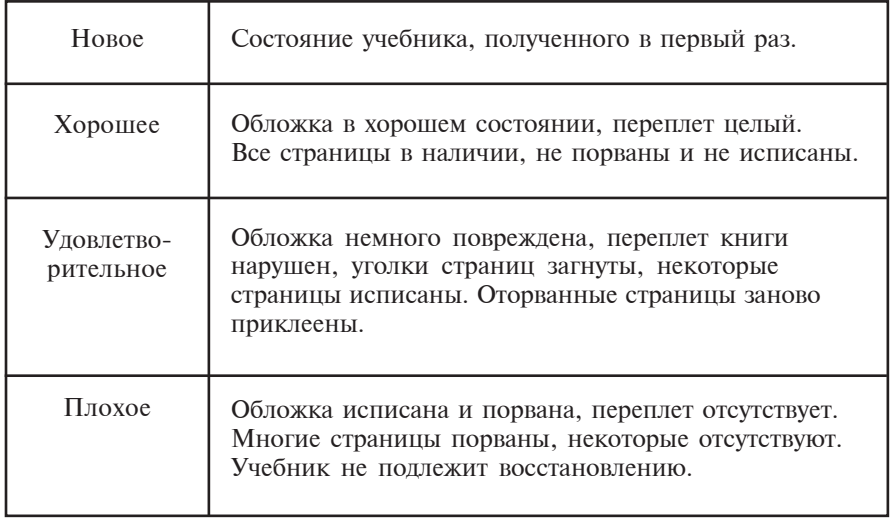